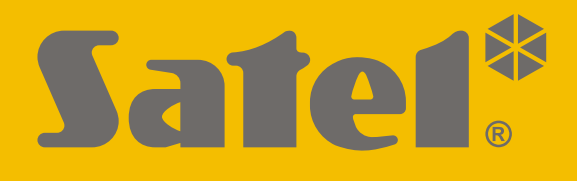

# **KNX-BIN24**

# **Module universel d'entrées binaires**

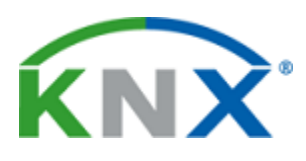

 $C<sub>f</sub>$ 

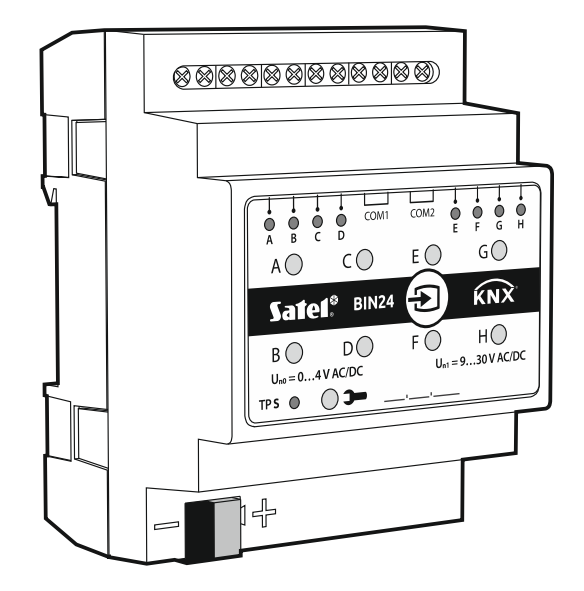

Version logiciel 1.01 knx-bin24\_fr 04/20

SATEL sp. z o.o. • ul. Budowlanych 66 • 80-298 Gdańsk • POLSKA tél. +48 58 320 94 0 **www.satel.eu**

# **IMPORTANT**

Le dispositif doit être installé par un personnel qualifié.

Avant de procéder à l'installation, veuillez lire soigneusement la présente notice.

Toute modification de la construction des dispositifs et les réparations effectuées sans l'accord préalable du fabricant donnent lieu à la perte des droits de garantie.

La société SATEL a pour objectif d'améliorer continuellement la qualité de ses produits ce qui peut entraîner des modifications de leurs spécifications techniques et des logiciels. L'information actuelle sur les modifications apportées est disponible sur notre site. Veuillez visiter notre site : http://www.satel.eu

#### **La déclaration de conformité est disponible à l'adresse internet suivante : ww.satel.eu/ce**

Les symboles suivants utilisés dans la présente notice :

- - note ;
	- avertissement.

#### SOMMAIRE

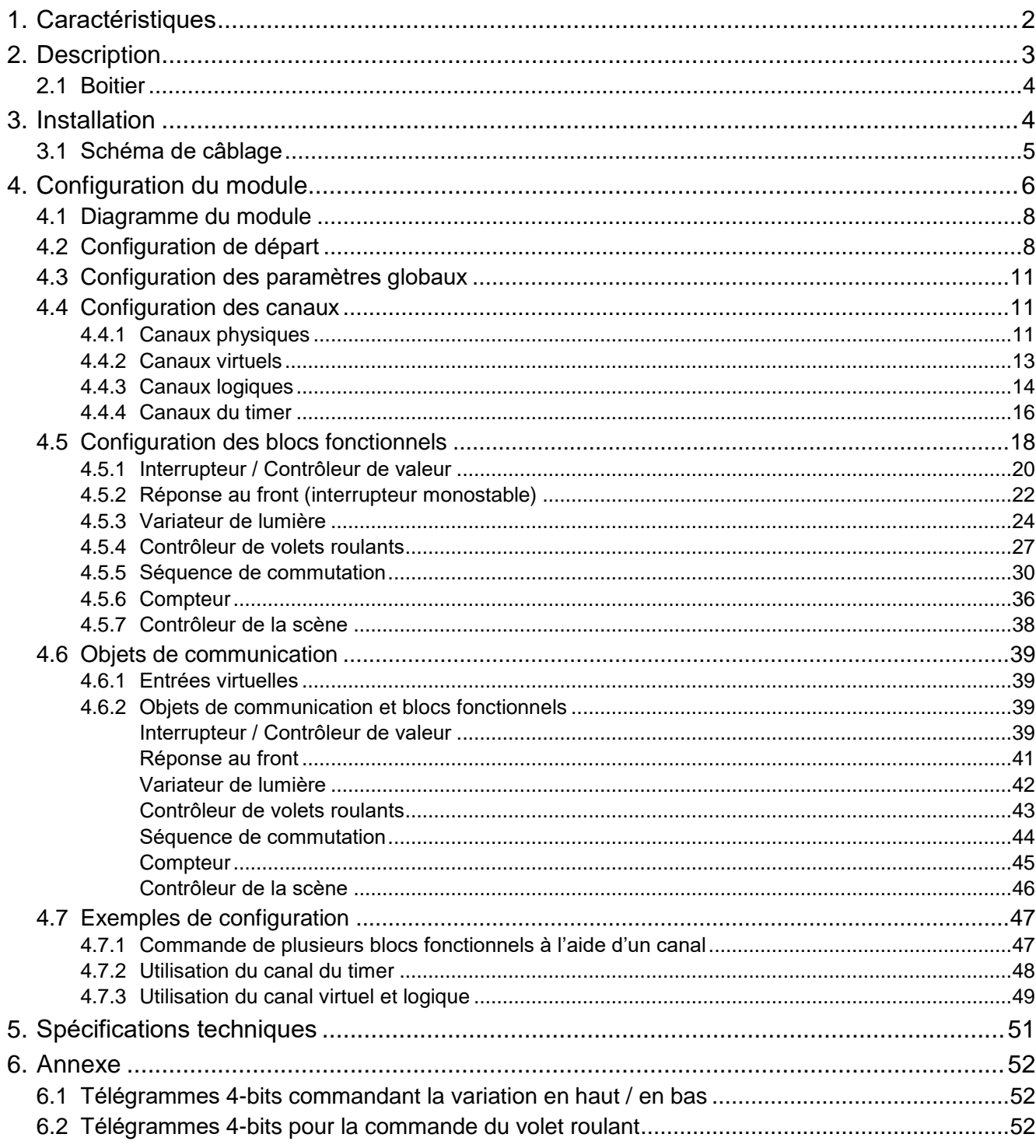

KNX-BIN24 est un module universel d'entrées binaires KNX qui permet de convertir des signaux électriques (de tension) en télégrammes de commande pour d'autres appareils KNX. Ces signaux peuvent être générés par des boutons pour activer / désactiver (p. ex. l'éclairage) ou par des contacts potentiels ou par différents capteurs de grandeurs physiques (p. ex. la température).

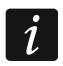

*Le module a huit entrées physiques qui permettent de gérer 8 signaux indépendants allant de 0 à 30 V de courant continu et alternatif. Chaque entrée physique du module correspond à un canal physique (A – H).*

# <span id="page-3-0"></span>**1. Caractéristiques**

- Communication avec le bus KNX via un connecteur de bus intégré.
- Polarité de canaux définissable (NO / NC).
- Durée configurable d'un appui court / long sur une touche.
- Canaux virtuels pour la réception de télégrammes 1-bit provenant d'autres appareils du bus KNX.
- Canaux logiques virtuels pour la création de liens logiques entre les canaux de modules.
- Canaux virtuels du timer pour créer des liens temporels.
- Possibilité de définir 20 blocs de fonction exécutant l'une des fonctions disponibles :
	- $-$  interrupteur / contrôleur de valeur,
	- $-$  réponse au front,
	- variateur,
	- contrôleur de volets roulants,
	- séquence de commutation,
	- compteur,
	- contrôleur de la scène.
- Possibilité de contrôler chaque bloc fonctionnel à l'aide de n'importe quel canal.
- Commande de plusieurs blocs fonctionnels fonction à l'aide d'un seul canal.
- Commande de l'éclairage et des volets roulants à l'aide de 1 ou 2 boutons (canaux).
- Possibilité d'appeler une scène à partir de n'importe quel canal à l'aide de commandes 8 bits.
- Commande manuelle de l'état des canaux physiques à l'aide de boutons sur le boîtier.
- Voyants LED pour indiquer l'état des canaux physiques.
- Configuration du module à l'aide du programme ETS.
- Installation sur le bus DIN possible (35 mm).

# <span id="page-4-0"></span>**2. Description**

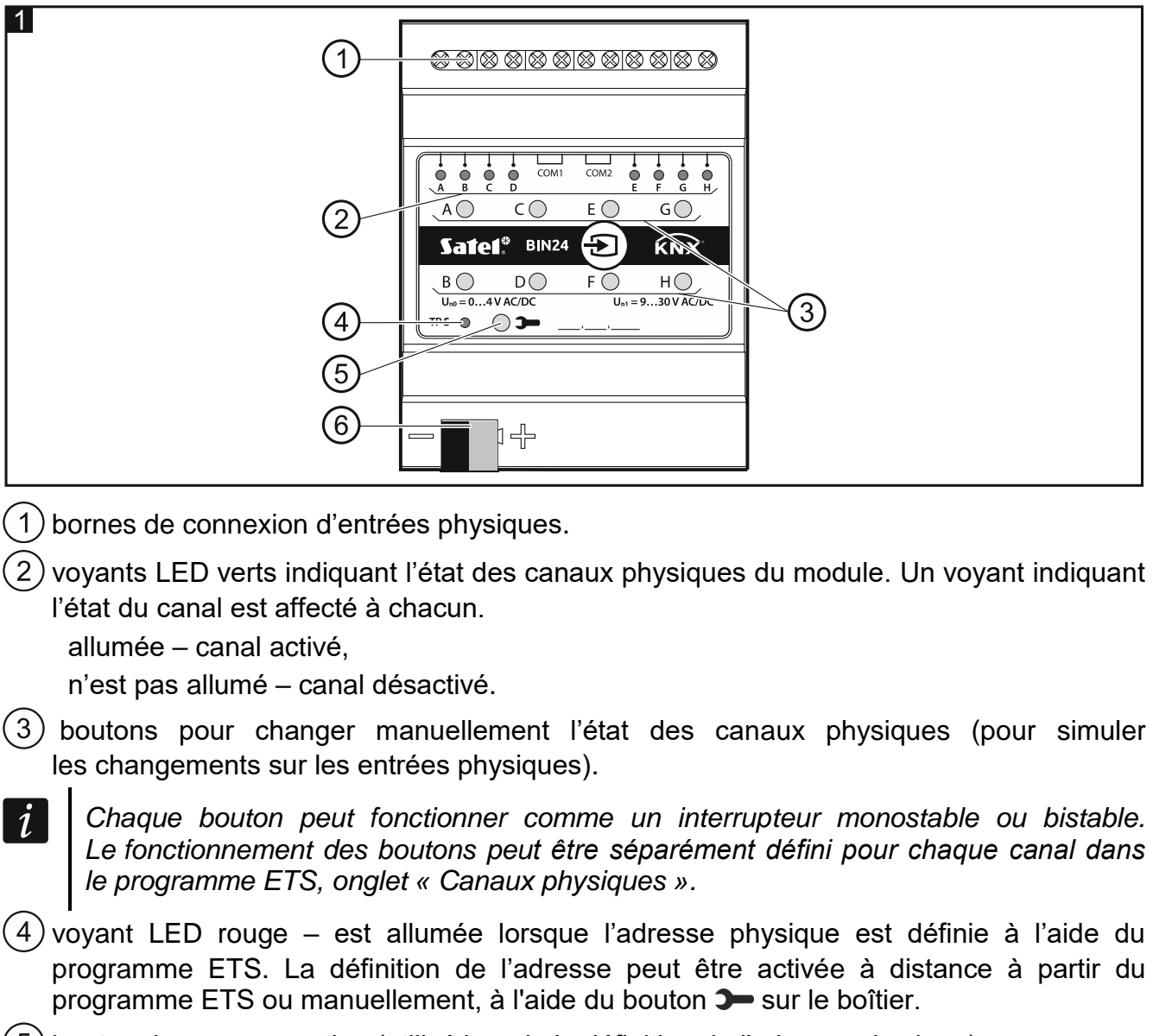

- $\left( 5\right)$ bouton de programmation (utilisé lors de la définition de l'adresse physique).
- $(6)$  borne pour la connexion du bus KNX.

# <span id="page-5-0"></span>**2.1 Boitier**

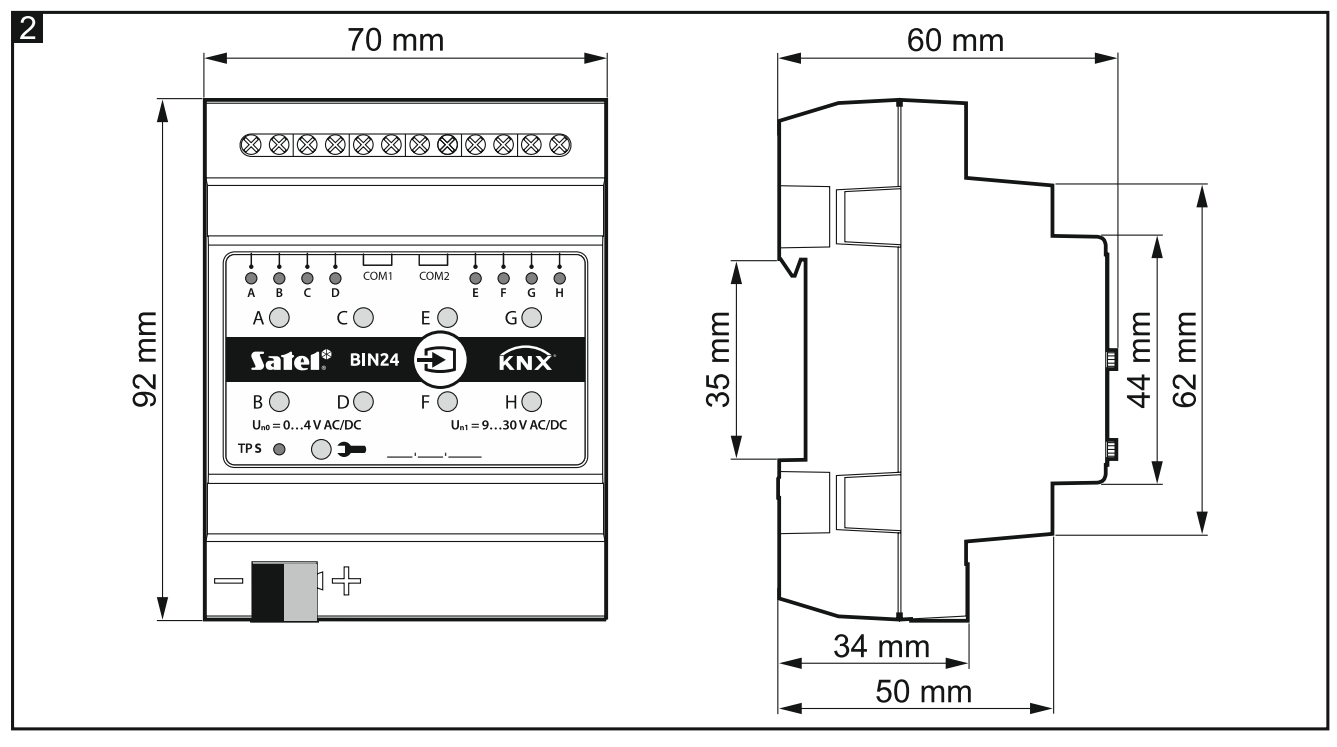

Le module occupe quatre positions sur le rail DIN (35 mm).

# <span id="page-5-1"></span>**3. Installation**

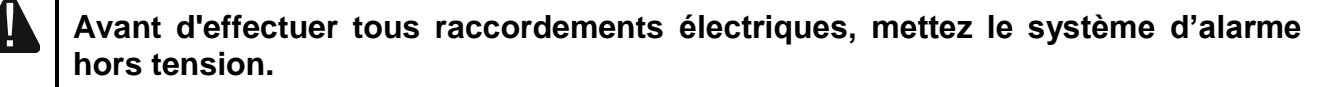

Le module est installé à l'intérieur dans des locaux à une humidité de l'air normale, p. ex. dans des boîtes de distribution sur rail DIN (35 mm).

- 1. Installez le module sur le rail de montage.
- 2. Connectez les dispositifs aux bornes de connexion. Pour la désignation des bornes, voir le panneau de commande.

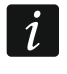

*Toutes les connexions doivent être effectuées conformément aux recommandations du chapitre « Schéma [de câblage](#page-6-0) ».*

3. Utilisez la borne de connexion pour connecter le câble du bus KNX au module.

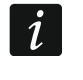

*Le module est alimenté par le bus KNX et n'exige aucune alimentation supplémentaire.*

- 4. Connectez un ordinateur avec le programme ETS au bus KNX et configurez le module.
- $\tilde{l}$ *Pour configurer le module, vous aurez besoin d'un ordinateur avec le programme ETS en version 5.5 ou ultérieure, muni d'un connecteur USB ou Ethernet (TCP/IP). Le fichier d'application ETS de la société SATEL, qui peut être téléchargé sur le site www.satel.eu/ets, doit être importé dans le programme.*

Pour plus d'informations sur la configuration veuillez vous reporter au chapitre « [Configuration du module](#page-7-0) ».

#### <span id="page-6-0"></span>**3.1 Schéma de câblage**

Le module KNX-BIN24 dispose de deux circuits indépendants. Chaque circuit comprend quatre entrées : A, B, C, D – premier circuit et E, F, G, H – deuxième circuit. La tension continue (DC) ou alternative (AC) peut être appliquée à chaque entrée de module, la tension d'entrée admissible est comprise entre 0 et 30 V.

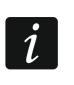

*La tension d'entrée de 0 à 4 V est interprétée comme « 0 » et la tension de 9 à 30 V – comme « 1 ». Pour éviter tout dysfonctionnement du module, la tension comprise entre 4 et 9 V ne peut être appliquée à aucune entrée.*

Chaque entrée de module peut être connectée à une source de courant différente, mais un type de tension continue (DC) ou alternative (AC) doit être appliqué aux entrées appartenant à un circuit.

La **figure 3** présente quelques exemples de connexion du module :

- I la tension d'une source, AC ou DC, est appliquée à toutes les entrées du module,
- II la tension de deux sources différentes est appliquée aux entrées des circuits un et deux (la tension continue peut-être appliquée aux entrées d'un circuit et la tension alternative – aux entrées de l'autre circuit),
- III la tension de différentes sources est appliquée aux entrées d'un circuit (la tension continue est appliquée aux entrées d'un circuit et la tension alternative – aux entrées de l'autre circuit).

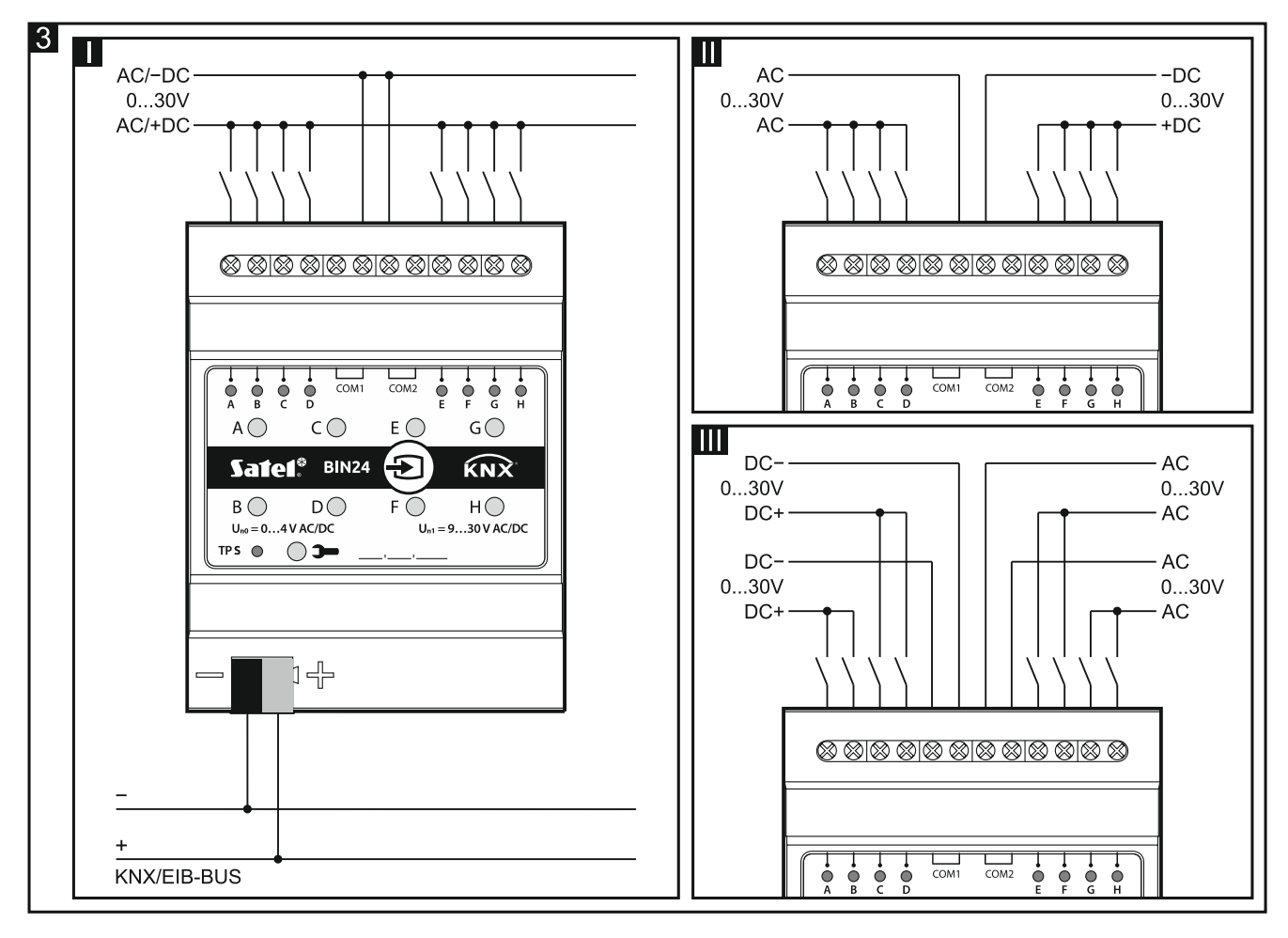

# <span id="page-7-0"></span>**4. Configuration du module**

Les paramètres de fonctionnement du module sont définis dans le programme ETS (version 5.5 ou ultérieure). Les onglets permettant de définir différents paramètres sont construits de manière dynamique. En fonction des options sélectionnées, d'autres paramètres peuvent être affichés dans les onglets ou d'autres onglets peuvent être affichés lors de la définition des paramètres. Le déplacement du curseur sur le paramètre sélectionné fera afficher une info-bulle avec la valeur par défaut ou la plage de valeurs pour ce paramètre.

La configuration du module peut être divisée en trois étapes :

- [Configuration des paramètres](#page-12-0) globaux.
- [Configuration des canaux.](#page-12-1)
- [Configuration des blocs fonctionnels.](#page-19-0)

Il y a quatre groupes de canaux dans le module :

- **physiques** permettent de convertir les signaux électriques des entrées physiques (bornes) en événements pouvant être gérés par le module (8 canaux), voir « [Canaux](#page-12-2)  [physiques](#page-12-2) ».
- **virtuels** permettent de convertir les télégrammes reçus d'autres appareils du bus KNX et des blocs fonction du module en événements pouvant être gérés par le module (8 canaux), voir « [Canaux virtuels](#page-14-0) ».
- **de logique** canaux virtuels spéciaux permettant de créer des liens logiques entre les canaux du module (4 canaux), voir « [Canaux logiques](#page-15-0) ».
- **timers** canaux virtuels spéciaux permettant de commuter de manière cyclique l'état des canaux du module ou des appareils du bus KNX (4 canaux), voir « Polarite – [définit la](#page-17-0)  [façon dont l'état logique du canal changera en réponse au résultat de la](#page-17-0) fonction logique [\(fig. 8\) :](#page-17-0)

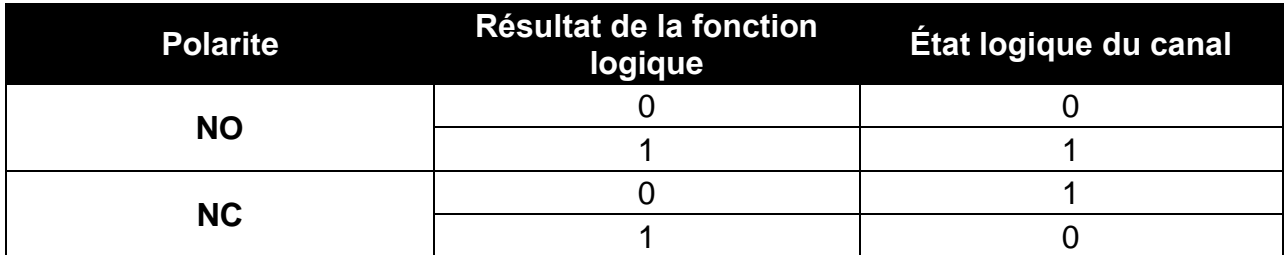

- **[Durée d'un appui court sur le bouton](#page-17-0) (n \* 10 ms)** le temps qui doit s'écouler lors d'un [changement de l'état logique du canal de «](#page-17-0) 0 » à «1 » et revenir à « 0 » pour que l'appui [court sur le bouton soit généré dans le canal –](#page-17-0) voir **fig**. 8 (0 – 255 ; par défaut = 5). La [durée d'un appui est calculée comme le produit de n](#page-17-0)  $*$  10 ms, où : n = valeur entrée [dans le champ.](#page-17-0)
- **[Durée d'un appui long sur le bouton](#page-17-0) (n \* 10 ms)** le temps qui doit s'écouler lors d'un [changement de l'état logique du canal de «](#page-17-0) 0 » à «1 » et revenir à « 0 » pour que l'appui [long sur le bouton soit généré dans le canal](#page-17-0) – voir **fig**. 8 (0 – 255 ; par défaut = 100). La [durée d'un appui sur les boutons est calculée comme le produit de n](#page-17-0) \* 10 ms, où : n = [valeur entrée dans le champ.](#page-17-0)
- **Nombre de fonctions logiques** [nombre de fonctions logiques utilisées dans le canal](#page-17-0)  (par défaut = 1, max. = 3). La sélection des valeurs 2 et 3 fera afficher dans l'onglet [d'autres champs pour définir les fonctions logiques 2 et 3.](#page-17-0)
- **Fonction logique 1/2/3**  [type de fonction \(inactive / AND / NAND / OR / NOR / XOR](#page-17-0)  / [XNOR\).](#page-17-0)
- **Entrée 1/2/3/4** [canal dont l'état sera la valeur d'entrée pour la fonction logique \(Canal](#page-17-0)  [physique A…H / Canal virtuel A…H / Canal logique A…D / Canal du timer A…D\).](#page-17-0)
- [Canaux du timer](#page-17-0) ».

Les événements suivants peuvent être générés dans chaque canal :

- front montant,
- front descendant,
- appui court sur le bouton,
- appui long sur le bouton (maintien).

Chaque canal stocke des informations sur son état actuel (désactivé / activé).

Vous pouvez définir 20 blocs de fonction dans le module. Le bloc de fonction peut exécuter l'une des fonctions suivantes :

- interrupteur / contrôleur de valeur,
- réponse du front,
- variateur,
- contrôleur de volets roulants,
- séquence de commutation,
- compteur,
- contrôleur de la scène.

Chaque bloc de fonction peut être commandé à l'aide des événements provenant de n'importe quel canal du module, et les événements d'un canal peuvent être utilisés pour commander plusieurs blocs de fonction en même temps.

# $\dot{1}$

*Les blocs fonctionnels exécutant différentes fonctions peuvent être commandés par les événements d'un canal.* 

Les événements générés dans les canaux du module peuvent également être des signaux de commande pour les canaux (timers), et l'état des canaux peut être lié dans la fonction logique définie dans le canal de logique. Les chapitres suivants présentent un diagramme schématique du module (**fig. 4**) et un diagramme de la configuration de départ (**fig. 5**) qui a été définie dans l'application ETS du module. Le chapitre « [Exemples de configuration](#page-48-0) » présente un exemple de configuration dans lequel un canal est utilisé pour commander plusieurs blocs de fonction en même temps ainsi que des exemples d'utilisation des canaux virtuel, de logique et timers.

# <span id="page-9-0"></span>**4.1 Diagramme du module**

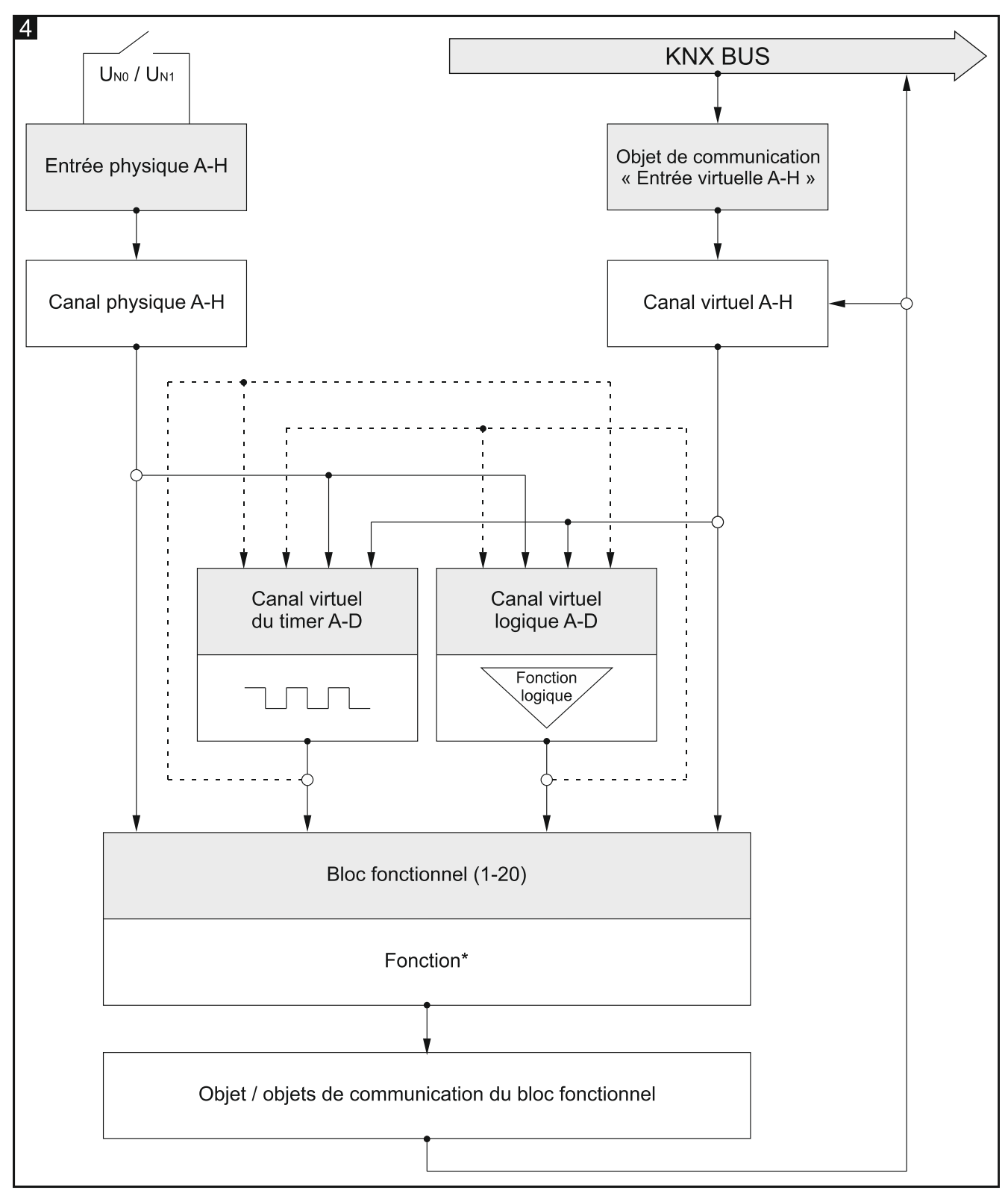

\*fonction : interrupteur / contrôleur de valeur, réponse au front, variateur, contrôleur de volets roulants, séquence de commutation, compteur, contrôleur de scène.

## <span id="page-9-1"></span>**4.2 Configuration de départ**

*Dans l'application ETS de configuration des paramètres de fonctionnement du module,*  la configuration de départ a été définie, y compris les paramètres de fonctionnement *des canaux physiques et 8 blocs fonctionnels qui exécutent la fonction de* 

*commutation (bloc fonctionnel 1…8 : interrupteur). Si le module est programmé sans*   $\boldsymbol{i}$ la modification de la configuration de départ, chaque canal physique du module *commandera un bloc fonctionnels exécutant la fonction de l'interrupteur bistable (activé / désactivé).*

*La configuration de départ du module peut être librement modifiée par l'utilisateur.*

Vous trouverez ci-dessous (**fig. 5**) un schéma de principe avec une configuration de départ dans laquelle les canaux physiques du module reçoivent des signaux électriques des entrées physiques et les convertissent en événements gérés par le module. Dans la configuration de démarrage, des événements d'un appui court sur un bouton générés dans chaque canal physique du module (A – H) commandent un bloc fonctionnel (bloc fonctionnel 1…8 : interrupteur) grâce auquel des télégrammes « ACTIVER » / « DESACTIVER » sont envoyés au bus KNX.

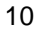

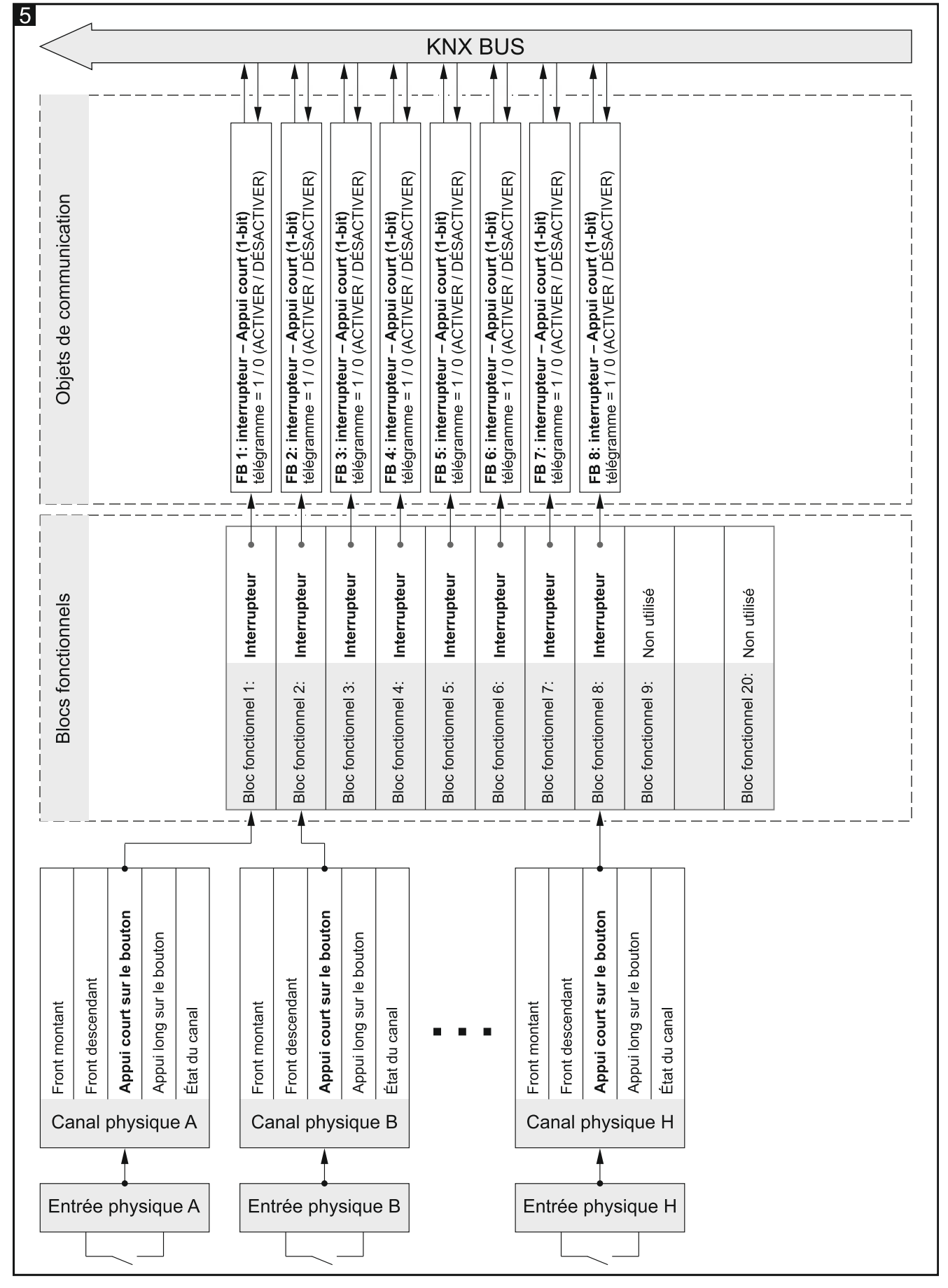

Voir aussi d'autres « [Exemples de configuration](#page-48-0) ».

# <span id="page-12-0"></span>**4.3 Configuration des paramètres globaux**

Les paramètres principaux de fonctionnement du module sont définis dans l'onglet « Globaux », présenté ci-dessous.

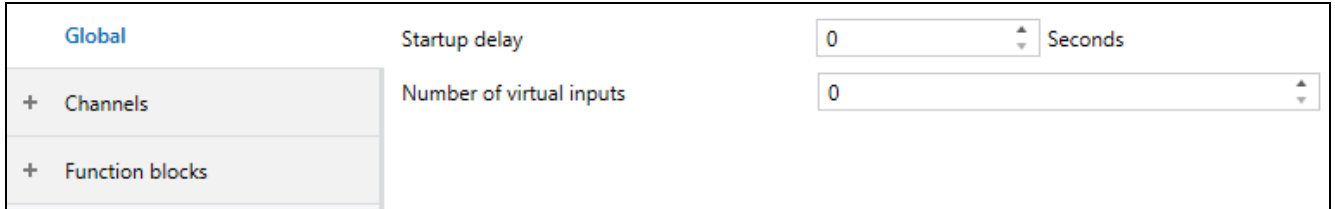

**Temporisation de démarrage** – période pendant laquelle le démarrage du module sera retardé après la mise sous tension (0 65535 [secondes]). La valeur « 0 » désactivera le retard.

Pendant la période de temporisation, le traitement des télégrammes est arrêté et les canaux ne changent pas leur état. Le module n'envoie aucun télégramme au bus KNX. Une fois le délai expiré, les télégrammes seront envoyés et l'état du canal sera défini en fonction des paramètres définis. Si des télégrammes du bus contenant des questions sur l'état des objets de communication parviennent au module pendant la période de retard, ils seront stockés. Les réponses à ces télégrammes sont envoyées après l'expiration du délai.

*La temporisation de démarrage peut être utilisée pour réduire la charge du bus KNX et du circuit d'alimentation après la mise sous tension.*

**Nombre d'entrées virtuelles** – le nombre d'objets de communication « Entrée virtuelle A...H » 1 bit qui seront activés dans le module  $(0 - 8)$ . Les objets permettent au module de recevoir des télégrammes du bus KNX (voir « [Canaux virtuels](#page-14-0) »).

#### <span id="page-12-1"></span>**4.4 Configuration des canaux**

Vous pouvez configurer des paramètres dans l'onglet « Canaux ». Les canaux physiques, virtuels, de logique et timers sont regroupés dans des onglets séparés. La configuration est décrite sur l'exemple du premier canal de chaque groupe car elle se réalise de la même manière pour tous les canaux du groupe donné.

#### <span id="page-12-2"></span>**4.4.1 Canaux physiques**

*Les paramètres de fonctionnement des canaux physiques ont été définis dans la configuration de démarrage qui est enregistrée dans l'application de configuration du module ETS. Si le module est programmé sans modifier la configuration de démarrage, les canaux physiques auront les paramètres suivants : Polarité = NO ; Durée d'un appui court sur le bouton = 100 ms ; Durée d'un appui long sur le bouton = 1000 ms ; Bouton de commande manuelle du canal = monostable.*

Un canal physique (A – H) est attribué à chaque entrée de module physique. Le changement du signal électrique sur l'entrée (U<sub>N0</sub> / U<sub>N1</sub>) fera modifier l'état logique du canal (0 / 1). Ces changements dans le canal généreront des événements gérés par le module. Le schéma de production d'événements est illustré sur la **figure 6**, où : changement de l'état logique du canal de 0 à 1 = front montant, de 1 à 0 = front descendant, **T<sup>S</sup>** – durée d'un appui court sur le bouton, **T<sup>L</sup>** – durée d'un appui long sur le bouton.

Pour chaque canal physique vous pouvez définir sa polarité (NO / NC), la durée d'un appui court sur le bouton, la durée d'un appui long sur le bouton et le mode de fonctionnement du bouton de commande manuelle du canal.

 $\boldsymbol{i}$ 

 $\boldsymbol{i}$ 

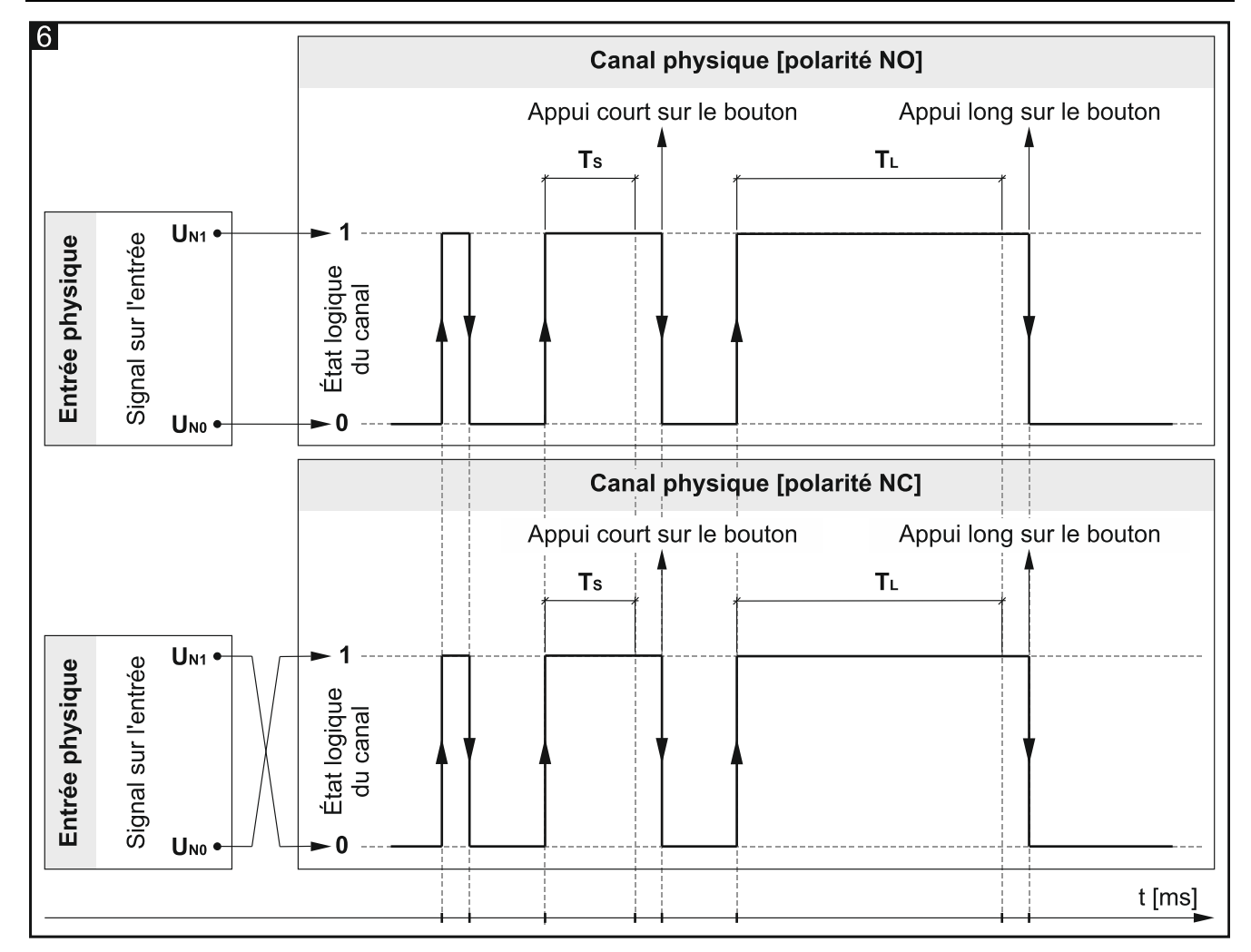

#### **Description des paramètres**

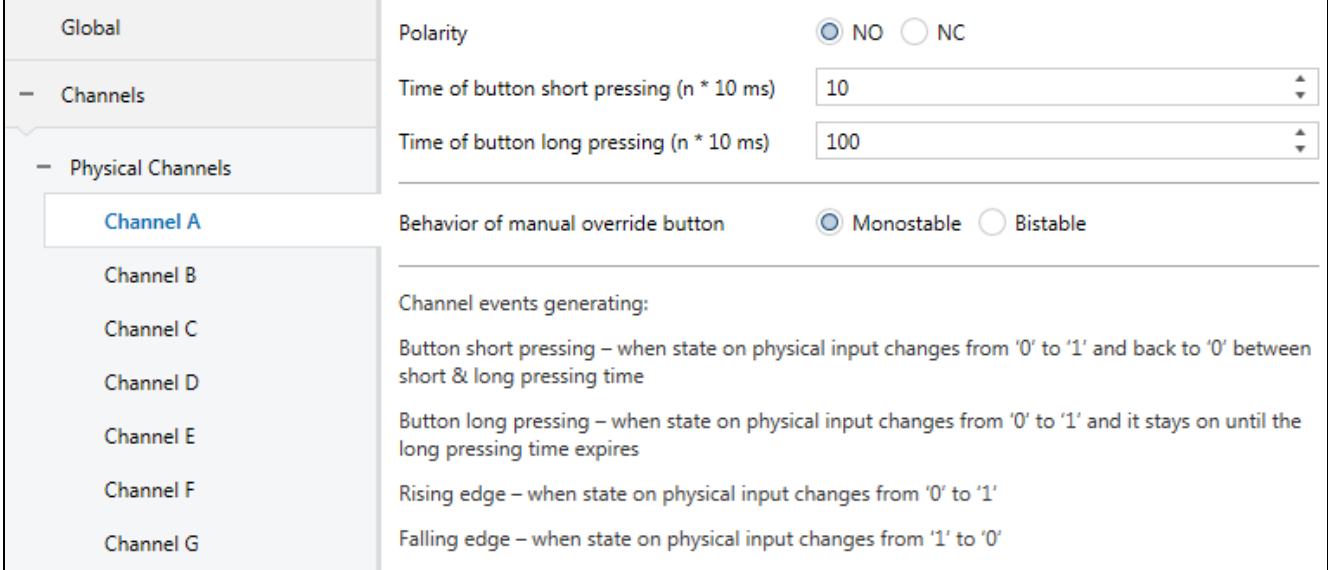

#### **Polarite** – définit la façon dont l'état logique du canal changera en réponse à un changement du signal sur l'entrée physique (**fig. 6**) :

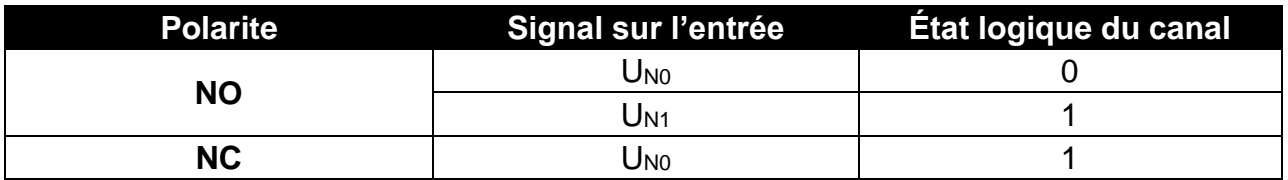

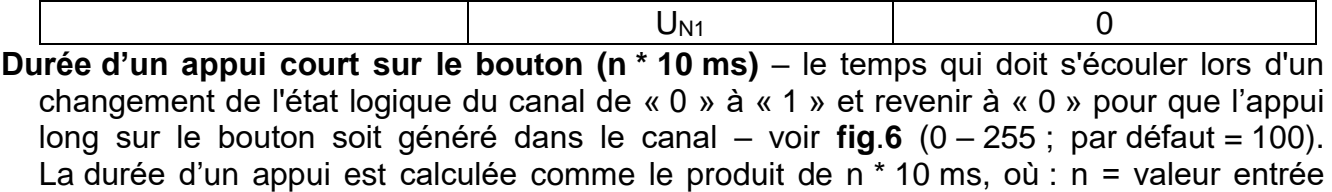

- **Durée d'un appui long sur le bouton (n \* 10 ms)** le temps qui doit s'écouler lors d'un changement de l'état logique du canal de « 0 » à « 1 » et revenir à « 0 » pour que l'appui long sur le bouton soit généré dans le canal – voir **fig**.**6** (0 – 255 ; par défaut = 100). La durée d'un appui sur les boutons est calculée comme le produit de n \* 10 ms, où : n = valeur entrée dans le champ.
- **Bouton de commande manuelle du canal** mode de fonctionnement du bouton de commande manuelle du canal (simulation de changements sur l'entrée physique) :
	- **Monostable**  appuyez sur le bouton pour changer l'état du canal, relâchez le bouton pour restaurer l'état précédent du canal.

**Bistable** – Bistable – un appui sur le bouton change l'état du canal.

#### <span id="page-14-0"></span>**4.4.2 Canaux virtuels**

dans le champ.

Permettent de générer des événements gérés par le module en fonction des télégrammes reçus du bus KNX. L'entrée virtuelle peut être l'objet de communication 1-bit « Entrée virtuelle A…H » ou l'objet de communication 1-bit activé dans le programme p. ex. objet « FB 1 : interruption – Appui court (1-bit) ». La modification de l'état de l'objet (entrée virtuelle) génère des événements dans le canal selon le schéma ci-dessous :

- **front montant** lorsque l'état passe de « 0 » à «1 ».
- **front descendant** lorsque l'état passe de « 1 » à «0 ».
- **appui court sur le bouton** à la réception d'un télégramme, que cela modifie ou non l'état de l'objet.
- **appui long sur le bouton**  la réception d'un télégramme par l'objet active le comptage de surveillance de cet objet (champ « Durée d'un appui long sur le bouton »). Si l'objet ne reçoit aucun autre télégramme pendant cette période de temps, un événement d'un appui long est généré dans le canal.

Pour chaque canal virtuel, vous pouvez sélectionner une entrée virtuelle (objet de communication) et définir la polarité du canal ainsi que la durée d'un appui long sur le bouton.

#### Global  $\odot$  NO  $\odot$  NC Polarity  $\overline{a}$ Time of button long pressing  $\mathbf{0}$ Channels Virtual input A (Group Object 1) **Physical Channels** Channel input virtual **Virtual Channels** Channel events generating: **Channel A** Button short pressing - when the object receives a telegram (regardles whether value changed or not) Channel B Button long pressing - when the object receives not any telegram in time of button long pressing Channel C Rising Edge - when value of object changes from '0' to '1' Channel D Falling Edge - when value of object changes from '1' to '0' Channel E

#### **Description des paramètres**

**Polarite** – définit la façon dont l'état logique du canal changera en réponse au changement de l'objet de communication sélectionné dans le champ « Entrée virtuelle du canal » :

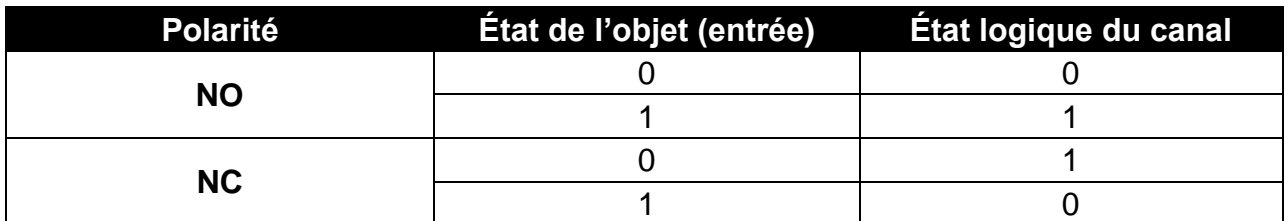

- **Durée d'un appui long sur le bouton**  le temps de surveillance de l'objet sélectionné dans le champ « Entrée virtuelle du canal » (0 – 65535 [secondes]). Si la valeur « 0 » est sélectionnée, l'événement d'un appui long sur le bouton ne peut pas être généré dans le canal.
- **Entrée virtuelle du canal** permet de sélectionner l'objet de communication qui sera une entrée virtuelle du canal (la modification de l'état de l'objet générera un événement dans le canal). Vous pouvez sélectionner l'objet « Entrée virtuelle A…H » ou l'objet de communication du bloc fonctionnel qui a été activé dans le programme (par exemple « FB 1…20 : interrupteur »).

*Seul un objet de communication 1 bit peut être une entrée virtuelle du canal.*

#### <span id="page-15-0"></span>**4.4.3 Canaux logiques**

Vous pouvez définir 3 liaisons logiques dans chaque canal logique. En utilisant les fonctions logiques disponibles AND, NAND, OR, NOR, XOR, XNOR, vous pouvez créer une fonction de combinaison dans laquelle l'état des différents canaux de module peut être lié (voir **fig**. **7**, où : « Entrée 1…4 » = état du canal physique / virtuel / logique / timer). La modification de la valeur logique (0 / 1) résultant de ces liaisons modifie l'état logique du canal. Ces modifications génèrent les événements de canal qui sont gérés par le module. Le schéma de génération d'événements est illustré sur la **fig. 8**, où : changement de l'état logique du canal de 0 à 1 = front montant, de 1 à 0 = front descendant, T<sub>S</sub> – durée de pression courte sur le bouton, **T<sup>L</sup>** – durée d'un appui long sur le bouton.

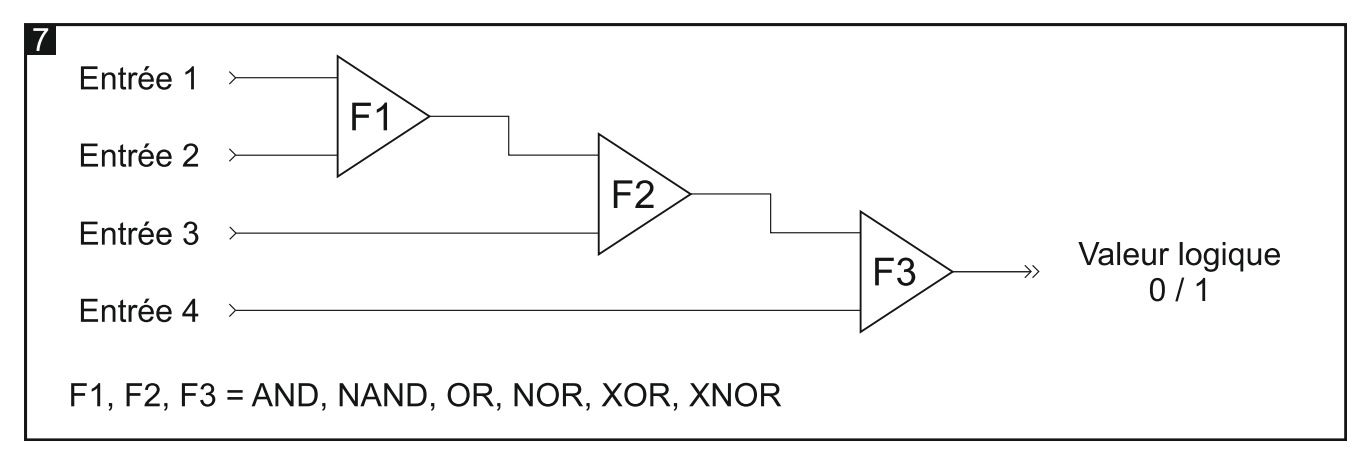

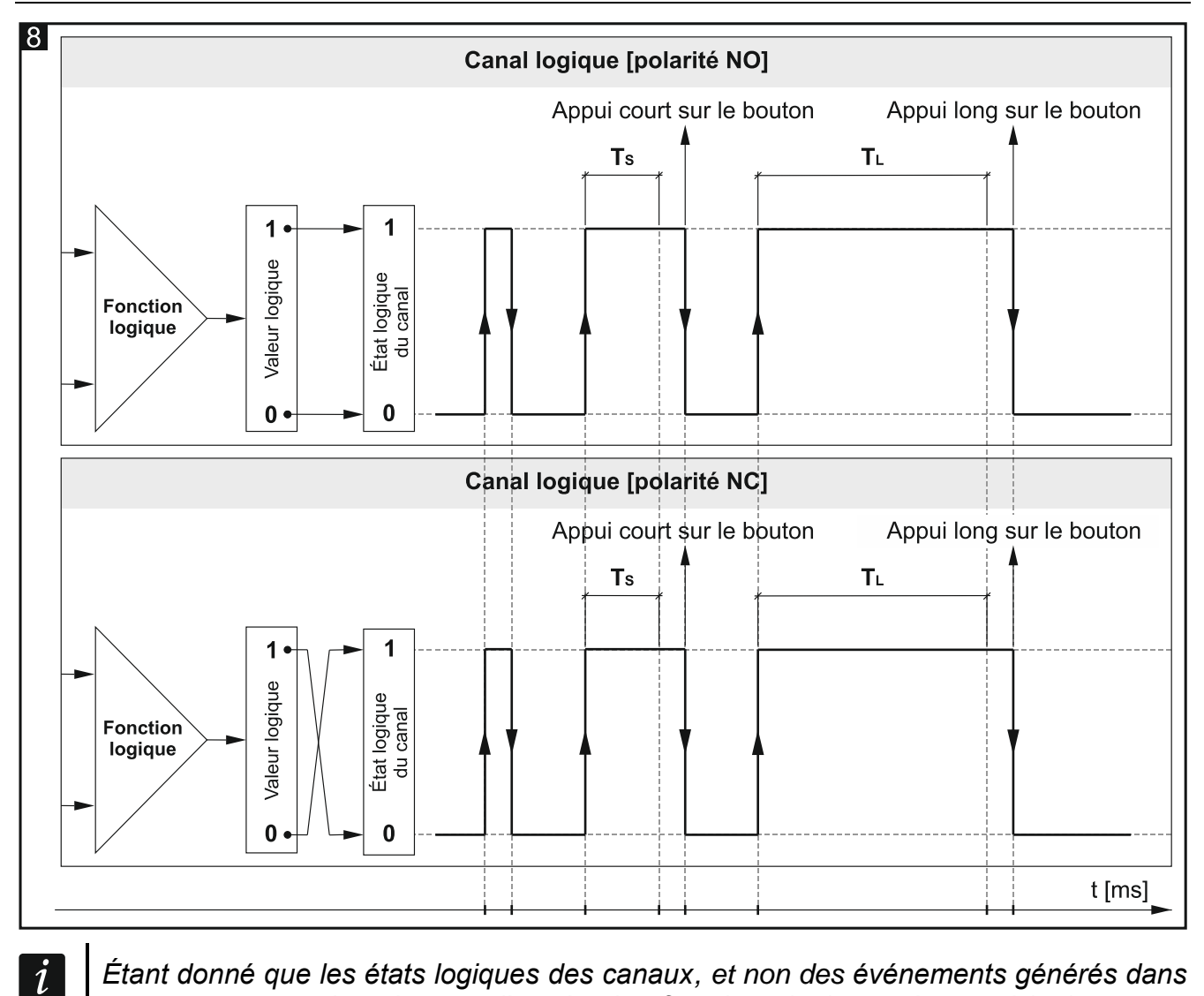

*Étant donné que les états logiques des canaux, et non des événements générés dans*  les canaux, sont les signaux d'entrée des fonctions logiques, le canal logique peut *répondre plus rapidement aux changements qui se produisent dans ces canaux.* 

#### **Description des paramètres**

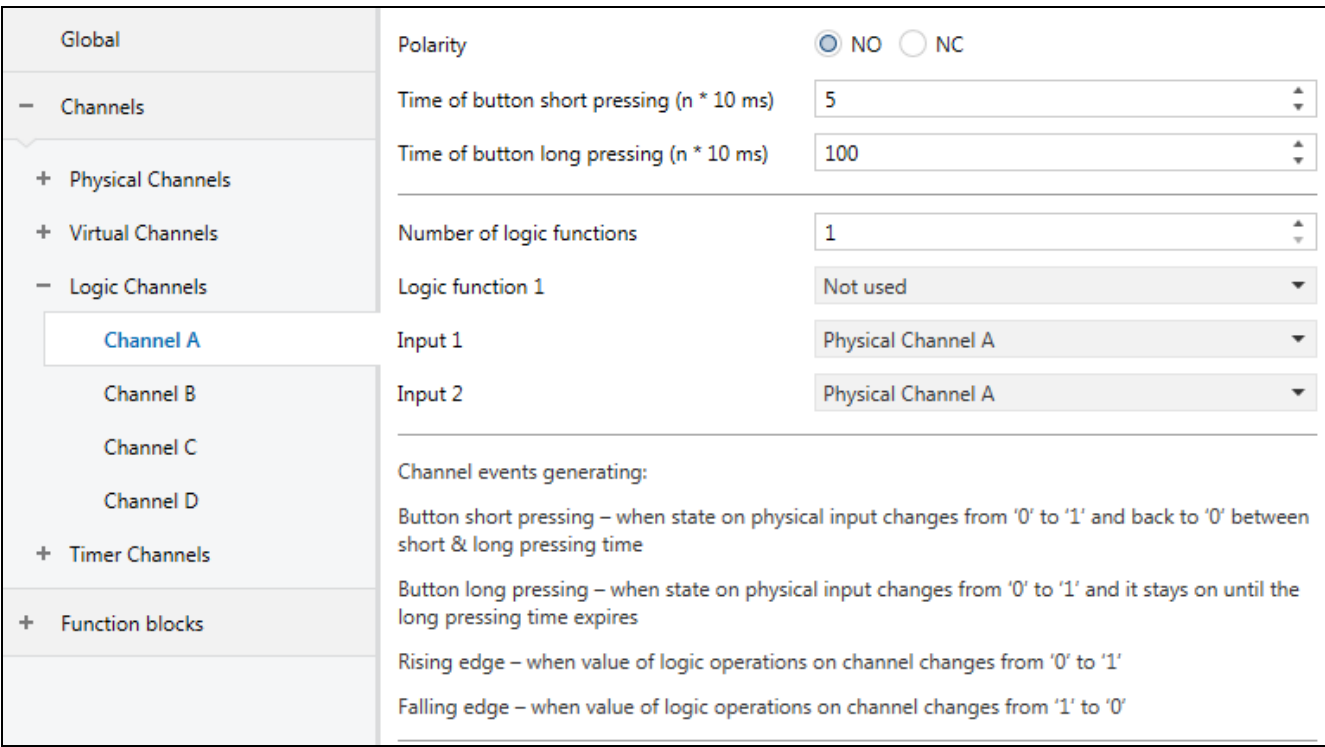

<span id="page-17-0"></span>**Polarite** – définit la façon dont l'état logique du canal changera en réponse au résultat de la fonction logique (fig. 8) :

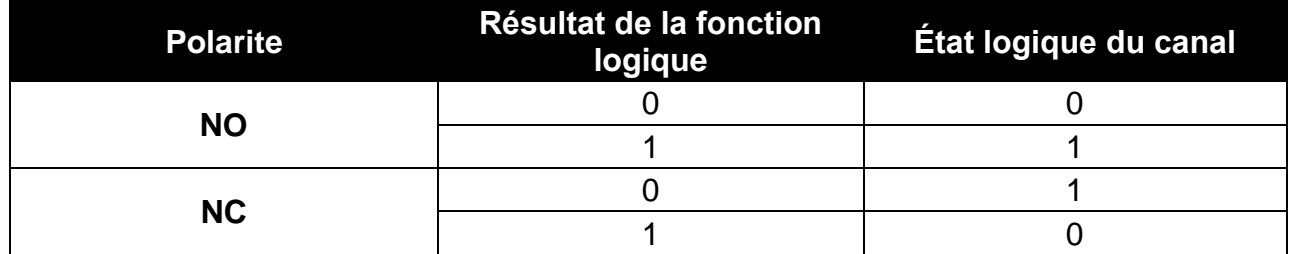

- **Durée d'un appui court sur le bouton (n \* 10 ms)** le temps qui doit s'écouler lors d'un changement de l'état logique du canal de « 0 » à «1 » et revenir à « 0 » pour que l'appui court sur le bouton soit généré dans le canal – voir **fig**. **8** (0 – 255 ; par défaut = 5). La durée d'un appui est calculée comme le produit de n \* 10 ms, où : n = valeur entrée dans le champ.
- **Durée d'un appui long sur le bouton (n \* 10 ms)** le temps qui doit s'écouler lors d'un changement de l'état logique du canal de « 0 » à «1 » et revenir à « 0 » pour que l'appui long sur le bouton soit généré dans le canal – voir **fig**. **8** (0 – 255 ; par défaut = 100). La durée d'un appui sur les boutons est calculée comme le produit de n \* 10 ms, où : n = valeur entrée dans le champ.
- **Nombre de fonctions logiques** nombre de fonctions logiques utilisées dans le canal (par défaut = 1, max. = 3). La sélection des valeurs 2 et  $\overline{3}$  fera afficher dans l'onglet d'autres champs pour définir les fonctions logiques 2 et 3.
- **Fonction logique 1/2/3**  type de fonction (inactive / AND / NAND / OR / NOR / XOR / XNOR).
- **Entrée 1/2/3/4** canal dont l'état sera la valeur d'entrée pour la fonction logique (Canal physique A…H / Canal virtuel A…H / Canal logique A…D / Canal du timer A…D).

#### **4.4.4 Canaux du timer**

Ils génèrent des événements dans des intervalles de temps définis qui permettent de commuter cycliquement l'état d'autres appareils sur le bus KNX. Chaque canal du timer

commute son état « 0 » / «1 » (activé / désactivé) de manière cyclique. La durée d'un cycle **T<sup>c</sup>** est défini dans le programme comme une somme de temps définie dans les champs « Durée d'activation du canal » **TON** et « Durée de désactivation du canal » **TOFF** alors que le nombre maximum de cycles **L<sup>c</sup>** qui désactivera le timer est défini dans le champ « Nombre de cycles ». Dans le programme, vous pouvez sélectionner le canal et quelques événements pour commander le canal du timer. Si le premier événement de cette paire se produit dans le canal de commande, il active le canal du timer, et le deuxième événement peut désactiver le canal du timer avant que le nombre maximal de cycles **L<sup>c</sup>** soit atteint (voir **fig**. **9**, où :  $L_c = 5$ ; paire de de commande = appui court et long sur le bouton). Dans le champ « Démarrer le timer après la restauration du bus », vous pouvez définir si le canal du timer doit être activé immédiatement au démarrage du module, ou ce n'est que lorsque l'événement sélectionné sera généré dans le canal de commande.

La modification de l'état du canal du timer fait générer les événements dans le canal traités cycliquement par le module. Le schéma de génération d'événements est représenté sur la **figure 9**, où : changement d'état de 0 à 1 = front montant et de 1 à 0 = front descendant.

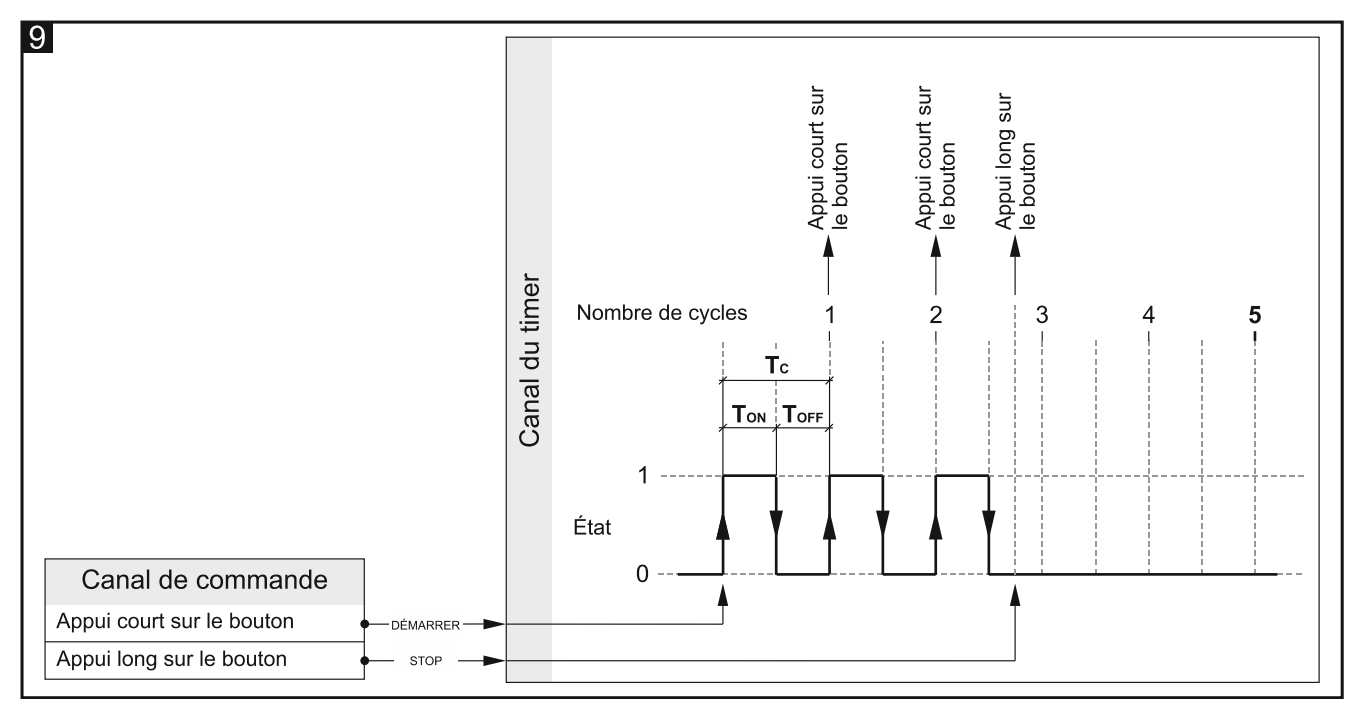

Un appui long sur un bouton ne peut être généré dans le canal que lorsque l'option « Oui » est sélectionnée pour le paramètre « Appui long à la fin » et que la valeur définie dans le champ « Nombre de cycles » est supérieure à zéro.

 $\tilde{l}$ 

*Pour la synchronisation avec d'autres canaux du module et d'autres appareils sur le bus KNX, les canaux du timer fonctionnent de la même manière que les canaux physiques en changeant leur état de DESACTIVER à ACTIVER, etc. La différence entre les canaux physiques et les canaux du timer est que ces derniers changent d'état dans des intervalles de temps définis.*

#### **Description des paramètres**

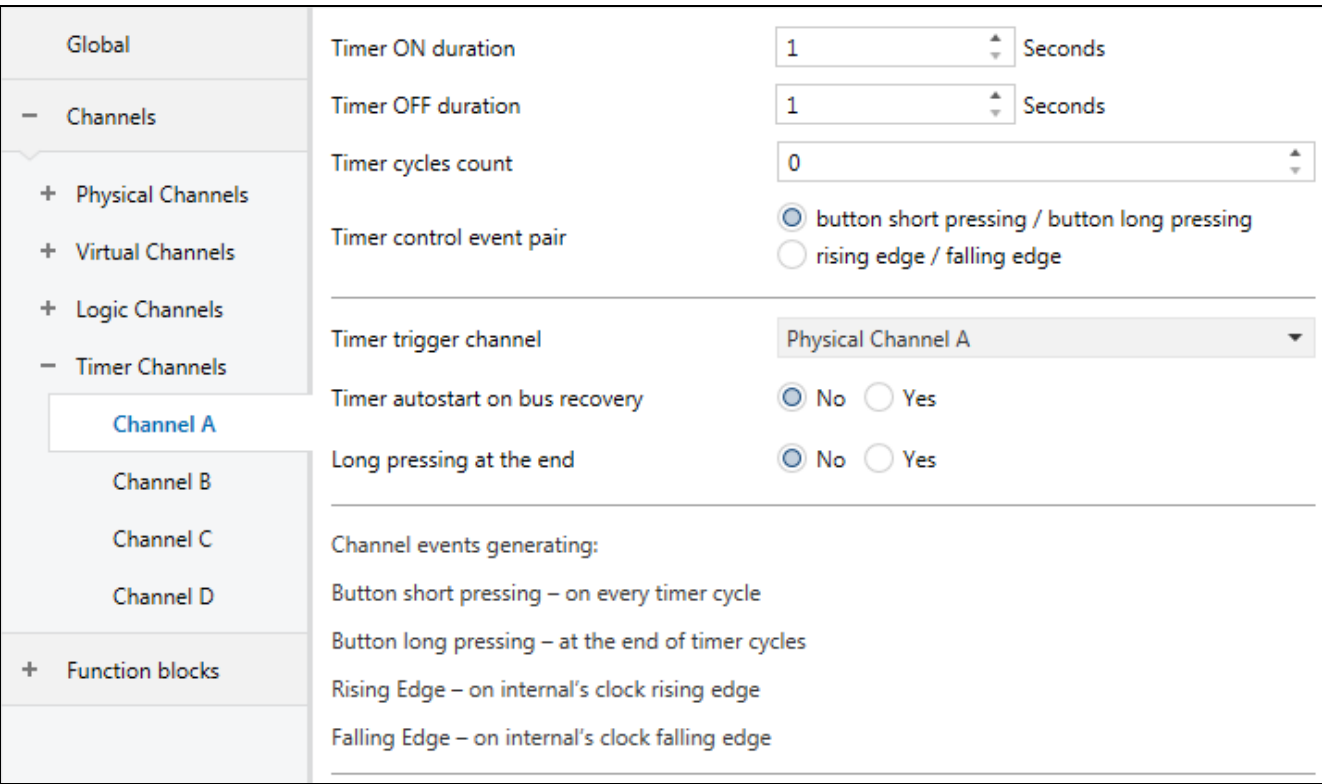

- **Durée d'activation du canal**  la durée pendant laquelle le canal sera activé pendant le cycle (0 – 30000 [secondes]).
- **Durée de désactivation du canal** la durée pendant laquelle le canal sera désactivé pendant le cycle (0 – 30000 [secondes]).
- **Nombre de cycles du timer** le nombre de cycles après lesquels le timer sera désactivé (0 – 255). Si vous sélectionnez « 0 », le timer ne sera pas désactivée (aucun événement d'appui long sur le bouton ne sera généré dans le canal).
- **Paire de commande** vous pouvez sélectionner la paire d'événements pour commander le timer. Si le premier événement de cette paire se produit dans le canal sélectionné dans le champ « Canal de commande » de commande, il activera le canal du timer, et le deuxième événement le désactivera. Vous pouvez sélectionner :

#### **Appui court sur le bouton / Appui long sur le bouton**

#### **Front montant / Front descendant**

- **Canal de commande** le canal dont les événements sélectionnés dans le champ « Paire de commande » activeront / désactiveront le canal du timer (Canal physique A…H / Canal virtuel A…H / Canal logique A…D / Canal du timer A…D).
- **Démarrer le timer après la restauration du bus KNX** réponse du canal à la restauration de l'alimentation du bus (Non / Oui). Si vous sélectionnez « Oui », le canal du timer sera immédiatement activé au démarrage du module.
- **Appui long à la fin**  si vous sélectionnez « Oui », un événement d'appui long peut être généré dans le canal après le dernier cycle – désactivation du timer (Non / Oui). L'événement ne sera généré que si la valeur définie dans le champ « Nombre de cycles » est supérieure à zéro.

#### <span id="page-19-0"></span>**4.5 Configuration des blocs fonctionnels**

20 blocs fonction avec des numéros uniques de 1 à 20 peuvent être définis dans le module. Vous pouvez activer le bloc fonctionnel dans l'onglet « Général » (visible après l'ouverture de l'onglet « Blocs fonctionnels ») en sélectionnant l'une des fonctions suivantes : interrupteur / contrôleur de valeur, réponse au front, variateur de lumière, contrôleur de volets roulants, séquence de commutation, compteur, contrôleur de scène pour le bloc avec le numéro donné (champ « Bloc fonctionnel 1…20 »). Pour chaque bloc fonctionnel activé, les objets de communication sont activés (le nombre d'objets dépend de la fonction sélectionnée). L'onglet s'affiche pour configurer le bloc (par exemple «1 : Interrupteur ») et le relier au canal ou aux canaux qui seront utilisés pour le commander (chaque bloc fonctionnel peut être commandé à l'aide des événements de n'importe quel canal, et des événements d'un canal peuvent être utilisés pour commander plusieurs blocs fonctionnels en même temps – voir « [Exemples de](#page-48-0)  [configuration](#page-48-0) »).

 $\vert i \vert$ 

*Dans la configuration de démarrage du module (fichier d'application ETS), 8 blocs fonctionnels ont été définis qui exécutent la fonction d'interrupteur sont commandés par les événements d'appui court sur le bouton, activés dans les canaux physiques du module (A...H) voir « [Configuration de départ](#page-9-1) ».*

La figure ci-dessous présente l'onglet « Général » pour l'activation des fonctions dans le module.

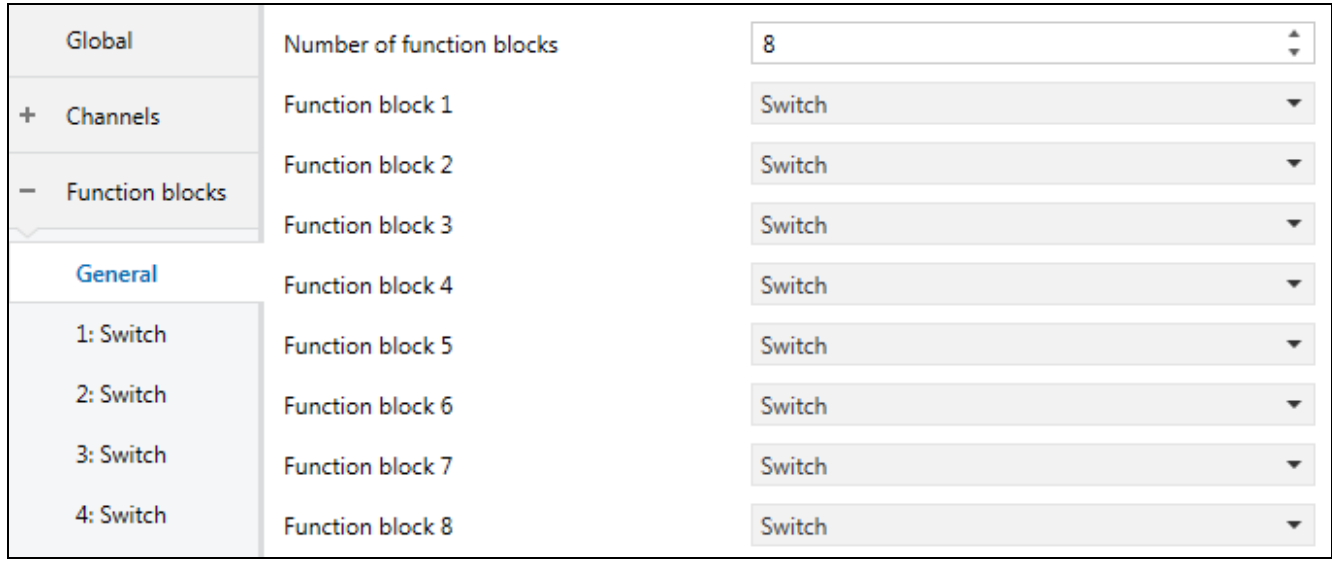

- **Nombre de blocs fonctionnels**  nombre de blocs fonctionnels pouvant être activés dans le module (0…20, par défaut = 8, maximum = 20). Le nombre de champs « Bloc fonction 1…20 » affichés dépend de la valeur sélectionnée.
- **Bloc fonctionnel 1…20** vous pouvez sélectionner la fonction à exécuter par le bloc :
	- **Non utilisé** le bloc fonctionnel ne sera pas utilisé.
	- **Interrupteur** fonctionnalité de l'interrupteur bistable ou du contrôleur de valeur. Si vous sélectionnez cette fonction, l'objet de communication « FB 1…20 sera activé : interrupteur – Appui court (1-bit) » et l'onglet « 1…20 : [Interrupteur](#page-21-0) » sera affiché.
	- **Réponse au front** les événements front montant / front descendant sont utilisés pour commander la commutation. Si vous sélectionnez cette fonction, l'objet de communication « FB 1…20 sera activé : front – Montant / Descendant (1-bit) » et l'onglet « 1…20 : [Réponse](#page-23-0) au front » sera affiché.
	- **Variateur** permet une commande continue de l'éclairage. Si vous sélectionnez cette fonction, les objets de communication « FB 1…20 : variateur – Interrupteur » et « FB 1…20 : variateur – Variation relative » seront activés, l'onglet « 1…20 : [Variateur de](#page-25-0)  [lumière](#page-25-0) » sera affiché.
	- **Contrôleur de volets roulants** permet une commande continue du volet roulant. Si vous sélectionnez cette fonction, les objets de communication « FB 1…20 : volet roulant – Monter / Baisser » et « FB 1…20 : Volet roulant – Arrêter / Monter / Baisser » seront activés et l'onglet « 1…20 : Contrôleur [de volets roulants](#page-28-0) » sera affiché.
- **Séquence de commutation**  commute séquentiellement les objets de communication 1-bit sur le bus KNX. Si vous sélectionnez cette fonction, l'objet de communication « FB 1…20 : séquence – Objet 1 » et « FB 1…20 : séquence Objet 2 » seront activés et l'onglet « 1…20 : Séquence [de commutation](#page-31-0) » sera affichés.
- **Compteur** permet de compter les événements générés dans les canaux du module. Si vous sélectionnez cette fonction, les objets de communication « FB 1…20 : compteur : Valeur actuelle », « FB 1…20 : compteur – Définir la valeur » et « FB 1…20 : compteur – Indique un débordement » seront activés et l'onglet « 1…20 : [Compteur](#page-37-0) » sera affiché.
- **Contrôleur de scène** permet la réalisation de l'une de 20 scènes auxquelles le module peut être lié. Si vous sélectionnez cette fonction, l'objet de communication « FB 1…20 : scène – Déclencheur de scène » et l'onglet « 1…20 : Scène » : Contrôleur [de la scène](#page-39-0) sera affiché.

 $\boldsymbol{i}$ 

*Les chapitres suivants décrivent comment configurer les blocs fonctionnels activés dans le module. Comme la méthode de configuration ne dépend pas du numéro du bloc, mais de la fonction qu'il réalise, la configuration est présentée sur la base du numéro de bloc fonctionnel « 1 » (onglet « 1 : Nom », où : Nom = Fonction réalisée par le bloc donné, par ex. « Interrupteur »). Les noms des objets de communication activés pour le bloc commencent par le symbole « FB 1 ».*

#### <span id="page-21-0"></span>**4.5.1 Interrupteur / Contrôleur de valeur**

Permet la mise en œuvre de la fonctionnalité de l'interrupteur bistable ou du transmetteur de valeur. Par défaut, le bloc fonctionnel est commandé par les événements d'appui long où la commutation se réalise à l'aide de l'objet de communication « FB 1 : interrupteur – Appui court (1-bit) ». Si vous sélectionnez « Oui » pour le paramètre « Événement d'appui long sur le bouton », le bloc fonctionnel peut être commandé à l'aide des événements d'appui long sur bouton – objet « FB 1 : interrupteur – Appui long (1-bit) ». Chaque objet peut réaliser la fonctionnalité de l'interrupteur ou du transmetteur de valeur. Si dans les champs « Appui court : type d'objet » et « Appui long : type d'objet », l'option « 1-octet – pourcentage », «4-bits – commande de variation » ou « 4-bits – commande du volet roulant » est sélectionnée, les objets peuvent réaliser la fonctionnalité du transmetteur de valeur en envoyant des télégrammes au bus avec des valeurs définies dans le programme.

La **figure 10** présente un exemple de bloc fonctionnel commandé par des événements d'appui court et long sur le bouton. Dans l'exemple, l'objet « FB 1 : interrupteur – Appui court (1-bit) », défini comme objet 1-bit, envoie au bus des télégrammes « activer » / « désactiver », alors que l'objet « FB 1 : interrupteur – Appui long (1-octet) », défini comme objet 1-octet, envoie des télégrammes avec des valeurs définies dans le programme (0...255).

 $\boldsymbol{i}$ 

*La valeur de l'objet de communication « FB 1 : interrupteur – appui court » et « FB 1 : interrupteur – appui long » peut être modifiée par un télégramme à partir du bus KNX. Cela permet de mettre à jour la valeur de ces objets à chaque fois que la commutation est déclenchée par un autre objet de communication du même groupe d'adresses (p. ex. un autre bouton).* 

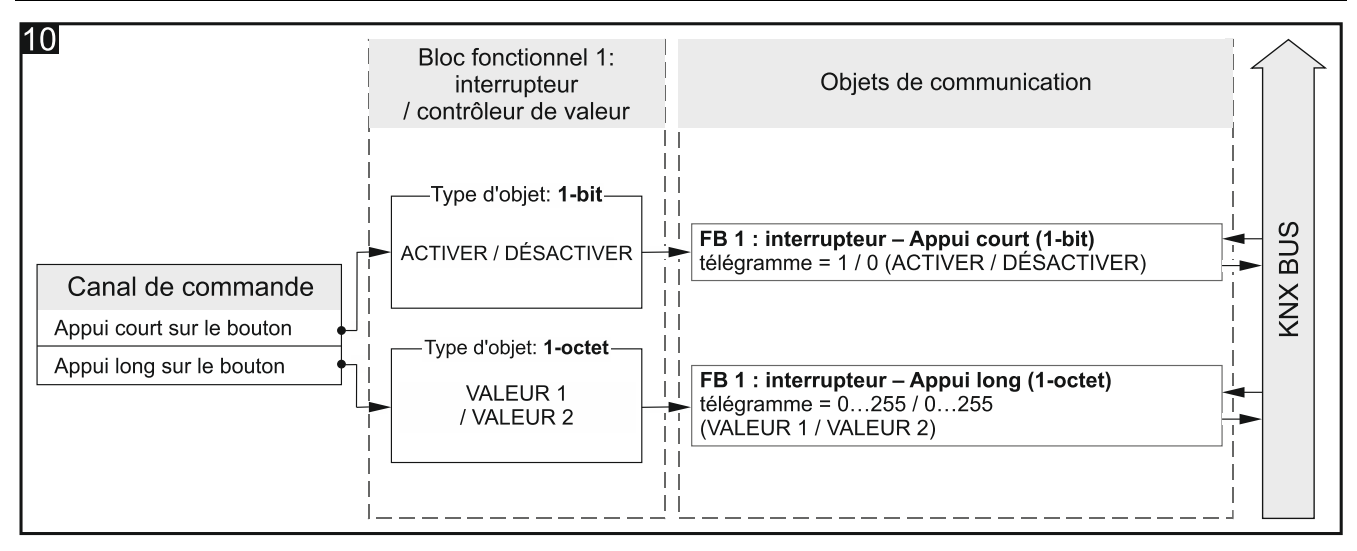

Configuration pour l'exemple **fig. 10** en ETS : Événement d'appui long sur le bouton = Oui ; Appui court : type d'objet = 1-bit ; Appui long : type d'objet = 1-octet.

#### **Description des paramètres**

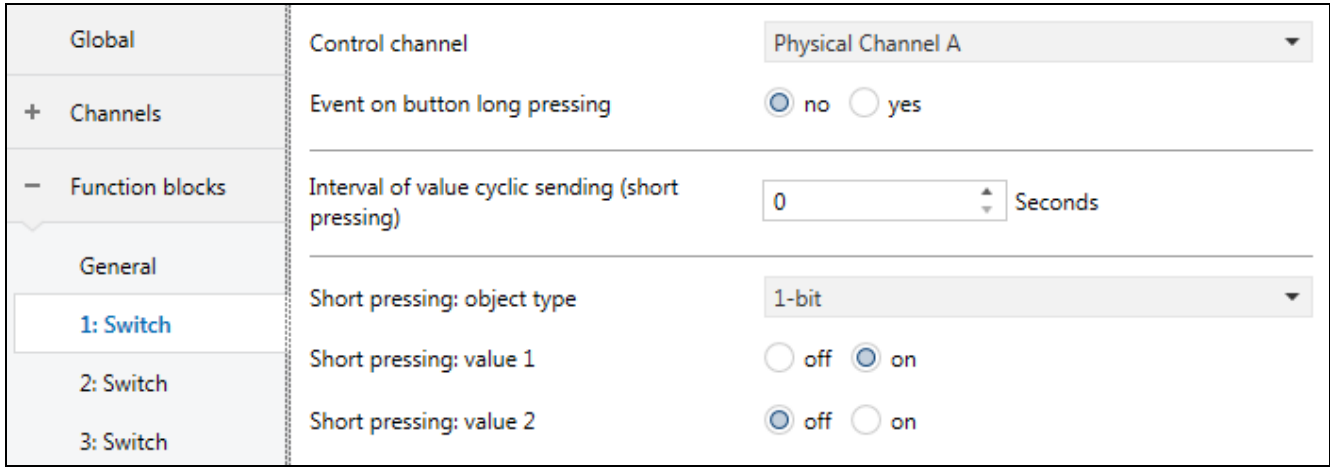

- **Canal de commande** les événements générés dans le canal commandent la commutation / réglage de la valeur (Canal physique A…H / Canal virtuel A…H / Canal logique A…D / canal du timer A…D).
- **Événement d'appui long sur le bouton**  définit le mode de commande :

**Non** – commande à l'aide d'un appui court sur le bouton. Valeur par défaut.

**Oui** – commande à l'aide d'un appui court et long sur le bouton.

- **Intervalle cyclique d'envoi de la valeur (appui court)** fréquence à laquelle l'objet « FB 1 : interrupteur – Appui court » enverra un télégramme avec l'information sur sa valeur actuelle (0 65535 [secondes]) au bus. L'information contenue dans le télégramme permet de surveiller l'état de l'objet par d'autres appareils sur le bus KNX. La valeur « 0 » désactive l'envoi cyclique d'informations.
- **Intervalle cyclique d'envoi de la valeur (appui long)** fréquence à laquelle l'objet « FB 1 : interrupteur – Appui long » enverra un télégramme avec l'information sur sa valeur actuelle (0 65535 [secondes]) au bus. L'information contenue dans le télégramme permet de surveiller l'état de l'objet par d'autres appareils sur le bus KNX. La valeur « 0 » désactive l'envoi cyclique d'informations.
- **Appui court : type d'objet** type de données pour l'objet de communication « FB 1 : interrupteur – Appui court ». Il définit la plage dans laquelle les valeurs d'objet peuvent être définies :

**1-bit** – l'objet peut prendre la valeur 1 ou 0.

**1-octet** – l'objet peut prendre des valeurs de 0 à 255.

**1-octet – pourcentage** – l'objet peut prendre des valeurs de 0 à 100%.

- **4-bits – commande de variation de lumière** l'objet peut prendre des valeurs allant de la variation maximale (100% plus clair) à la variation maximale (100% plus sombre) et la valeur « Stop » – voir l'annexe « Télégrammes 4-bits [commandant la](#page-53-1) variation en [haut / en bas.](#page-53-1)
- **4-bits – commande du volet roulant** l'objet peut prendre des valeurs allant u volet roulant complètement ouvert (100% en haut) au volet complètement fermé (100% en bas) et la valeur « Stop » – voir l'annexe « Télégrammes 4 bits commandant le déplacement du volet roulant « Télégrammes 4-bits pour la [commande du volet](#page-53-2)  [roulant](#page-53-2) ».
- **Appui court: valeur 1** la valeur que l'objet de communication prend « FB 1 : interrupteur Appui court » à la réaction au premier / impair appui sur le bouton dans le canal « Canal de commande » (1-bit : Désactiver / Activer (0 / 1); 1-octet : 0-255 ; 1-octet – pourcentage : 0…100 % ; 4-bits – commande de variation : 100…1% Plus clair, Stop, 1…100% Plus sombre ; 4-bits – commande du volet roulant : 100…1% Vers le haut, Stop, 1…100% Vers le bas).
- **Appui court: valeur 2** la valeur que l'objet de communication prend « FB 1 : interrupteur Appui court » à la réaction au second / pair appui sur le bouton dans le canal « Canal de commande » (1-bit : Désactiver / Activer (0 / 1); 1-octet : 0-255 ; 1-octet – pourcentage : 0…100 %; 4-bits – commande de variation : 100…1% Plus clair, Stop, 1…100% Plus sombre ; 4-bits – commande du volet roulant : 100…1% Vers le haut, Stop, 1…100% Vers le bas).
- $\left| i\right\rangle$ *Si le bloc fonctionnel doit réaliser la fonctionnalité d'un interrupteur typique activer / désactiver (type d'objet 1-bit), la première et la deuxième valeur de l'objet de communication « FB 1 : interrupteur – Appui court » doivent être définies comme suit : « Appui court : valeur 1 » = Activer, « Appui court : valeur 2 » = Désactiver.*
- **Appui long : type d'objet** type de données pour l'objet de communication « FB 1 : interrupteur – Appui long ». Il définit la plage dans laquelle les valeurs d'objet peuvent être définies : (1-bit / 1-octet / 1-octet – pourcentage / 4-bits – commande de variation / 4-bits – commande du volet roulant ; les mêmes que pour l'appui court).
- **Appui long: valeur 1** la valeur que l'objet de communication prend « FB 1: interrupteur Appui long » à la réaction au premier / impair appui sur le bouton dans le canal « Canal de commande » (1-bit : Désactiver / Activer (0 / 1) ; 1-octet : 0-255 ; 1-octet – pourcentage : 0…100 % ; 4-bits – commande de variation : 100…1% Plus clair, Stop, 1…100% Plus sombre ; 4-bits – commande du volet roulant : 100…1% En haut, Stop, 1…100% En bas).
- **Appui long: valeur 2** la valeur que l'objet de communication prend « FB 1: interrupteur Appui long » à la réaction au second / pair appui sur le bouton dans le canal « Canal de commande » (1-bit : Désactiver / Activer (0 / 1) ; 1-octet : 0-255 ; 1-octet – pourcentage : 0…100 %; 4-bits – commande de variation : 100…1% Plus clair, Stop, 1…100% Plus sombre ; 4-bits – commande du volet roulant : 100…1% En haut, Stop, 1…100% En le bas).

#### <span id="page-23-0"></span>**4.5.2 Réponse au front (interrupteur monostable)**

Permet de commander la commutation / transmission de valeur à l'aide des événements front montant / front descendant. En réponse à l'apparition de ces événements, l'objet de communication « FB 1 : front – montant / descendant (1-bit) » peut envoyer un télégramme « ACTIVER » / « DESACTIVER » au bus KNX. Si l'option «1-octet – pourcentage », «4-bits – commande de variation de lumières » ou « 4-bits – commande du volet roulant » est sélectionnée dans le champ « Type d'objet », l'objet peut envoyer des télégrammes avec des valeurs définies dans la « Valeur pour le front montant » et « Valeur pour le front

descendant ». En fonction du type sélectionné, l'objet met en œuvre la fonctionnalité de l'interrupteur monostable (objet 1-bit **fig**.**11-I**) ou du transmetteur de valeur (p. ex. objet 1-octet **fig**.**11-II**) commandés par les événements du front montant / descendant.

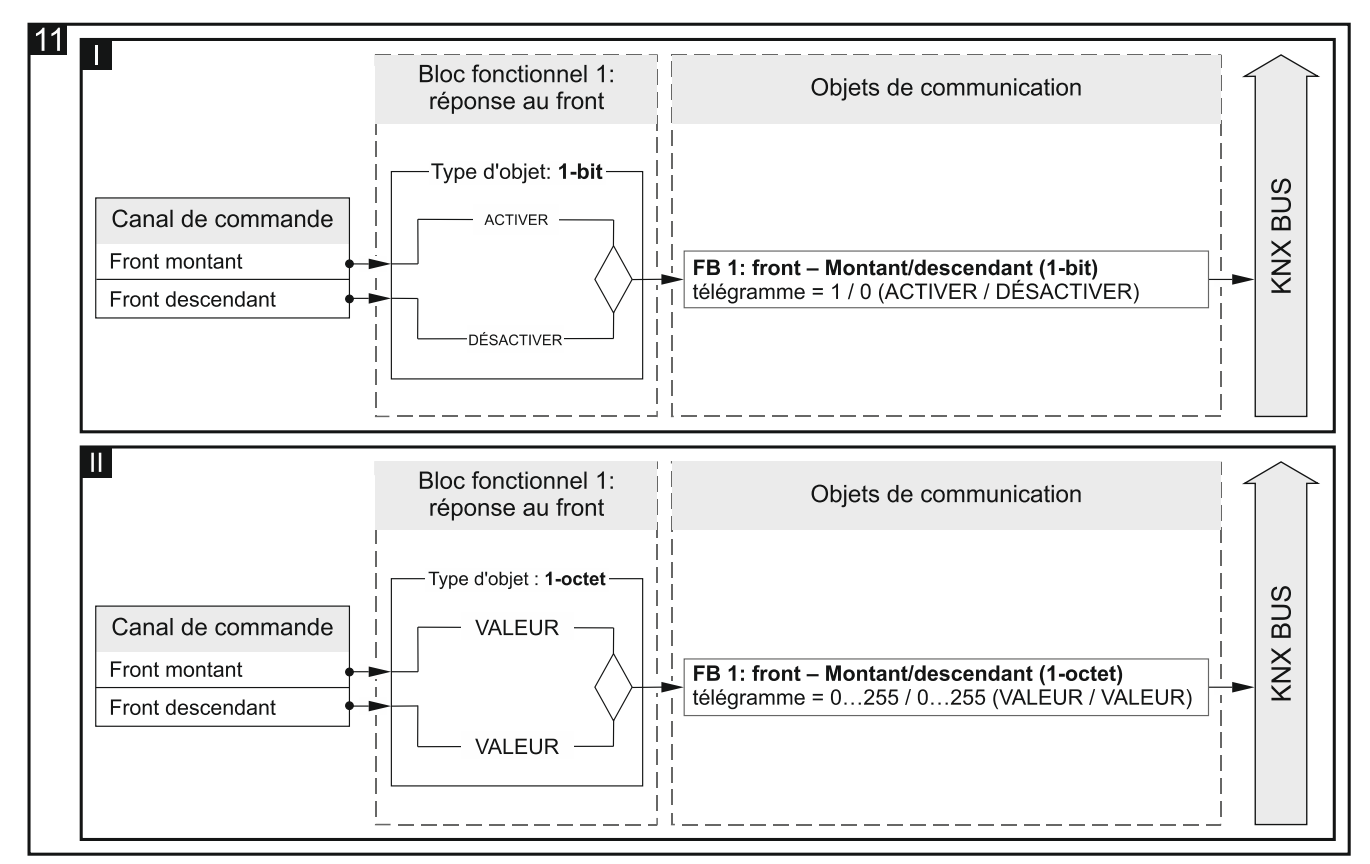

Configuration pour l'exemple sur la fig**. 11-I** en ETS : Type d'objet = 1-bit. Configuration pour l'exemple sur la fig**. 11-II** en ETS : Type d'objet = 1 octet.

#### **Description des paramètres**

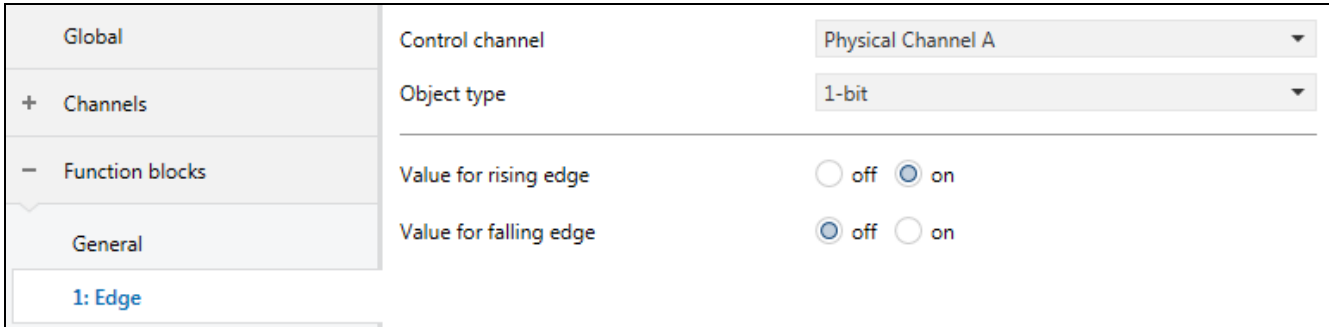

**Canal de commande** – les événements du front montant et du front descendant générés dans le canal commandent la commutation / la transmission de valeur (Canal physique A…H / Canal virtuel A…H / Canal logique A…D / Canal du timer A…D).

**Type d'objet** – type de données pour l'objet de communication « FB 1 : Front montant / descendant ». Il définit la plage de valeurs que l'objet peut prendre :

**1-bit** – l'objet peut prendre la valeur 1 ou 0.

- **1-octet** l'objet peut prendre des valeurs de 0 à 255.
- **1-octet –** pourcentage l'objet peut prendre des valeurs de 0 à 100%.
- **4-bits – commande de variation de lumière** l'objet peut prendre des valeurs allant de la luminosité la plus haute (100% plus clair) à la luminosité la plus basse (100% plus sombre) et la valeur « Stop » – voir l'annexe « [Télégrammes](#page-53-1) 4-bits commandant la [variation en haut](#page-53-1) / en bas ».
- **4-bits – commande du volet** l'objet peut prendre des valeurs dans la plage : volet complètement ouvert (100% en haut) au volet complètement fermé (100% en bas) et la valeur « Stop » – voir l'annexe « Télégrammes 4-bits pour la [commande du volet](#page-53-2)  [roulant](#page-53-2) »
- **Valeur pour le front montant** la valeur que l'objet de communication « FB 1: front montant / descendant » prendra en réponse à l'événement du front montant dans le « »Canal de commande » (1 bit : Désactiver / Activer (0 / 1); 1 octet : 0-255; 1 octet – pourcentage : 0…100%; commande de variation 4 bits : 100…1% plus clair, Stop, 1…100% plus sombre ; 4 bits – commande du volet roulant : 100…1% En haut, Stop, 1…100% En bas).
- **Valeur pour le front descendant**  la valeur que l'objet de communication « FB 1: front montant / descendant » prendra en réponse à l'événement du front descendant dans le « Canal de commande » (1 bit : Désactiver / Activer (0 / 1) ; 1 octet: 0-255 ; 1 octet – pourcentage : 0…100%; commande de variation 4 bits : 100…1% plus clair, Stop, 1…100% plus sombre ; 4 bits – commande du volet roulant : 100…1% En haut, Stop, 1…100% En bas).

#### <span id="page-25-0"></span>**4.5.3 Variateur de lumière**

Permet d'allumer / éteindre l'éclairage et de régler sa luminosité. Vous pouvez définir dans le programme (paramètre « Mode deux canaux ») si la commande d'éclairage sera effectuée à l'aide d'un ou de deux canaux. L'activation / la désactivation sont réalisées par l'objet de communication 1 bit « FB 1 : variateur – Interrupteur » tandis que le processus de variation en haut / en bas est réalisé par l'objet 4 bits « FB 1 : variateur – Variation relative » où le télégramme « PLUS CLAIR » / « PLUS SOMBRE » changera la luminosité selon la valeur définie dans les champs « Variation en haut : valeur étape » et « Variation en bas : valeur étape ». Le télégramme « STOP » arrête le processus à la valeur atteinte.

Le bloc fonctionnel peut être commandé par des événements d'appui court et long et des événements du front descendant.

*La valeur de l'objet de communication « FB 1 : variateur – Interrupteur » peut être modifiée par télégramme depuis le bus KNX. Cela permet de mettre à jour sa valeur chaque fois que l'allumage / extinction de la lumière est déclenché par un autre objet de communication du même groupe d'adresses (p. ex. un autre bouton dans l'escalier).*

#### **Description des paramètres**

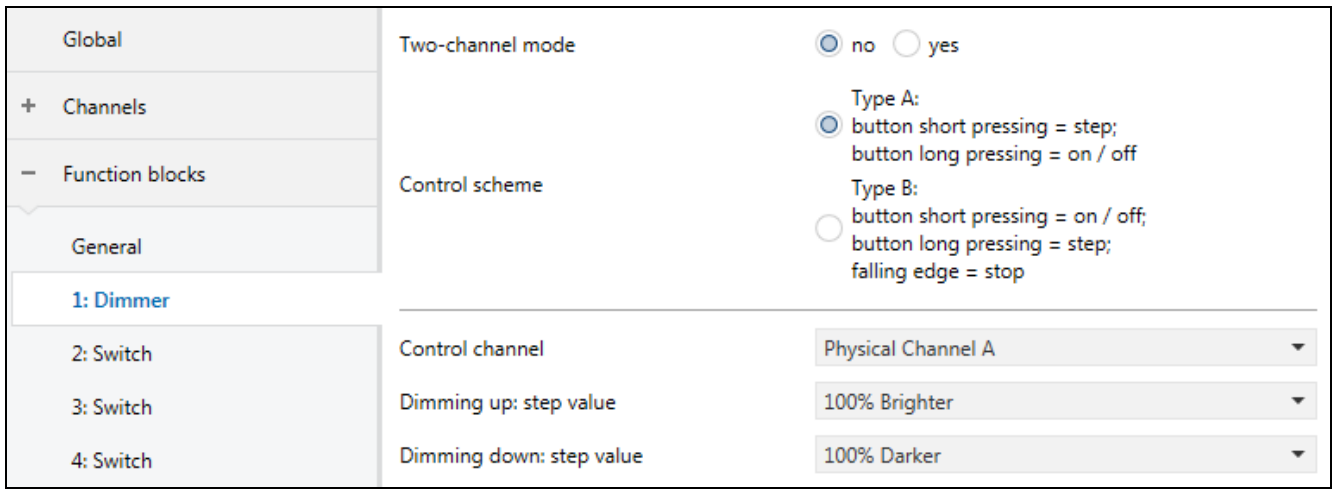

**Mode deux canaux** – définit le mode de commande d'éclairage :

**Non** – le mode deux canaux est désactivé c'est-à-dire que l'éclairage peut être commandé à l'aide d'un canal – voir **fig. 12**. Valeur par défaut.

 $\boldsymbol{i}$ 

- **Oui** le mode deux canaux est activé c'est-à-dire que l'éclairage peut être commandé à l'aide de deux canaux – voir **fig. 13**.
- **Schéma de commande** sélectionnez le schéma de commande :
	- **Type A : Appui court = Étape ; Appui long = Activer / désactiver** en fonction du mode de commande sélectionné :
		- commande à un canal un appui long le bouton allumera / éteindra l'éclairage. Lorsque l'éclairage est allumé, chaque appui court sur un bouton diminuera la luminosité. Lorsque l'éclairage est éteint, chaque appui court sur un bouton augmentera la luminosité.
		- commande à deux canaux un appui long sur le bouton du premier canal (« Variation en haut : canal de commande ») allume l'éclairage. Un appui long sur le bouton dans le second canal (« Variation en bas : canal de commande ») éteindra l'éclairage. Un appui court sur le bouton du premier canal (« Variation en haut : canal de commande ») augmentera la luminosité. Un appui court sur le bouton dans le second canal (« Variation en bas : canal de commande ») diminuera la luminosité.
	- **Type B Appui court = Activer / désactiver ; Appui long = Étape ; Front descendant = Stop** – en fonction du mode de commande sélectionné :
		- commande à un canal un appui court le bouton allumera / éteindra l'éclairage. Lorsque l'éclairage est allumé, chaque appui long sur un bouton diminuera la luminosité. Lorsque l'éclairage est éteint, chaque appui long sur un bouton augmentera la luminosité. La direction de variation haut – bas changera après chaque appui long. Le front descendant (relâchement du bouton) arrêtera d'augmenter / diminuer la luminosité.
		- commande à deux canaux un appui court sur le bouton du premier canal (« Variation en haut : canal de commande ») allume l'éclairage. Un appui court sur le bouton dans le second canal (« Variation en bas : canal de commande ») éteindra l'éclairage. Un appui long sur le bouton du premier canal (« Variation en haut : canal de commande ») augmentera la luminosité. Un appui long sur le bouton dans le second canal (« Variation en bas : canal de commande ») diminuera la luminosité. Le front descendant (relâchement du bouton) arrêtera d'augmenter / diminuer la luminosité.
	- *La commande de l'éclairage à l'aide de deux canaux ne peut être correctement mise en œuvre que lorsque deux canaux différents sont sélectionnés dans les champs « Variation en haut : canal de commande ») et « Variation en bas : canal de commande »).*

*Le « Type B » est le schéma dédié pour commander l'éclairage à l'aide des canaux physiques. Il est recommandé pour ce schéma que la valeur de variation en haut / en bas soit définie à 100% (champs « Variation en haut : valeur étape « et « Variation en bas : valeur étape »). Ainsi, la variation de la lumière en haut / en bas ne sera arrêtée que lorsque le bouton sera relâché par l'utilisateur.* 

*N'oubliez pas que le module d'entrées binaires permet de transformer les signaux provenant de l'extérieur du système KNX en télégrammes de commande pour d'autres appareils sur le bus (p. ex. pour les actionneurs de variation), mais l'interprétation de ces télégrammes dépend de la configuration de ces actionneurs.*

La **figure 12** présente un exemple de commande d'éclairage à l'aide d'un canal (schéma de commande « Type B ») et la **figure 13** – à l'aide de deux canaux (schéma de commande « Type A »).

 $\boldsymbol{i}$ 

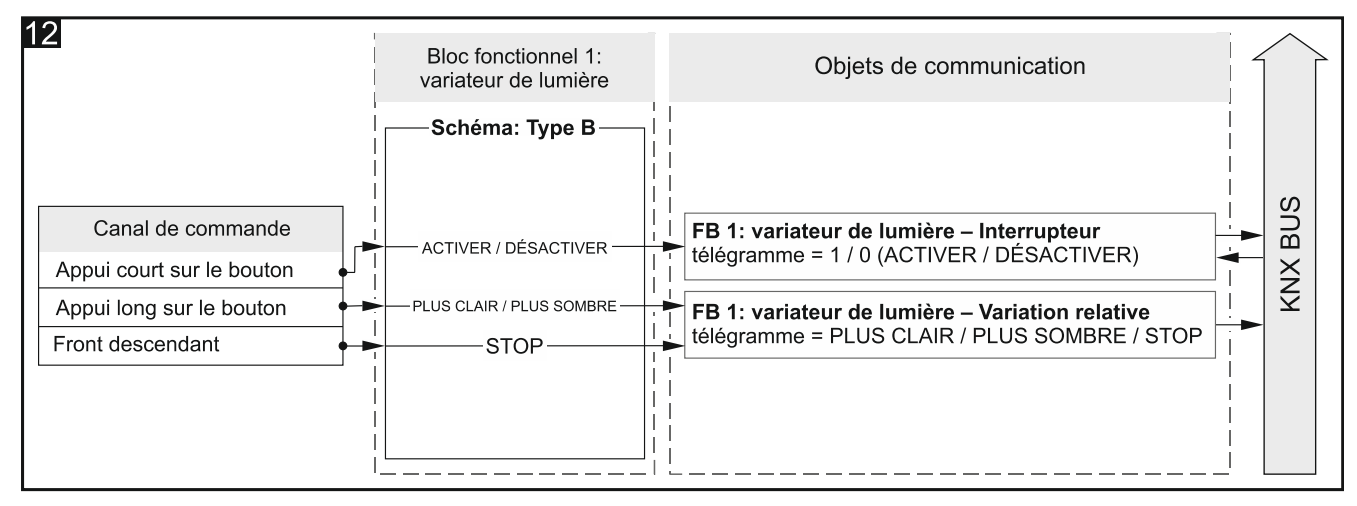

Configuration pour l'exemple sur la **fig. 12** dans ETS : Mode à deux canaux = Non ; Schéma de commande = Type B.

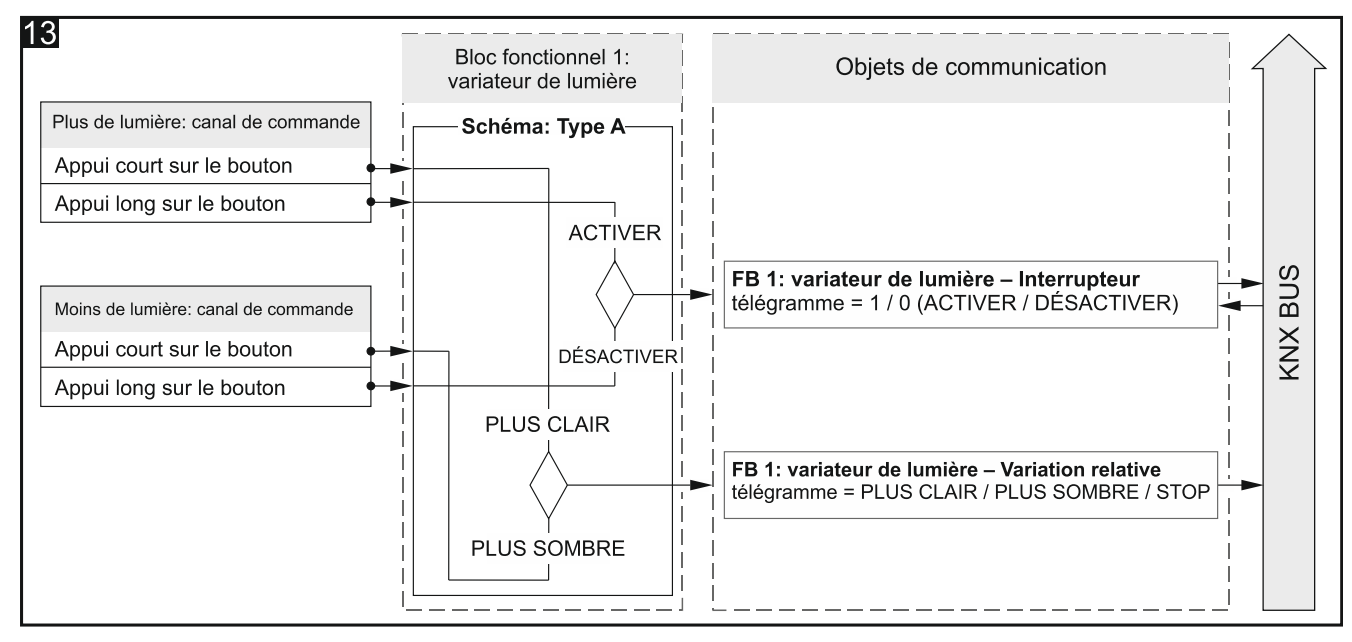

Configuration pour l'exemple sur la **fig. 13** w ETS : Mode à deux canaux = Oui ; Schéma de commande = Type A.

- **Canal de commande** les événements générés dans le canal commandent l'éclairage (Canal physique A…H / Canal virtuel A…H / Canal logique A…D / Canal du timer A…D). Le champ est disponible dans le cas d'une commande à un canal.
- **Variation en haut : canal de commande** les événements générés dans le canal allument et augmentent la luminosité (Canal physique A…H / Canal virtuel A…H / Canal logique A…D / Canal du timer A…D). Le champ est disponible dans le cas d'une commande à deux canaux.
- **Variation en bas : canal de commande** les événements générés dans le canal allument et diminuent la luminosité (Canal physique A…H / Canal virtuel A…H / Canal logique A…D / Canal du timer A…D). Le champ est disponible dans le cas d'une commande à deux canaux.
- $\boldsymbol{i}$

*Les événements des canaux ci-dessus modifient la valeur de l'objet « FB 1 : variateur – Interrupteur » et ceux qui modifient la valeur de l'objet « FB 1 : variateur – Variation relative » sont définis par le schéma sélectionné pour le paramètre « Schéma de commande ».*

**Variation en haut : valeur étape** – la valeur par laquelle l'éclairage sera augmenté lorsqu'un événement est généré dans le canal de commande (« Canal de commande »

ou « Variation en haut : canal de commande ») qui modifie l'état du « FB 1 : variateur – Variation relative » (100%…1% Plus clair, Stop – voir l'annexe « [Télégrammes](#page-53-1) 4-bits commandant la [variation en haut / en bas](#page-53-1) »).

**Variation en bas : valeur étape** – la valeur par laquelle l'éclairage sera diminué lorsqu'un événement est généré dans le canal de commande (« Canal de commande » ou « Variation en bas : canal de commande ») qui modifie l'état du « FB 1 : variateur – Variation relative » (100%…1% Plus sombre, Stop – voir l'annexe « [Télégrammes](#page-53-1) 4-bits commandant la [variation en haut / en bas](#page-53-1) »).

# <span id="page-28-0"></span>**4.5.4 Contrôleur de volets roulants**

Il permet de commander le mouvement des rideaux de type des volets roulants, des stores à l'italienne ou des stores vénitiens. Vous pouvez définir dans le programme (paramètre « Mode deux canaux ») si la commande du volet roulant sera être mise en œuvre à l'aide d'un ou de deux canaux. Le mouvement de mouvement monter / baisser du volet roulant est réalisé par l'objet de communication 1-bit « FB 1 : volet – monter / baisser ». L'objet active le déplacement du volet roulant à l'aide d'un ou de deux canaux qui peut être arrêté par le télégramme « STOP » ou lorsque le volet roulant atteint son point final (une fois qu'il est complètement ouvert ou fermé). Le réglage pas à pas des lamelles ou le mouvement pas à pas de l'ensemble du volet dans le cas du volet roulant et du store est réalisé par l'objet « FB 1 : volet Stop / pas en haut / en bas ».

Le bloc fonctionnel peut être commandé par des événements d'appui court et long sur le bouton et du front descendant.

*La valeur de l'objet de communication « FB 1 : volet – Monter / Baisser » peut être modifiée par un télégramme du bus KNX. Ceci permet de mettre à jour sa valeur à chaque fois que le mouvement du volet est déclenché par un autre objet de communication du même groupe d'adresses (p. ex. un autre bouton).*

#### **Description des paramètres**

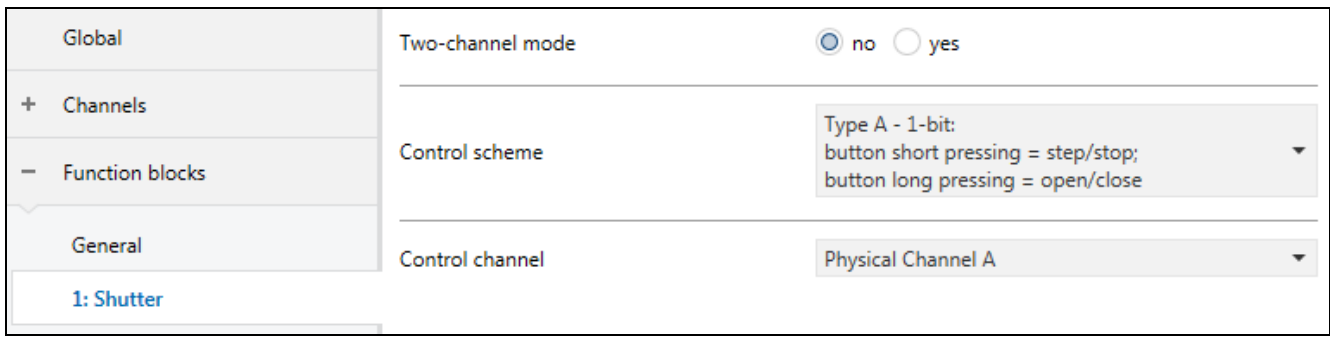

**Mode à deux canaux** – définit le mode de commande du volet :

- **Non** le mode à deux canaux est désactivé c'est-à-dire que le volet peut être commandé à l'aide d'un canal – voir **fig. 14**. Valeur par défaut.
- **Oui** le mode deux canaux est activé c'est-à-dire que le volet peut être commandé à l'aide de deux canaux – voir **fig. 15**.
- **Schéma de commande** le contenu de la liste change en fonction du mode à un canal ou à deux canaux sélectionnés.

En cas du mode à un canal, vous pouvez sélectionnez :

**Type A – 1-bit : Appui court – Étape / Stop ; Appui long – Ouvrir** / **Fermer** – un appui long sur le bouton active le mouvement du volet haut / bas. Lorsque le volet / store est complètement fermé, chaque appui court déplace des lamelles d'une étape en haut. Lorsque le volet / store est complètement ouvert, chaque appui court déplace des lamelles d'une étape en bas. Lorsque le store avec des lamelles est complètement

 $\vert i \vert$ 

ouvert, chaque appui court déplace le store d'une étape en haut. Lorsque le store sans lamelles est complètement ouvert, chaque appui court déplace le store d'une étape en bas. Si des lamelles ou le volet se déplacent, un appui court sur un bouton les arrêtera.

- **Type B – 1-bit : Appui court – Ouvrir / Fermer ; Appui long – Étape / Stop** le rôle des événements d'appui court et long sur un bouton est inversé par rapport au schéma « Type  $A - 1$ -bit ».
- **Type C – 4-bits : Appui court – Ouvrir / Fermer ; Appui long – Étape / Stop – Étape ; Front descendant – Stop** – ce schéma diffère du schéma « Type A – 1 bit » en ce que chaque appui long change de direction dans laquelle les lamelles sont ajustées / les volets sont déplacés, et le front descendant (relâchement du bouton) les arrête. L'objet de communication « FB 1 : volet – Stop / Monter / Baisser » peut prendre des valeurs de 4-bits et dans les champs « Ouvrir : valeur étape » et « Fermer : valeur étape », vous pouvez définir des valeurs selon lesquelles les lamelles sont ajustées / les volets sont déplacés pendant la montée et descente.

En cas du mode à deux canaux, vous pouvez sélectionnez :

**Type A – 1-bit : Appui court – Étape / Stop ; Appui long – Ouvrir** / **Fermer** 

**Type B – 1-bit : Appui court – Ouvrir / Fermer ; Appui long – Étape / Stop**

**Type C – 4-bits : Appui court – Étape ; Appui long – Ouvrir / Fermer**

**type D – 4-bits : Appui court – Ouvrir / Fermer ; Appui long – Étape ; Front descendant – Stop**

Les événements du premier canal (« Ouvrir : canal de commande ») feront déplacer les volets en haut et déclencheront le réglage pas à pas des lamelles / le mouvement du volet dans la même direction. Les événements du deuxième canal (« Fermer : canal de commande ») feront déplacer les volets en bas et déclencheront le réglage pas à pas des lamelles / du volet dans cette direction. Le schéma définit quel événement déclenchera le mouvement et lequel ajustera les lamelles / déplacera le volet d'une étape en haut / bas, selon le canal dans lequel il est généré. Le front descendant (relâchement du bouton) dans le canal arrêtera le mouvement des lamelles / du volet. Si vous sélectionnez le schéma « Type C » ou « Type D », l'objet de communication « FB 1 : volet – Stop / Monter / Baisser » sera un objet 4-bits. Les champs seront affichés dans l'onglet dans lequel vous pouvez définir la valeur de l'étape en haut (« Ouvrir : valeur étape ») et en bas (« Fermer : la valeur étape »).

La commande à deux canaux ne peut être correctement mise en œuvre que lorsque *deux canaux différents sont sélectionnés dans les champs « Ouvrir : canal de commande » et « Fermer : canal de commande ».*

*Les « Type C – 4 bits » (commande à un canal) et « Type D – 4 bits » (commande à deux canaux) sont des schémas dédiés pour le contrôle du mouvement du volant à l'aide des canaux physiques. Il est recommandé pour ces schémas que la valeur d'une étape pour le mouvement en haut et en bas soit fixée à 100% (champs « Ouvrir : valeur étape » et « Fermer : valeur étape »). Ainsi, le mouvement pas à pas des lamelles ou du volet ne sera arrêté qu'après le relâchement du bouton par l'utilisateur.*

*N'oubliez pas que le module d'entrées binaires permet de transformer les signaux provenant de l'extérieur du système KNX en télégrammes de commande pour d'autres appareils sur le bus (p. ex. pour les actionneurs de stores / de volets), mais l'interprétation de ces télégrammes dépend de la façon dont ces appareils (actionneurs).* 

 $\boldsymbol{i}$ 

La **figure 14** présente un exemple de commande du volet roulant en mode à un canal (schéma de commande « Type A ») et la **figure 15** – un exemple de commande du volet roulant en mode à deux canaux (schéma de commande « Type A »).

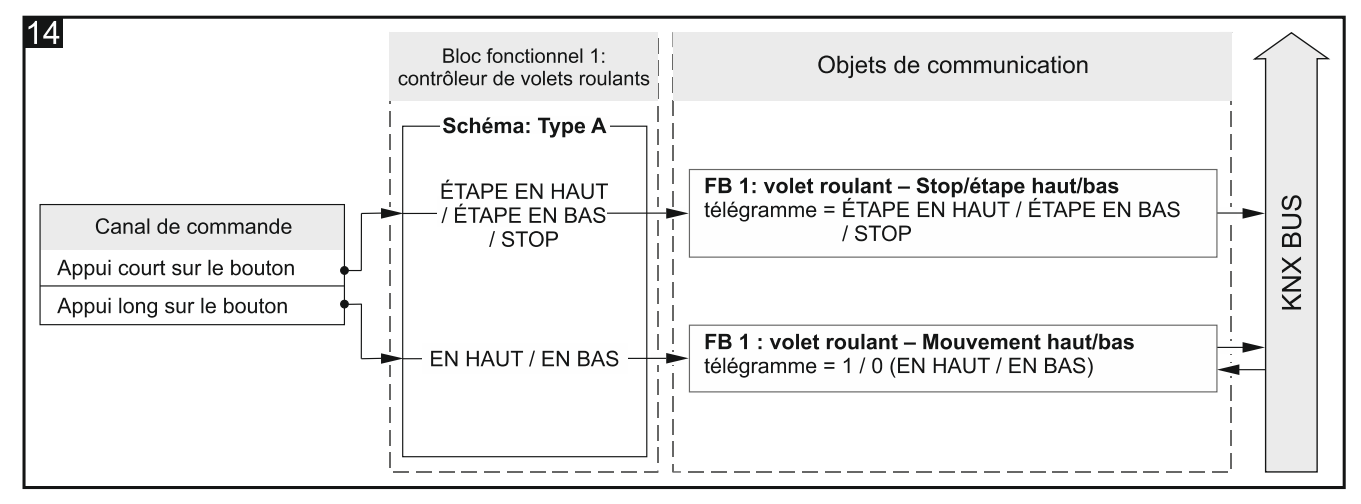

Configuration pour l'exemple sur la **fig. 14** dans ETS : Mode à deux canaux = Non ; Schéma de commande = Type A.

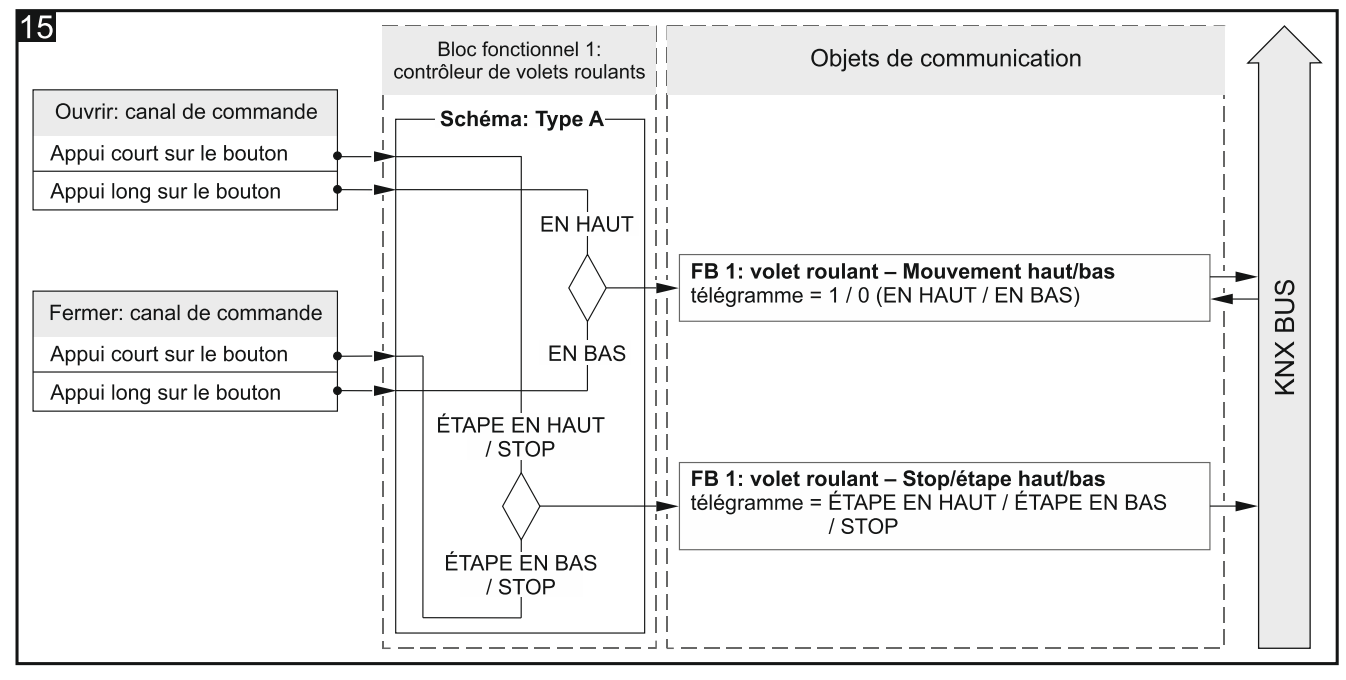

Configuration pour l'exemple sur la **fig. 15** dans ETS : Mode à deux canaux = Non ; Schéma  $de$  commande = Type A.

- **Canal de commande**  les événements générés dans le canal commandent le mouvement du volet (Canal physique A…H / Canal virtuel A…H / Canal logique A…D / Canal du timer A…D). Le champ est disponible dans le cas d'une commande à un canal.
- **Ouvrir : canal de commande** les événements générés dans le canal commandent le déplacement du volet et des lamelles en haut (Canal physique A…H / Canal virtuel A…H / Canal logique A…D / Canal du timer A…D). Le champ est disponible dans le cas d'une commande à deux canaux.
- **Fermer : canal de commande** les événements générés dans le canal commandent le déplacement du volet et des lamelles en bas (Canal physique A…H / Canal virtuel A…H / Canal logique A…D / Canal du timer A…D). Le champ est disponible dans le cas d'une commande à deux canaux.
- *Les événements des canaux ci-dessus modifient la valeur de l'objet « FB 1 : volet –*  $\mid i \mid$ *Monter / Baisser » et ceux qui modifient la valeur de l'objet « FB 1 : volet – Stop / Étape monter / Baisser » sont définis par le schéma sélectionné pour le paramètre « Schéma de commande ».*
- **Ouvrir : valeur étape** la valeur par laquelle des lamelles seront déplacées / le volet sera déplacé en haut lorsqu'un événement est généré dans le canal de commande (« Canal de commande » ou « Ouvrir : canal de commande ») qui change l'état de « FB 1 : volet – Stop / étape en haut / bas » (100%…1% Monter, Stop – voir l'annexe « [Télégrammes](#page-53-2) 4-bits pour la [commande du volet roulant](#page-53-2) »). Le champ s'affiche lorsque le schéma « Type C » ou « Type D » est sélectionné dans le champ « Schéma de commande ».
- **Fermer : valeur étape** la valeur par laquelle les lamelles seront ajustées / le volet sera baissé lorsqu'un événement est généré dans le canal de commande (« Canal de commande » ou « Fermer : canal de commande ») qui change l'état du « FB 1 : volet – Stop / étape monter / descendre (100%…1% en bas, Stop – voir l'annexe « [Télégrammes](#page-53-2) 4-bits pour la [commande du volet roulant»](#page-53-2)). Le champ s'affiche lorsque le schéma « Type C » ou « Type D » est sélectionné dans le champ « Schéma de commande ».

*Dans le cas de rideaux de type store vénitien, la modification de l'état de l'objet de communication « FB 1 : volet Stop / étape monter / baisser » entraîne un réglage pas à pas des lamelles, et dans le cas d'un volet ou d'un store à l'italienne – mouvement pas à pas de l'ensemble du rideau.*

#### <span id="page-31-0"></span>**4.5.5 Séquence de commutation**

Utilisée pour la commutation pas à pas de l'état des objets de communication 1-bit selon un ordre prédéfini permettant d'activer et de désactiver séquentiellement des appareils ou des groupes d'appareils sur le bus KNX. Dans une séquence, vous pouvez commuter l'état de 5 objets de communication au maximum (« FB 1 : séquence – Objet 1…5 »). L'ordre de commutation est défini à l'aide de la sélection du type de séquence de commutation dans le champ « Type de séquence ». Vous pouvez définir dans le programme (paramètre « Mode à deux canaux ») si la commande de commutation dans la séquence sera mise en œuvre à l'aide d'un ou de deux canaux. Vous pouvez également activer l'option de répétition de la séquence une fois la dernière étape terminée. Tous les types de séquences disponibles dans le programme sont présentés ci-dessous.

Le bloc fonctionnel peut être commandé par des événements d'appui court sur un bouton lors de l'utilisation d'une commande à un bouton ou par des événements du front descendant et l'état du canal à l'aide d'une commande à deux boutons.

 $\boldsymbol{i}$ 

*Le redémarrage du module met à « 0 » la valeur de tous les objets de communication « FB 1 : séquence Objet 1…5 » activés dans la séquence et les envoie au bus KNX.*

#### **Code binaire**

Dans cette séquence, chaque événement produit qui active la commutation changera l'état des objets selon le schéma basé sur le code binaire. Dans le tableau, les changements d'état des séquences utilisant 2, 3, 4 et 5 objets sont séparés par une ligne en gras.

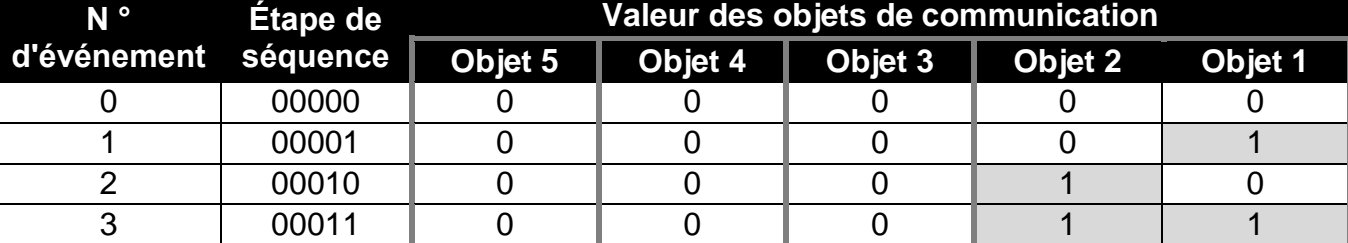

00000->00001->00010->00011->00100->00101->00110->00111…

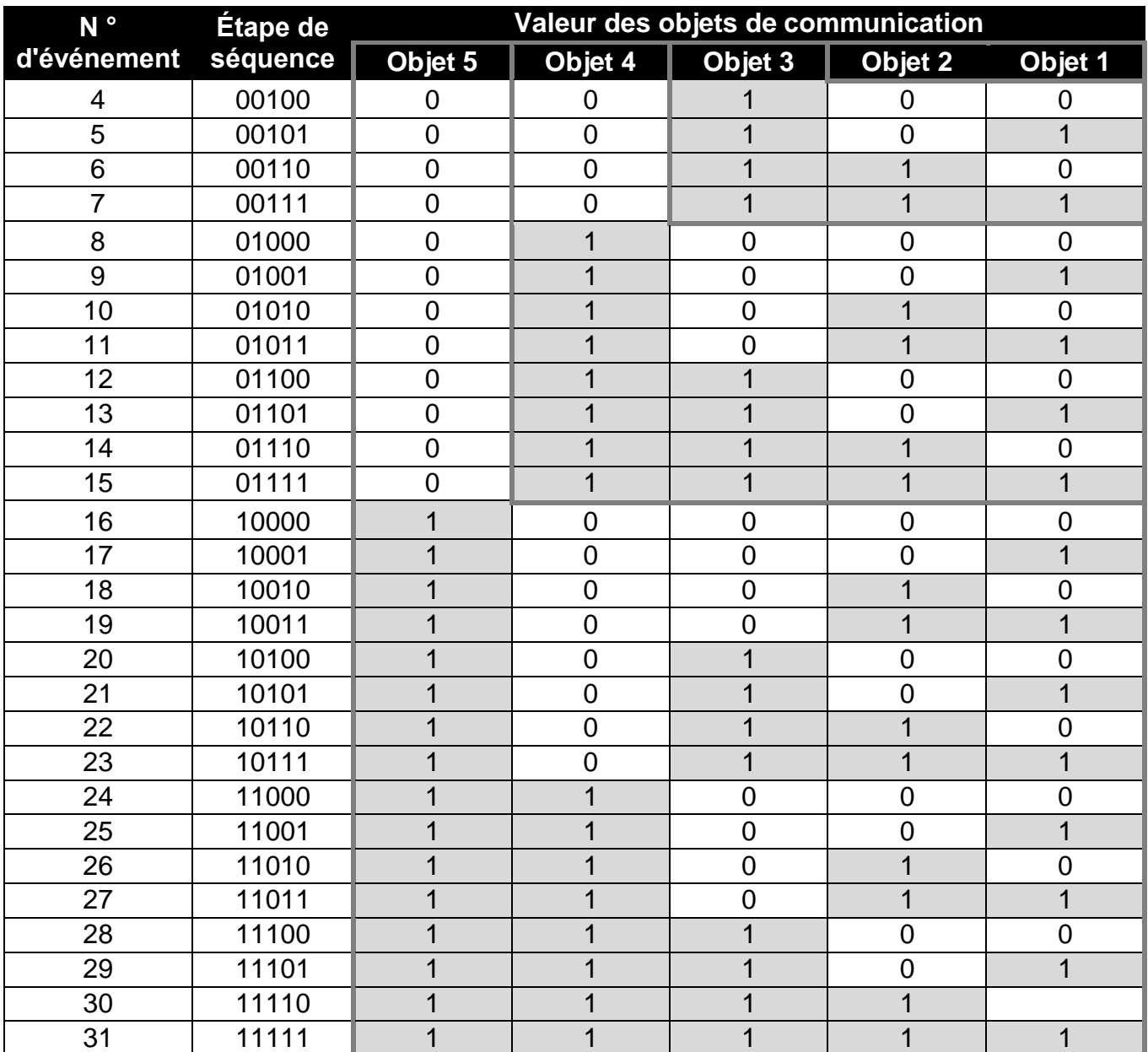

#### **Code Gray**

La séquence basée sur le code Gray, permet de parcourir toutes les combinaisons réalisables d'états d'objets de communication. Dans chaque étape de séquence, l'état d'un seul objet change, les première et dernière étapes de séquence diffèrent dans l'état d'un seul objet. Dans le tableau, les changements d'état des séquences utilisant 2, 3, 4 et 5 objets sont séparés par une ligne en gras.

00000->00001->00011->00010->00110->00111->00101->00100…

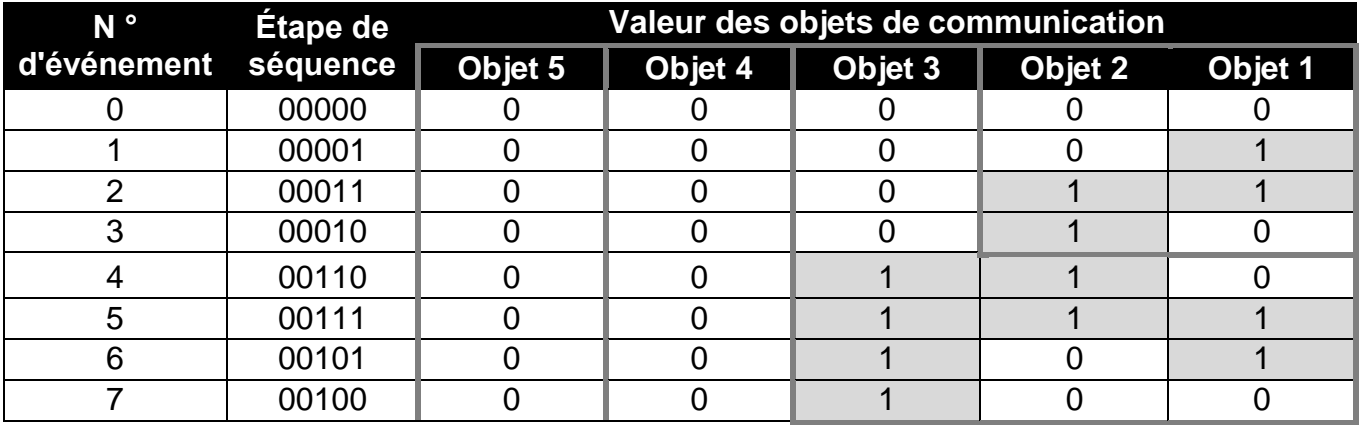

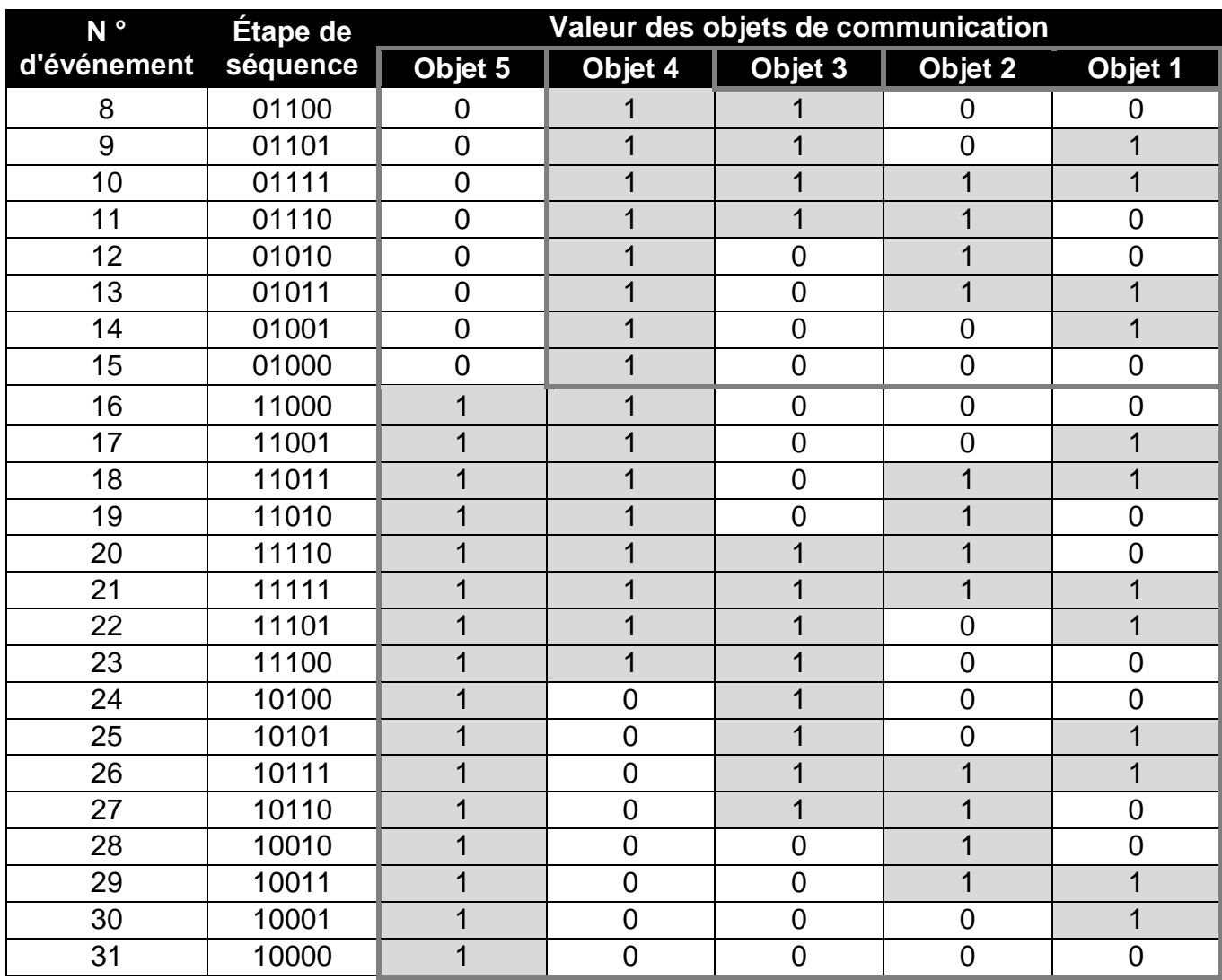

#### **File d'attente**

À chaque étape de séquence (à l'exception de la première), l'état de deux objets de communication est commuté. En une étape, l'état de l'objet suivant passe à « activé » et l'état de l'objet activé à l'étape précédente passe à « désactivé ».

00000->00001->00010->00100->01000->10000

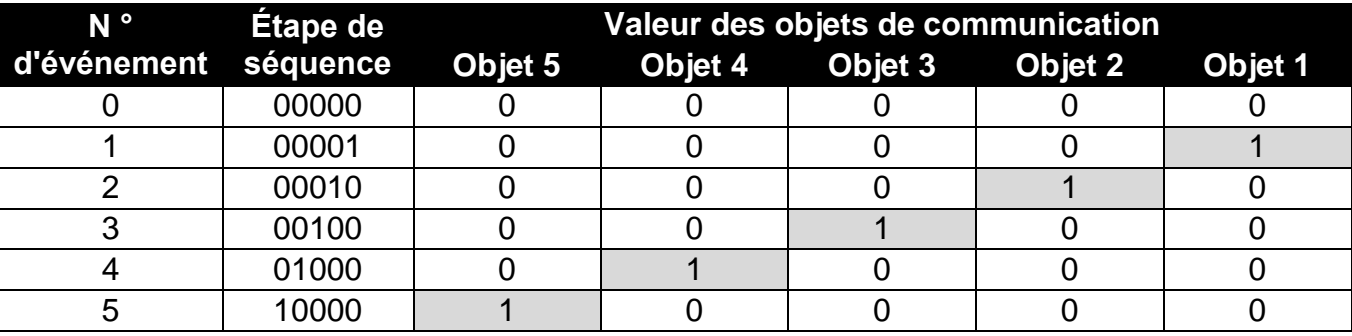

#### **File d'attente avec pauses**

Dans cette séquence, les étapes au cours desquelles l'état des objets consécutifs passe à « activé » sont séparées par des pauses, c'est-à-dire des étapes au cours desquelles tous les objets sont désactivés.

00000->00001->00000->00010->00000->00100->00000->01000->00000->10000

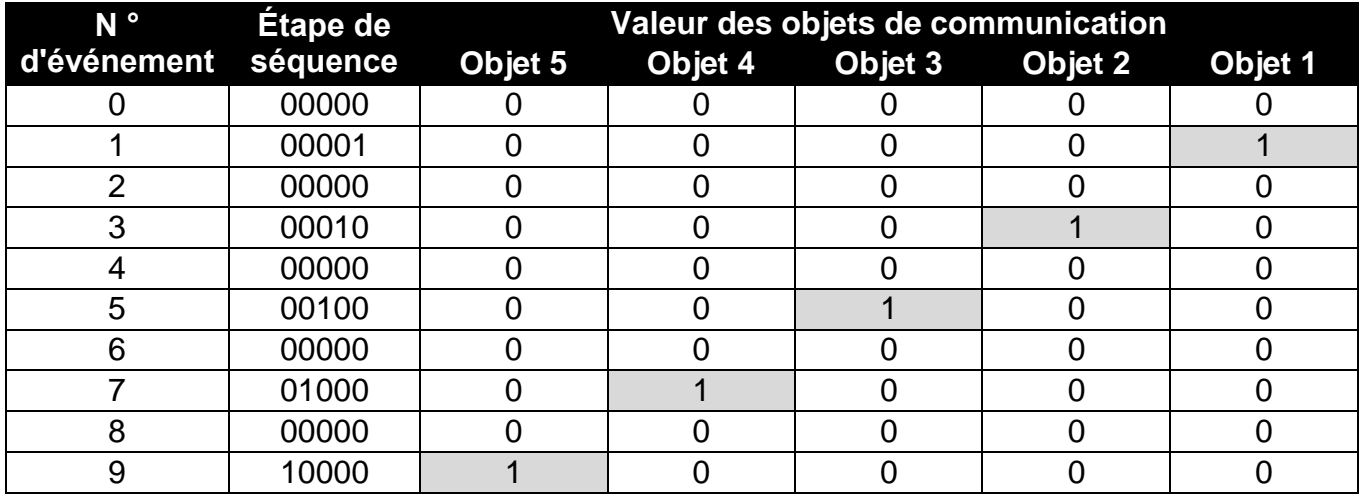

#### **File d'attente avec remplissage**

À chaque étape de la séquence, l'état de l'objet consécutif passe à « activé » jusqu'à ce que tous les objets soient activés.

#### 00000->00001->00011->00111->01111->11111

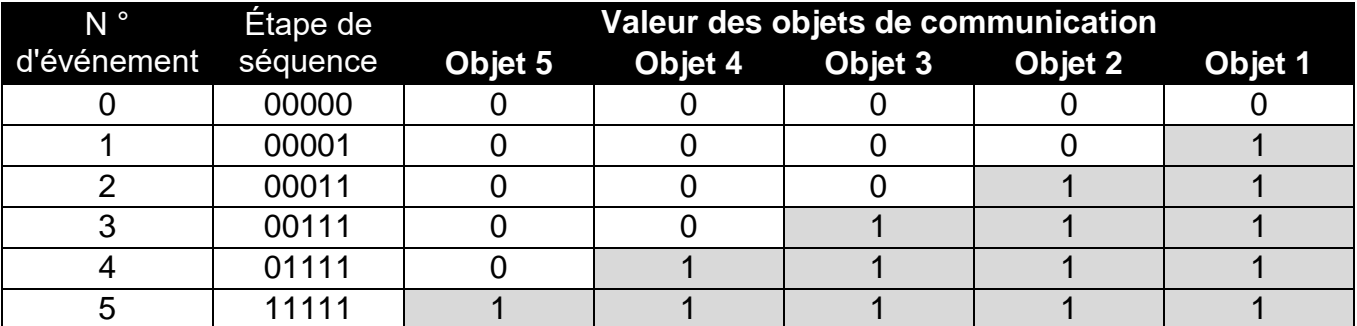

#### **Description des paramètres**

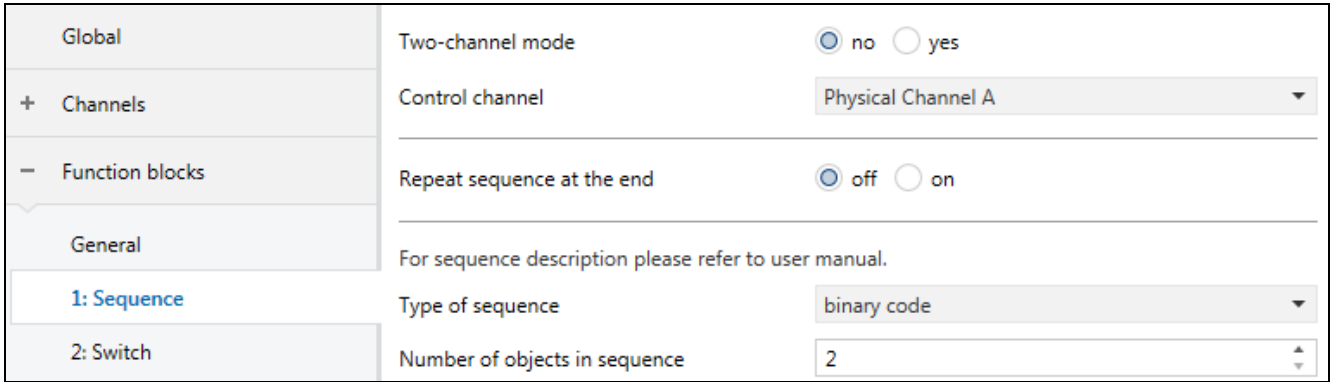

**Mode à deux canaux** – définit comment commander la séquence de commutation :

- **Non** le mode à deux canaux est désactivé, c'est-à-dire que la séquence de commutation peut être commandée à l'aide d'un canal. Un appui court sur le bouton dans le canal de commande active la séquence (commute l'état de l'objet en fonction du type de séquence sélectionné). Un appui long sur le canal de commande changera la direction de commutation (étape suivante / étape précédente) – voir **fig. 16**. Valeur par défaut.
- **Oui** le mode à deux canaux est activé, c'est-à-dire que la séquence de commutation peut être commandée à l'aide de deux canaux – voir **fig.17**.

#### **Schéma de commande** – en cas du mode à deux canaux, vous pouvez sélectionner :

**Type A : Appui court = Changer de séquence** – un appui court sur le bouton dans le premier canal (« Canal de commande : étape précédente ») déclenchera l'étape

suivante de la séquence. Un appui court dans le second canal (« Canal de commande : étape suivante ») déclenchera l'étape précédente de la séquence (voir **fig**. **17-I**).

**Type B : Front descendant = Changer de séquence Statut = Changer de direction (1 = Suivant / 0 = précédent)** – le front descendant dans le premier canal (« Canal de commande : commutation ») active la séquence (déclenche l'étape suivante / précédente de la séquence). L'état du deuxième canal (« Canal de commande : direction ») définit la direction de commutation dans l'ordre, où : «1 » = SUIVANT, «0 » = PRECEDENT (voir **fig**. **17-II**).

Selon le schéma sélectionné, une autre paire de champs permettant de sélectionner les canaux de commande s'affiche dans l'onglet (Type A : « Canal de commande : étape précédente » et « Canal de commande : étape suivante » ; Type B : « Canal de commande : commutation » et « Canal de commande : direction »).

 $\tilde{I}$ 

La commande à deux canaux ne peut être correctement mise en œuvre que lorsque *deux canaux de contrôle différents sont sélectionnés.*

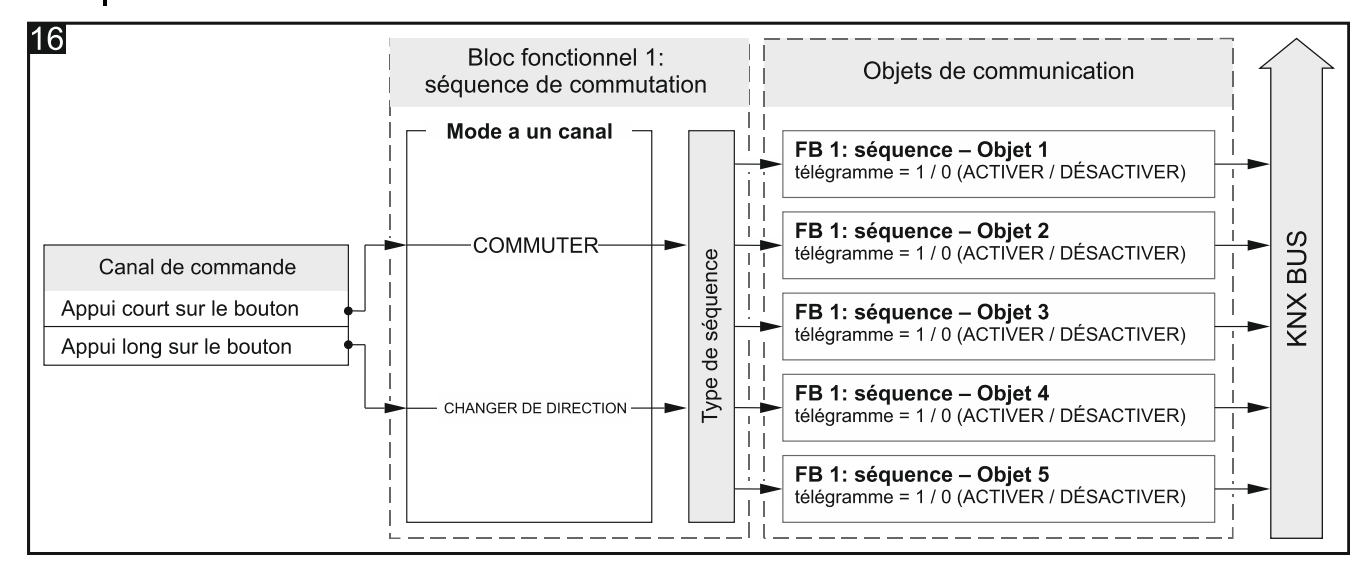

Configuration pour l'exemple sur la **fig. 16** dans ETS : Mode à deux canaux = Non ; Nombre d'objets dans la séquence = 5.

- **Canal de commande** les événements générés dans le canal commandent la séquence de commutation (Canal physique A…H / Canal virtuel A…H / Canal logique A…D / Canal du timer A…D). Le champ est disponible dans le cas d'une commande à un canal.
- **Canal de commande : étape précédente** un appui court dans le canal active l'étape précédente de la séquence (Canal physique A…H / Canal virtuel A…H / Canal logique A…D / Canal du timer A…D). Voir **fig. 17-I**. Le champ est disponible si vous activez le schéma de commande « Type A ».
- **Canal de commande : étape suivante**  un appui court dans le canal active l'étape suivante de la séquence (Canal physique A…H / Canal virtuel A…H / Canal logique A…D / Canal du timer A…D). Voir **fig. 17-I**. Le champ est disponible si vous activez le mode à deux canaux et vous sélectionnez le schéma de commande « Type A ».
- **Canal de commande : commutation** le front descendant dans le canal active l'étape suivante / précédente dans la séquence (Canal physique A…H / Canal virtuel A…H / Canal logique A…D / Canal du timer A…D). Voir **fig. 17-II**. Le champ est disponible si vous activez le mode à deux canaux et vous sélectionnez le schéma de commande « Type B ».
- **Canal de commande : direction** s l'état du canal définit la direction de commutation dans l'ordre, où : état du canal « 1 » = SUIVANT, état du canal « 0 » = PRÉCÉDENT (Canal physique A…H / Canal virtuel A…H / Canal logique A…D / Canal du timer A…D). Voir

**fig. 17-II**. Le champ est disponible si vous activez le mode à deux canaux et vous sélectionnez le schéma de commande « Type B ».

**Répéter la séquence à la fin** – vous pouvez sélectionner :

- **Désactiver** la répétition de la séquence après la dernière étape est désactivée, c'est-à-dire qu'après la dernière étape de la séquence, seule l'étape précédente de la séquence peut être déclenchée. Valeur par défaut.
- **Activer** la répétition de la séquence après la dernière étape est activée, c'est-à-dire qu'après la dernière étape de la séquence, tous les objets seront désactivés et la commutation peut commencer à partir de la première étape de la séquence.

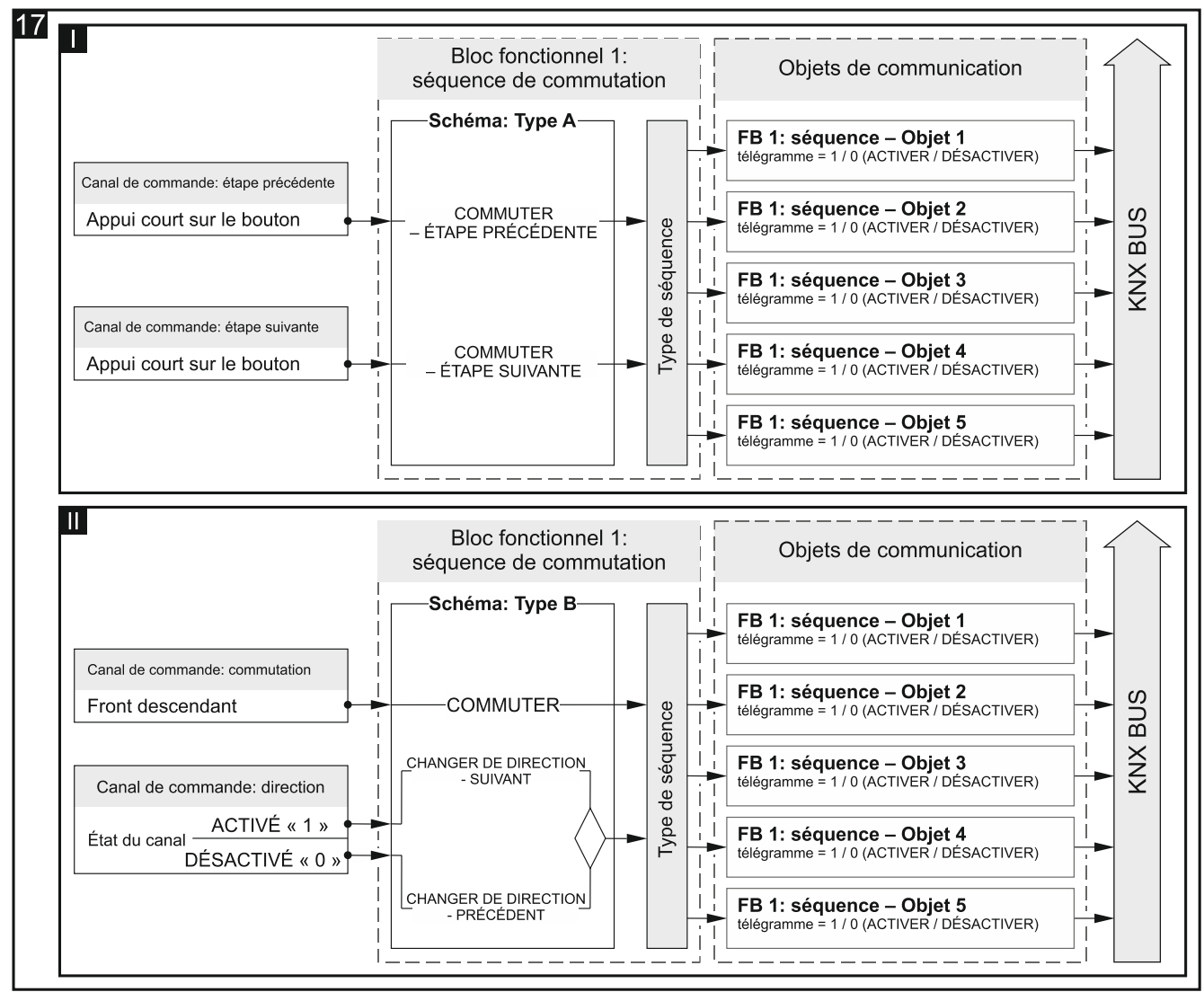

Configuration pour l'exemple sur la **fig. 17-I** dans ETS : Mode à deux canaux = Oui ; Schéma de commande = Type A ; Nombre d'objets dans la séquence = 5. Configuration pour l'exemple sur la **fig. 17-II** dans ETS : Mode à deux canaux = Oui ; Schéma de commande = Type A ; Nombre d'objets dans la séquence = 5.

**Type de séquence** – vous pouvez sélectionner le type de séquence (description Voir « Séquence [de commutation](#page-31-0) ») :

**Code binaire**

**Code Gray**

**File d'attente**

**File d'attente avec pauses** 

#### **File d'attente avec remplissage**

**Nombre d'objets dans la séquence** – nombre d'objets dont l'état peut être commuté dans la séquence (minimum = 2 ; maximum = 5). La sélection d'une valeur supérieure à 2 active les objets de communication « FB 1 : séquence – Objet 3…5 ».

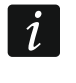

*Le redémarrage du module mettra à « 0 » la valeur de tous les objets de communication « FB 1 : séquence Objet 1...5 ».*

#### <span id="page-37-0"></span>**4.5.6 Compteur**

Il compte des événements à la fois des canaux physiques et des autres canaux du module. Vous pouvez définir dans le programme (paramètre « Mode à deux canaux ») si la commande du compteur sera mise en œuvre à l'aide d'un ou de deux canaux. La valeur actuelle du compteur est enregistrée dans l'objet de communication « FB 1 : compteur – Valeur actuelle ». Vous pouvez définir dans le programme la valeur initiale ainsi que la valeur minimale et maximale du compteur. L'objet de communication « FB 1 : compteur – Information sur un dépassement de capacité » envoie au bus KNX un télégramme avec l'information lorsque le compteur atteint l'une des valeurs limites ( $0 =$  compteur atteint la valeur minimale, 1 = compteur atteint la valeur maximale). Vous pouvez utiliser l'objet de communication « FB 1 : compteur – Définir la valeur » pour forcer la valeur du compteur par un télégramme depuis le bus Le bloc fonctionnel peut être contrôlé par des événements de pression courte / longue sur le bouton (commande à un canal) ou par toute paire d'événements définis dans le programme (commande à deux canaux).

Le bloc fonctionnel peut être commandé par des événements d'appui court et long sur le bouton (commande à un canal) ou par toute paire d'événements définis dans le programme (commande à deux canaux).

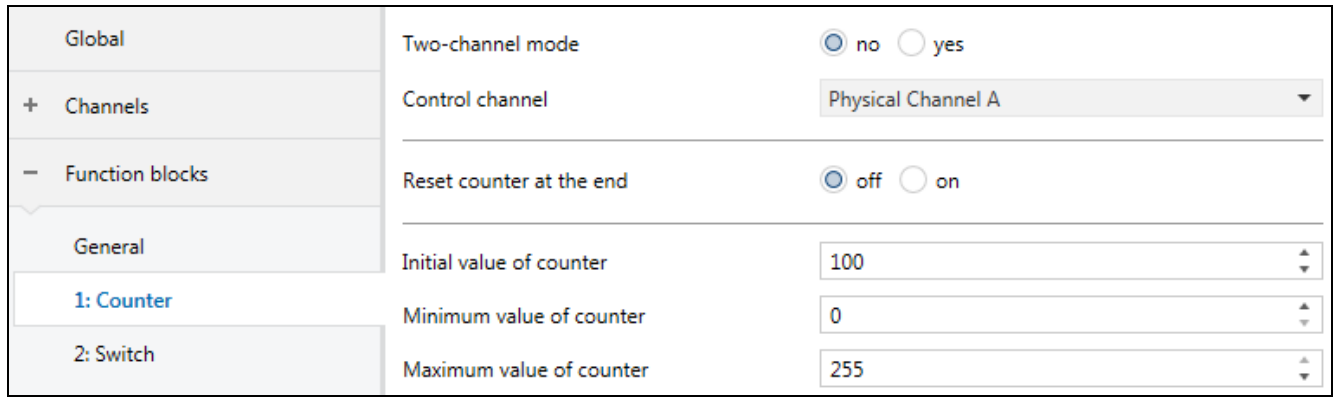

#### **Description des paramètres**

**Mode à deux canaux** – définit comment commander le compteur :

- **Non** le mode à deux canaux est désactivé, c'est-à-dire que le compteur peut être commandé à l'aide d'un canal. Un appui court sur le bouton dans le canal de commande augmentera (+1) / diminuera (-1) le compteur (selon la direction actuelle du comptage). Un appui long sur le canal de commande changera la direction du comptage, voir **fig. 18-I**. Valeur par défaut.
- **Oui** le mode à deux canaux est activé, c'est-à-dire que le compteur peut être commandé à l'aide de deux canaux. L'événement du premier canal (« Canal augmentant le compteur (+1) ») augmentera la valeur du compteur. L'événement dans le second canal (« Canal diminuant le compteur (-1) ») diminuera la valeur du compteur. Les champs « Événement augmentant le compteur (+1) » et « Événement de diminuant le compteur (-1) » permettent de sélectionner les événements de commande. La **figure 18-II** présente un exemple dans lequel l'appui court sur le bouton est l'événement qui augmente / diminue le compteur.

**Schéma de commande** – en cas du mode à deux canaux, vous pouvez sélectionner :

**Canal de commande** – le compteur est contrôlé par les événements générés dans le canal (Canal physique A…H / Canal virtuel A…H / Canal logique A…D / Canal du timer A…D). Le champ est disponible dans le cas d'une commande à un canal.

- **Canal augmentant le compteur (+1)** les événements générés dans le canal augmentent la valeur du compteur (Canal physique A…H / Canal virtuel A…H / Canal logique A…D / Canal du timer A…D). Le champ est disponible dans le cas d'une commande à deux canaux.
- **Canal diminuant le compteur (-1)** les événements générés dans le canal diminuent la valeur du compteur (Canal physique A…H / Canal virtuel A…H / Canal logique A…D / Canal du timer A…D). Le champ est disponible dans le cas d'une commande à deux canaux.
- **Événement augmentant le compteur (+1)** événement produit dans le canal « Canal augmentant le compteur (+1) » augmentera la valeur de l'objet « FB 1 : valeur actuelle du compteur » (Appui court sur le bouton / appui long sur le bouton / front montant / front descendant). Le champ est disponible dans le cas d'une commande à deux canaux.
- **Événement diminuant Incrémentation le compteur (-1)** événement produit dans le canal « Canal diminuant le compteur (-1) » augmentera la valeur de l'objet « FB 1 : valeur actuelle du compteur » (Appui court sur le bouton / appui long sur le bouton / front montant / front descendant). Le champ est disponible dans le cas d'une commande à deux canaux

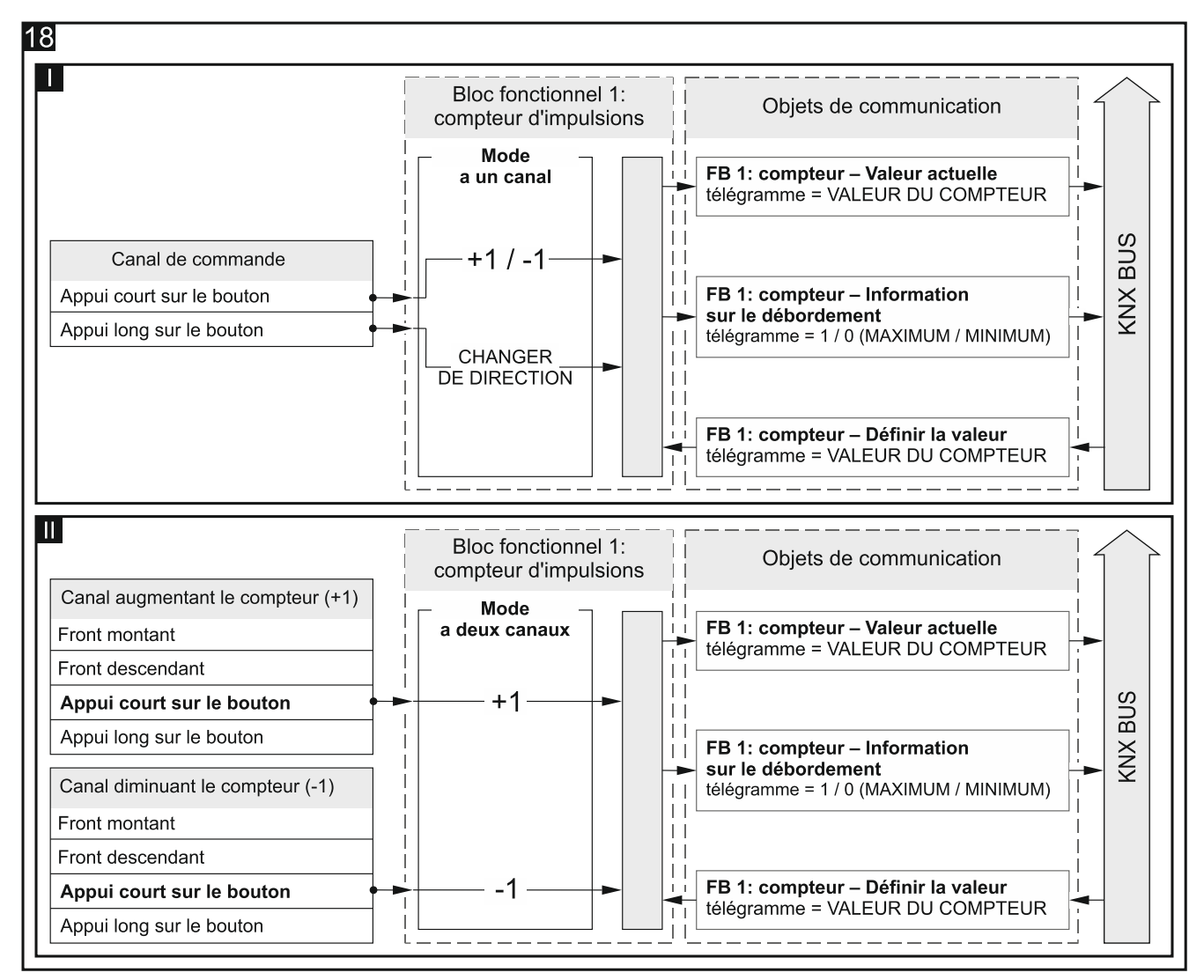

Configuration pour l'exemple sur la **fig. 18-I** dans ETS : Mode à deux canaux = Oui ; Schéma de commande = Type A ; Nombre d'objets dans la séquence = 5. Configuration pour

l'exemple sur la **fig. 18-II** dans ETS : Mode à deux canaux = Oui ; Schéma de commande = Type A ; Nombre d'objets dans la séquence = 5.

**Réinitialiser le compteur à la fin** – vous pouvez sélectionner :

- **Désactiver** la réinitialisation du compteur à la fin du comptage est désactivée, c'est-à-dire lorsque la valeur limite supérieure ou inférieure est atteinte (champs « Valeur maximale du compteur » et « Valeur minimale du compteur :), le compteur sera arrêté. Valeur par défaut.
- **Activer** la réinitialisation du compteur à la fin du comptage est activée, c'est-à-dire que lorsque la valeur limite supérieure est atteinte dans le compteur, la valeur du champ « Valeur minimale du compteur » sera définie dans le compteur, et lorsque la valeur limite inférieure dans le compteur est atteinte, la valeur du champ « Valeur maximale du compteur » sera définie et le comptage redémarrera.
- **Valeur initiale du compteur**  valeur initiale de l'objet de communication « FB 1 : compteur  $-$  Valeur actuelle » (0 – 255, par défaut = 100).
- **Valeur maximale du compteur**  valeur minimale de l'objet de communication « FB 1 : compteur – Valeur actuelle » (0 – 255, par défaut = 0).
- **Valeur maximale du compteur** valeur maximale de l'objet de communication « FB 1 : compteur – Valeur actuelle » (0 – 255, par défaut = 255).

 $\boldsymbol{i}$ 

*Si la valeur entrée dans le champ « Valeur minimale du compteur » sera supérieure à la valeur du champ « Valeur maximale du compteur », la signification des champs sera inversée pour assurer le bon fonctionnement du compteur.* 

#### <span id="page-39-0"></span>**4.5.7 Contrôleur de la scène**

Permet l'une des 20 scènes auxquelles le module peut être lié. La scène permet de changer l'état de plusieurs objets de communication (participants à la scène) lors de l'utilisation d'une adresse de groupe. La communication avec tous les participants liés dans la scène se fait via la même adresse de groupe. Ainsi, tout ce qui est nécessaire pour déclencher une scène est un télégramme avec le numéro de la scène à déclencher (objet de communication « FB 1 : scène – Déclencher la scène »).

Le bloc fonctionnel est commandé par des événements d'appui long sur un bouton.

*Les scènes permettent de limiter le trafic des télégrammes et de décharger le bus.*

# **Description des paramètres**

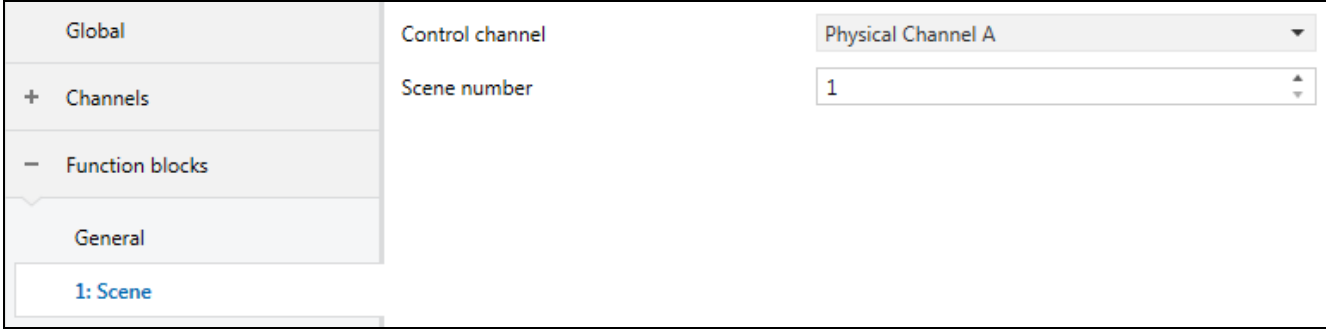

- **Canal de commande**  l'événement d'appui court généré dans le canal déclenche la scène au numéro défini dans le champ « Numéro de la scène » (Canal physique A…H / Canal virtuel A…H / Canal logique A…D / Canal du timer A…D).
- **Numéro de la scène** numéro de la scène qui sera déclenchée lorsqu'un événement d'appui court sur un bouton est généré dans le canal sélectionné dans le champ « Canal de commande »  $(1 - 64)$ .

# <span id="page-40-0"></span>**4.6 Objets de communication**

## <span id="page-40-1"></span>**4.6.1 Entrées virtuelles**

Pour les objets de communication « Entrée virtuelle 1…8 », les numéros de 1 à 8 sont réservés dans le programme.

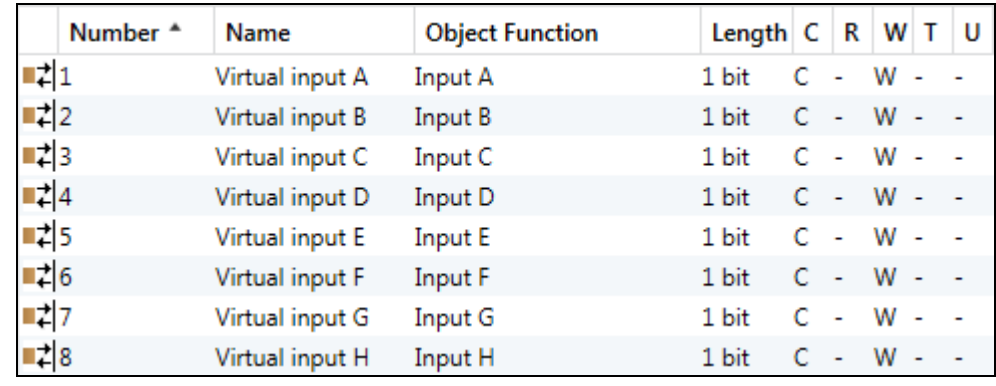

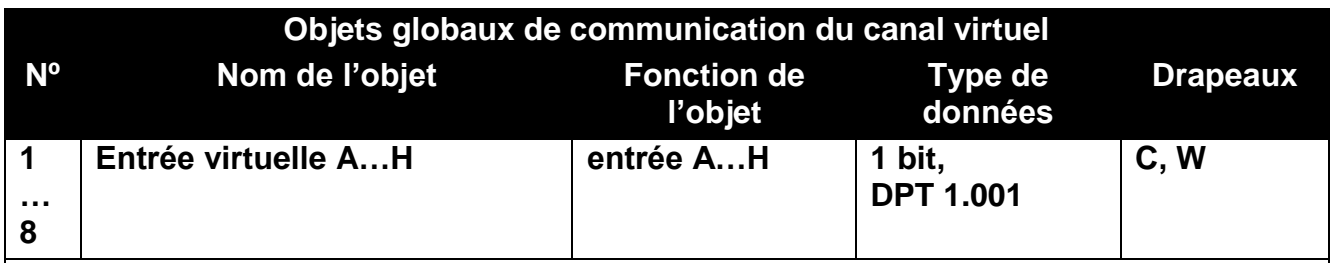

Vous pouvez activer des objets dans l'onglet « Globaux » en sélectionnant le nombre d'objets à activer dans le champ « Nombre d'entrées virtuelles ». Les objets peuvent recevoir des télégrammes 1-bit envoyés par d'autres appareils depuis le bus KNX. Vous pouvez activer jusqu'à 8 objets de communication « Entrée virtuelle A…H » dans le module. Chaque objet peut être une entrée virtuelle de n'importe quel canal virtuel. Pour lier l'objet au canal, vous devez sélectionner cet objet dans l'onglet de définition des paramètres de fonctionnement du canal, dans le champ « Entrée virtuelle canal ». La modification de la valeur de l'objet générera des événements dans le canal géré par le module.

Voir « [Canaux virtuels](#page-14-0) »

Drapeau :  $C$  – communication, R – lecture, W – enregistrement, T – transmission, U – mise à jour

#### <span id="page-40-2"></span>**4.6.2 Objets de communication et blocs fonctionnels**

Pour chaque bloc fonctionnel (numéro de 1 à 20) activé dans le module, jusqu'à 5 objets de communication peuvent être activés (par exemple le bloc fonctionnel « Séquence de commutation »). 100 numéros de 10 à 109 sont réservés dans le programme pour tous les objets de communication pouvant être activés pour différents blocs fonctionnels. 5 numéros consécutifs sont réservés à ces objets dans chaque bloc.

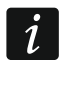

*Il est supposé que tous les objets décrits ci-dessous ont été activés pour le bloc fonctionnel numéro 1 qui prend des numéros de 10 à 14.* 

#### <span id="page-40-3"></span>*Interrupteur / Contrôleur de valeur*

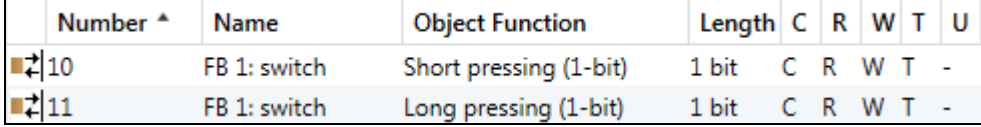

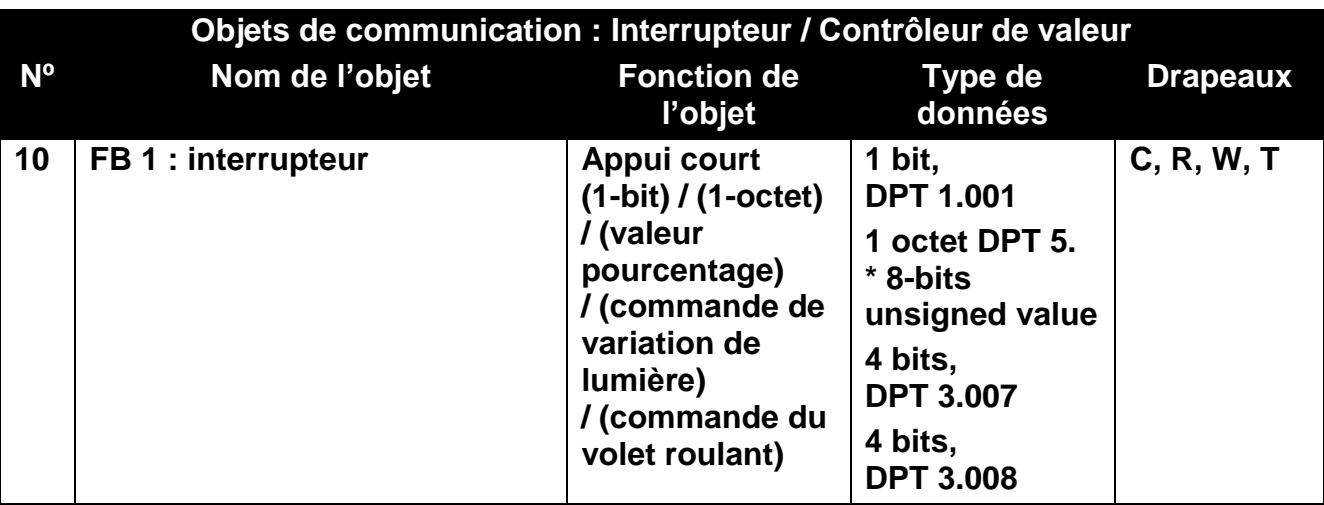

 $\left| i\right|$ 

*Une configuration de démarrage dans laquelle 8 blocs fonctionnels sont définis pour exécuter la fonction de commutation est préparée pour le module dans l'application du programme ETS, Les objets de communication « FB 1…8 : interrupteur – Appui court (1-bit) » qui permettent la mise en œuvre de ces blocs fonctionnels seront toujours activés une fois l'application importée au programme ETS.*

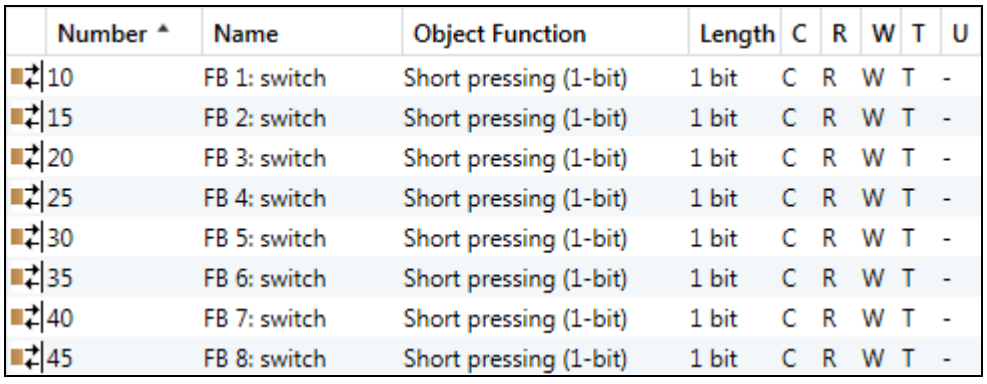

Lors de la configuration du module, l'objet peut être activé dans l'onglet « Général » (visible après ouverture de l'onglet « Blocs fonctionnels ») lorsque la fonction « Interrupteur » est sélectionnée dans le champ « Bloc fonctionnel 1 ». La valeur de l'objet peut être modifiée par un événement d'appui court ou un télégramme du bus KNX. La possibilité de modifier la valeur de l'objet par un télégramme à partir du bus permet de mettre à jour la valeur de l'objet à chaque fois que la commutation est déclenchée par un autre objet de communication du même groupe d'adresses. Si vous ne souhaitez pas que la valeur de l'objet soit modifiée par télégrammes depuis le bus, désactivez l'option « W – Enregistrement » dans les propriétés de l'objet. Le type et la valeur de données pouvant être pris par l'objet sont définis dans l'onglet « 1 : Interrupteur » :

- valeur 1-bit [0/1] DPT 1.001 (activer / désactiver).
- valeur 1-octet [0…255] DPT 5. \* (définir la valeur).
- valeur 1-octet [0…100%] DPT 5.001 (définir la valeur pourcentage).
- valeur 4-bits [1…100% Plus sombre ; Stop ; 1…100% Plus clair] DPT 3.007 (définir la valeur de luminosité).
- valeur 4-bits  $[1...100\%$  En Haut ; Stop ;  $1...100\%$  En Bas] DPT  $3.008$  (définir la position du volet roulant).

L'objet peut envoyer des télégrammes de manière cyclique au bus KNX avec l'information sur la valeur actuelle. La saisie de la valeur « 0 » dans le champ « Intervalle d'envoi

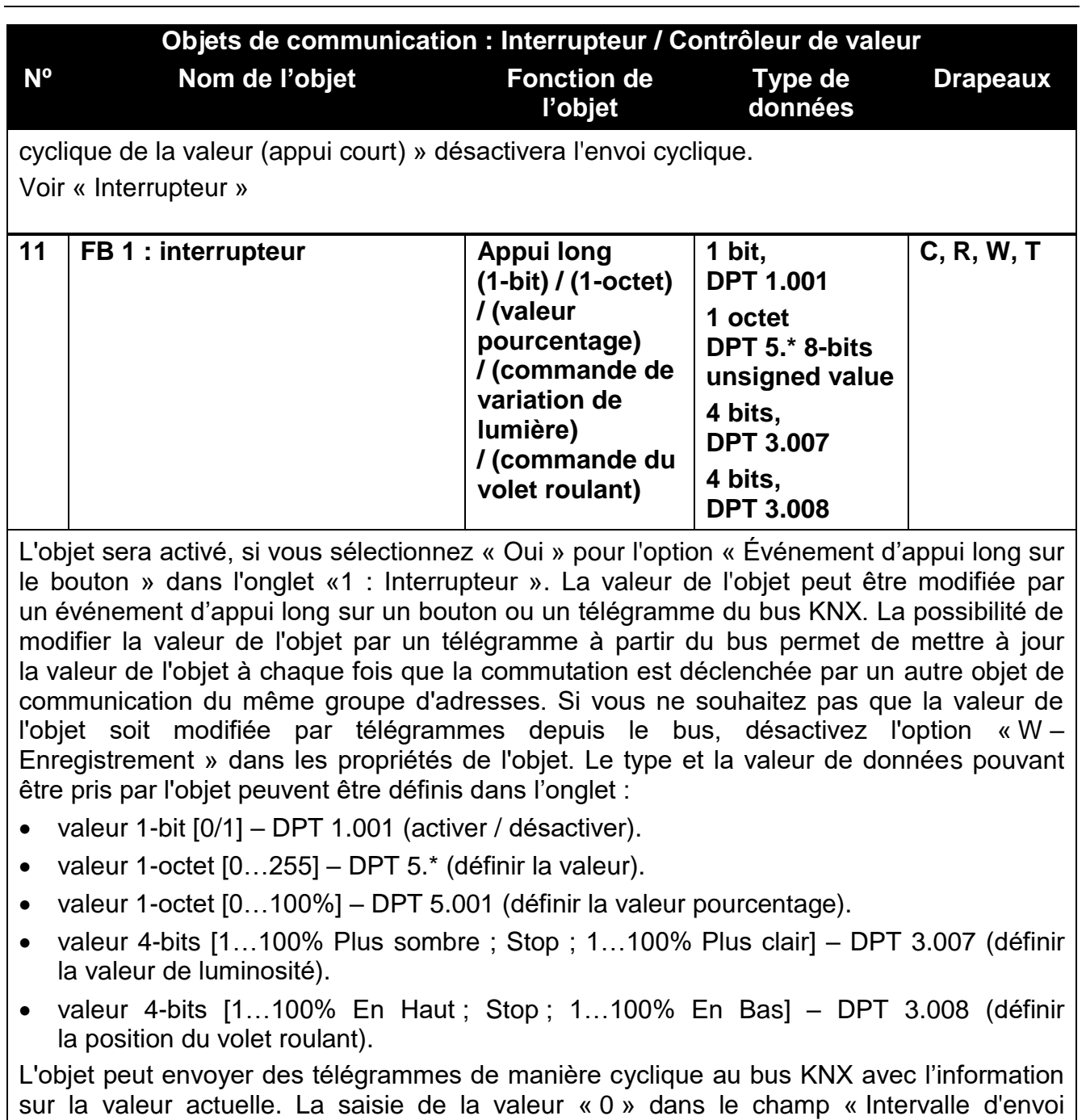

cyclique de la valeur (appui long) » désactivera l'envoi cyclique. Voir « [Interrupteur](#page-21-0) »

Drapeau : C – communication, R – lecture, W – enregistrement, T – transmission, U – mise à jour

#### <span id="page-42-0"></span>*Réponse au front*

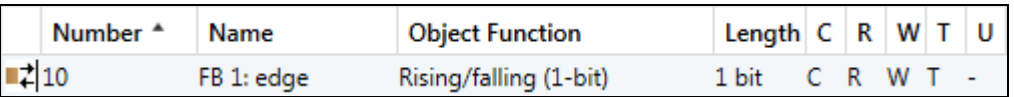

42 KNX-BIN24 SATEL

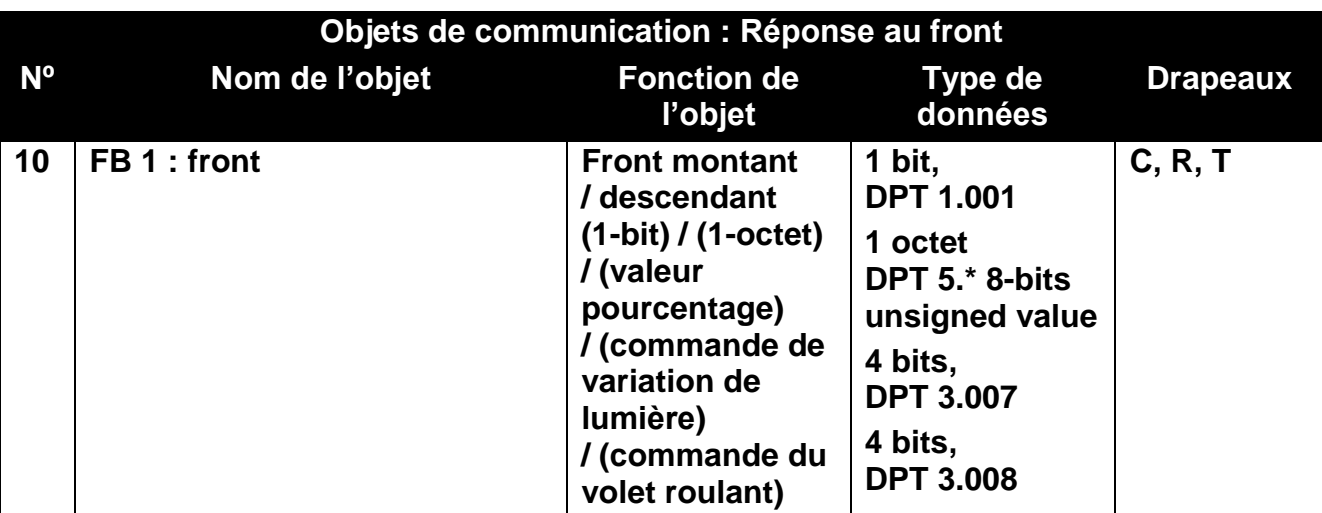

L'objet sera activé si vous sélectionnez la fonction « Réponse au front » dans l'onglet « Général » (qui apparait une fois l'onglet « Blocs fonctionnels » développé), champ « Bloc fonctionnel 1 ». La valeur de l'objet peut être modifiée par un événement de front montant et descendant. Le type de données et la valeur pouvant être pris par l'objet en réponse à chaque événement produit sont définis dans l'onglet « 1 : Réponse au front » :

- valeur 1-bit  $[0/1]$  DPT 1.001 (activer / désactiver).
- valeur 1-octet [0…255] DPT 5. \* (définir la valeur).
- valeur 1-octet [0…100%] DPT 5.001 (définir la valeur pourcentage).
- valeur 4-bits [1…100% Plus sombre ; Stop ; 1…100% Plus clair] DPT 3.007 (définir la valeur de luminosité).
- valeur 4-bits [1…100% En Haut ; Stop ; 1…100% En Bas] DPT 3.008 (définir la position du volet roulant).

Voir « [Réponse](#page-23-0) au front »

Drapeau :  $C$  – communication, R – lecture, W – enregistrement, T – transmission, U – mise à jour

#### <span id="page-43-0"></span>*Variateur de lumière*

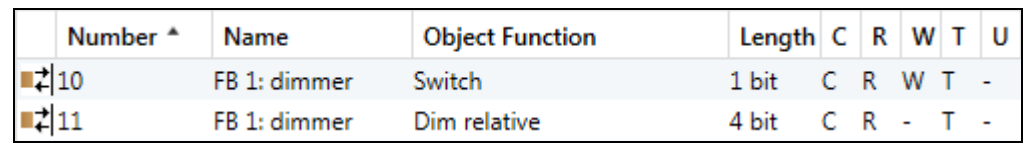

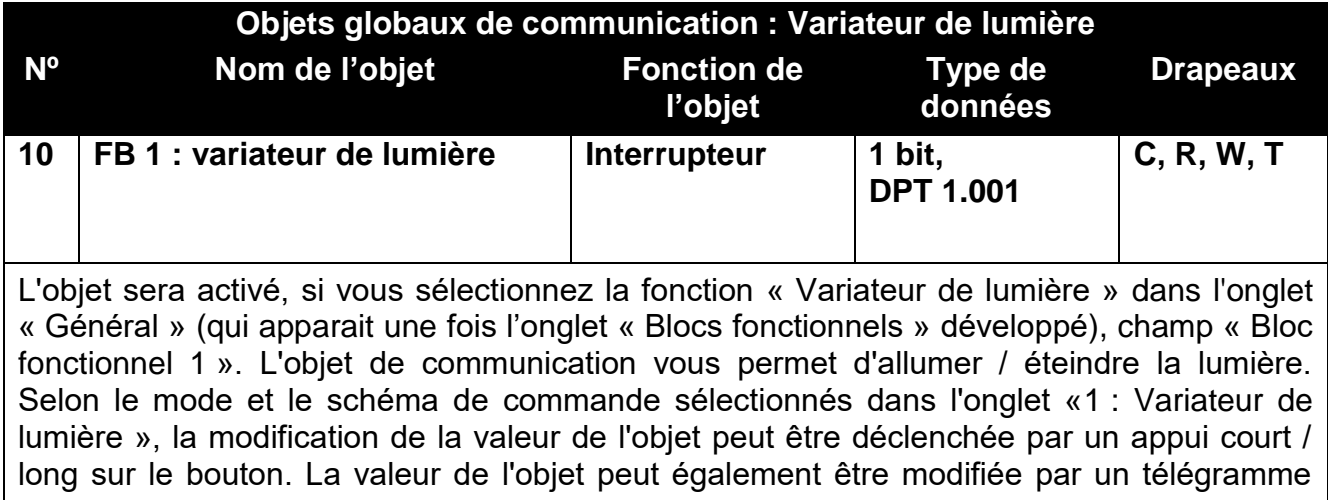

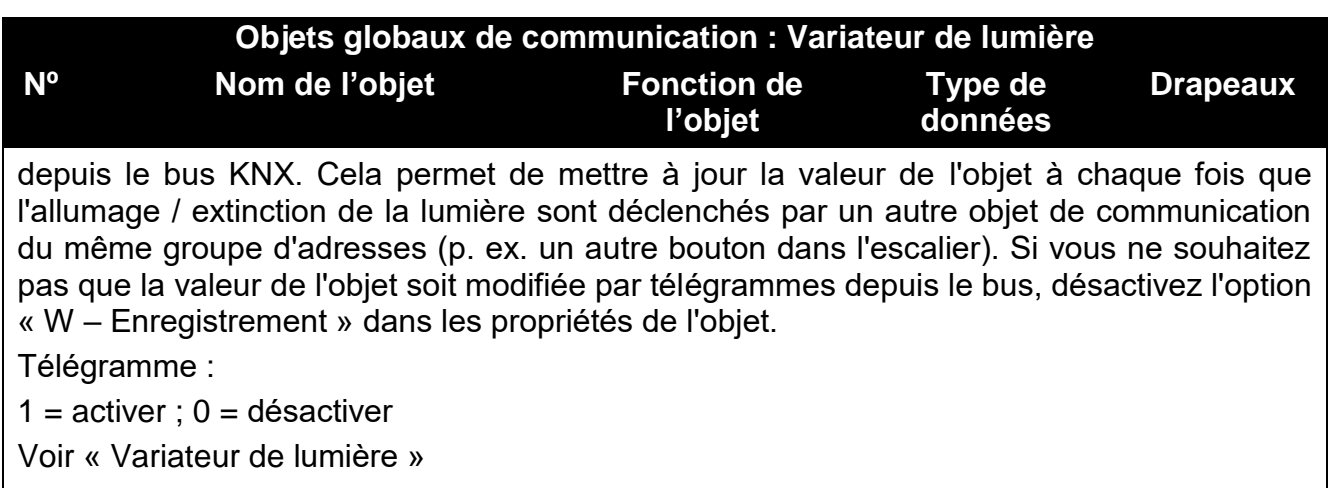

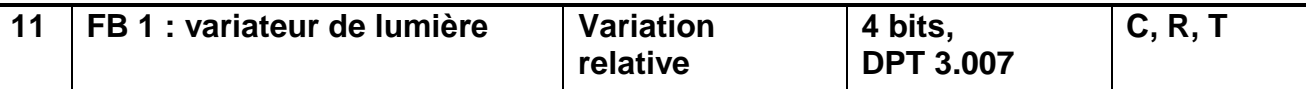

L'objet sera activé, si vous sélectionnez la fonction « Variateur de lumière » dans l'onglet « Général » (qui apparait une fois l'onglet « Blocs fonctionnels » développé), champ « Bloc fonctionnel 1 ». L'objet permet d'envoyer des télégrammes de type « PLUS CLAIR », « PLUS SOMBRE », « STOP » (voir l'annexe « [Télégrammes](#page-53-1) 4-bits commandant la [variation en haut / en bas](#page-53-1) »). La valeur du télégramme « PLUS CLAIR » ou « PLUS SOMBRE » peut être modifiée dans l'onglet « 1 : Variateur de lumière » dans les champs « Variation en haut : valeur étape » et « Variation en bas : valeur étape ».

Selon le mode et le schéma de contrôle sélectionnés dans l'onglet «1 : Variateur de lumière », la modification de la valeur de l'objet peut être déclenchée par un appui court ou long sur le bouton.

Voir « [Variateur de lumière](#page-25-0) »

Drapeau :  $C$  – communication, R – lecture, W – enregistrement, T – transmission, U – mise à jour

#### <span id="page-44-0"></span>*Contrôleur de volets roulants*

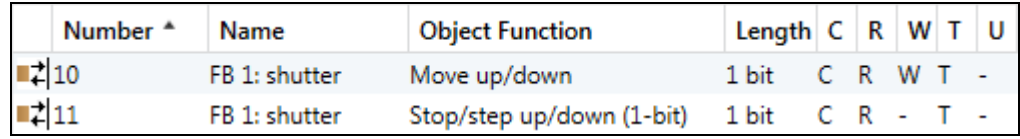

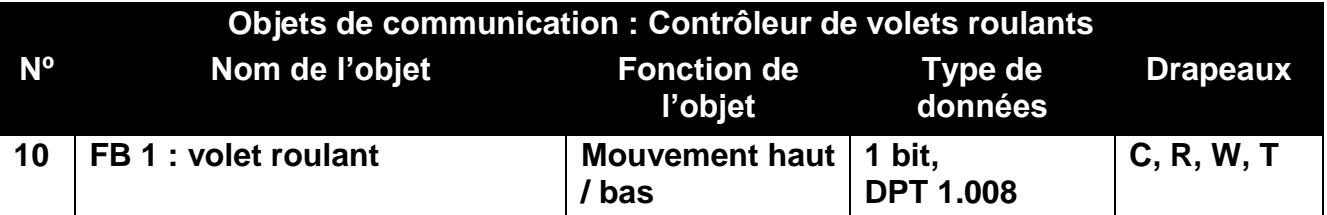

L'objet sera activé, si vous sélectionnez la fonction « Contrôleur de volets roulants » dans l'onglet « Général » (qui apparait une fois l'onglet « Blocs fonctionnels » développé), champ « Bloc fonctionnel 1 ». L'objet de communication permet de déplacer le volet roulant en haut / en bas. Selon le mode et le schéma de commande sélectionnés dans l'onglet «1 : Contrôleur de volets roulants », la modification de la valeur de l'objet peut être déclenchée par un appui court / long sur le bouton. La valeur de l'objet peut également être modifiée par un télégramme depuis le bus KNX. Cela permet de mettre à jour la valeur de l'objet à chaque fois que le déplacement est déclenché par un autre objet de communication du même groupe d'adresses (un autre bouton). Si vous ne souhaitez pas

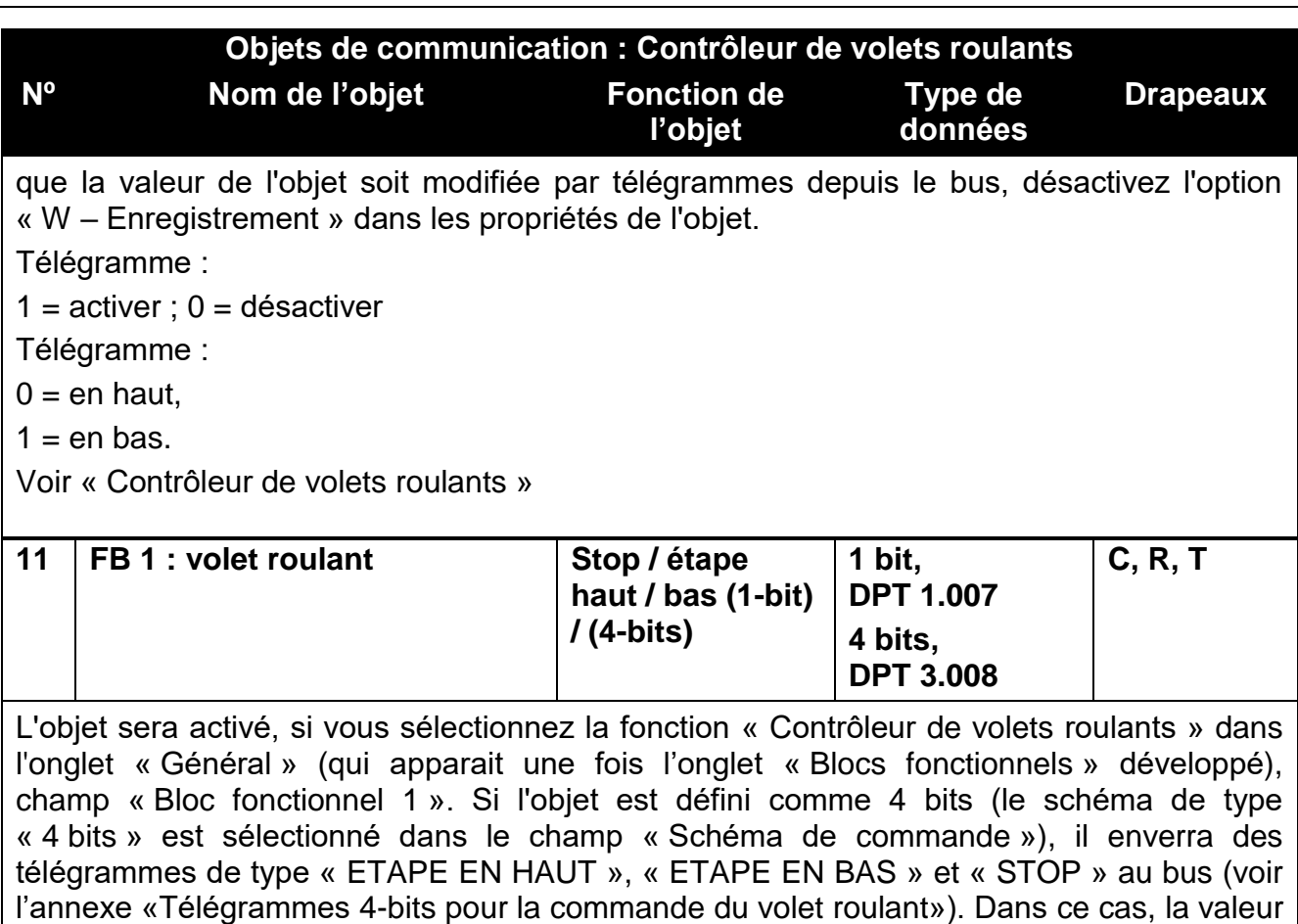

étape ». Télégrammes pour l'objet 1-bit :

 $0 =$ étape en haut,

 $1 =$ étape en bas,

0 et 1 = stop lorsque le volet ou lamelles se déplacent.

Selon le mode et le schéma de contrôle sélectionnés dans l'onglet «1 : Contrôleur de volets roulants », la valeur de l'objet peut être modifiée par un appui court ou long sur le bouton et des événements du front descendant.

de l'étape peut être définie dans les champs « Ouvrir : valeur étape » et « Fermer : valeur

Voir « Contrôleur [de volets roulants](#page-28-0) »

Drapeau : C – communication, R – lecture, W – enregistrement, T – transmission, U – mise à jour

#### <span id="page-45-0"></span>*Séquence de commutation*

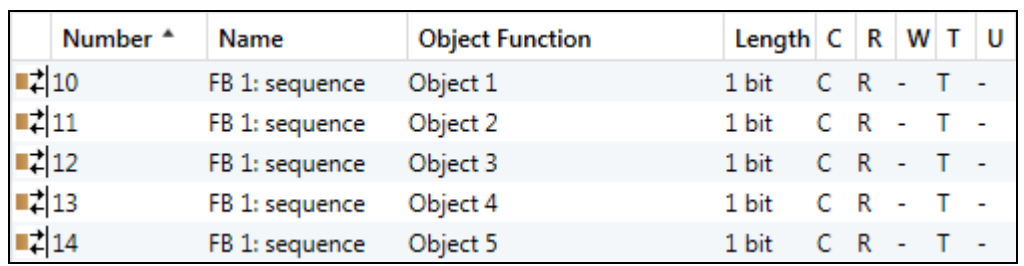

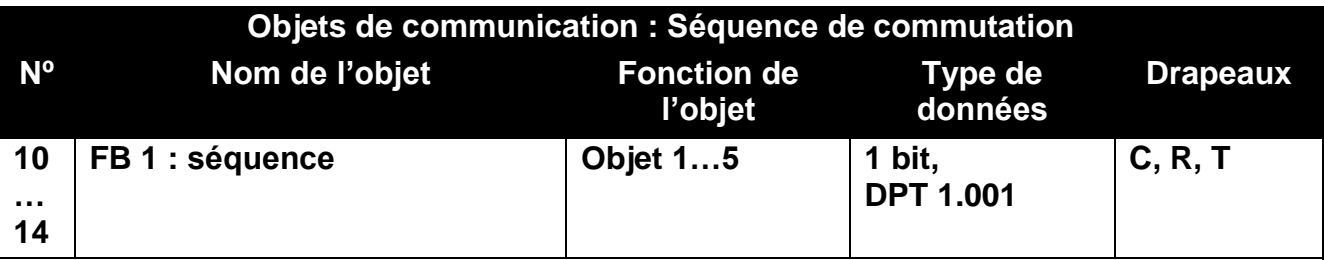

Les objets numéro 1 et 2 seront activés, si la fonction « Séquence de commutation » est sélectionnée dans l'onglet « Général » (qui apparait une fois l'onglet « Blocs fonctionnels » développé), champ « Bloc fonctionnel 1 ». Les objets aux numéros de 3 à 5 peuvent être activés dans l'onglet « 1 : Séquence de commutation » sélectionnant le nombre d'objets à utiliser dans la séquence dans le champ « Nombre d'objets dans la séquence ». Selon le mode et le schéma de contrôle sélectionnés dans l'onglet, la valeur des objets peut être modifiée par des événements du front descendant ou d'appui court sur un bouton. Les valeurs de différents objets changent en fonction de la séquence de commutation sélectionnée dans le champ « Type de séquence ».

Télégramme :

 $1 =$ activer

 $0 =$  désactiver

Voir « Séquence de [commutation](#page-31-0) »

Drapeau :  $C$  – communication, R – lecture, W – enregistrement, T – transmission, U – mise à jour

#### <span id="page-46-0"></span>*Compteur*

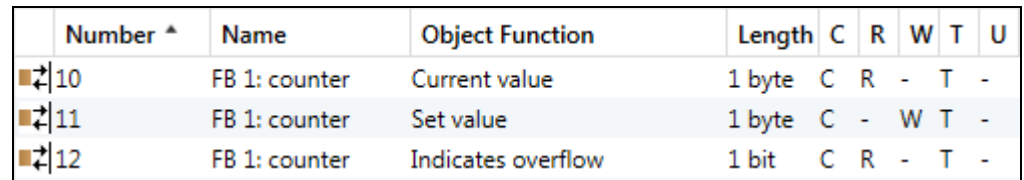

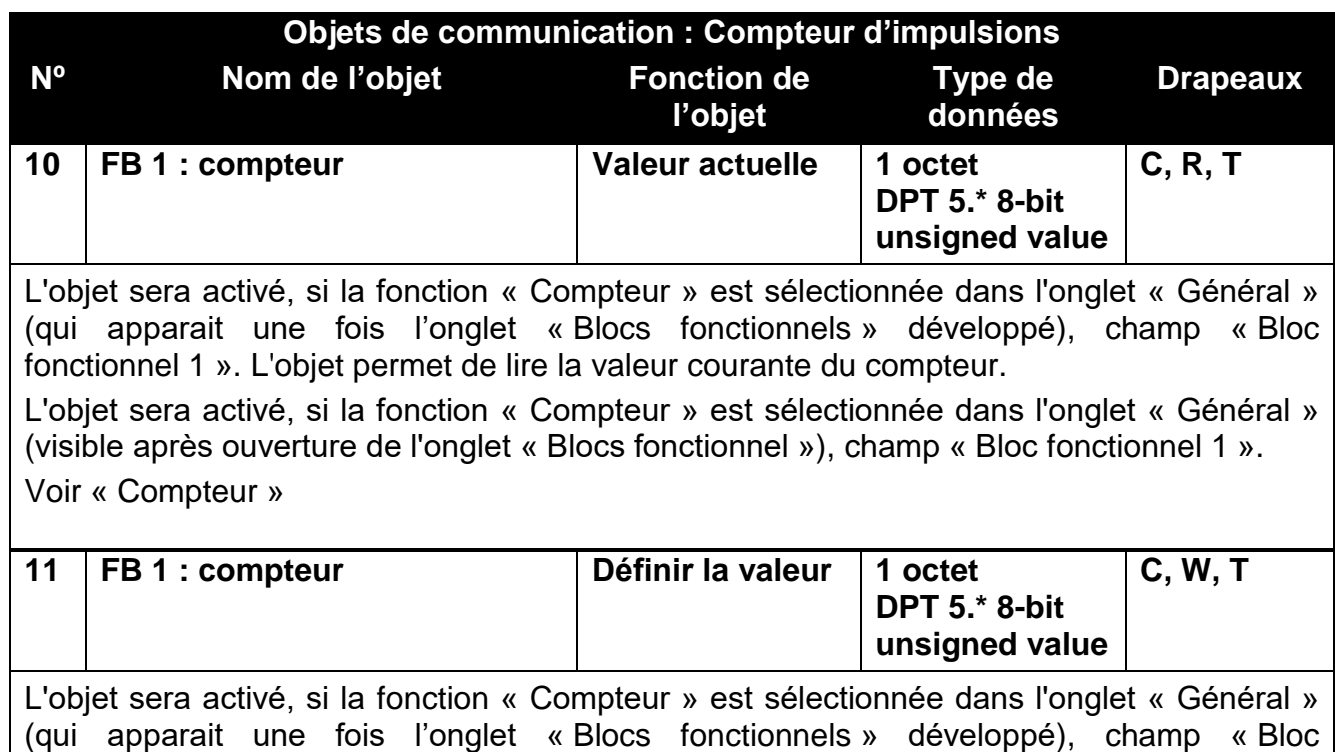

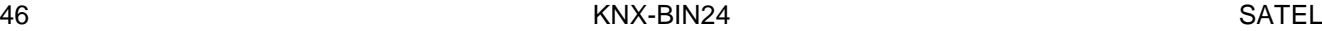

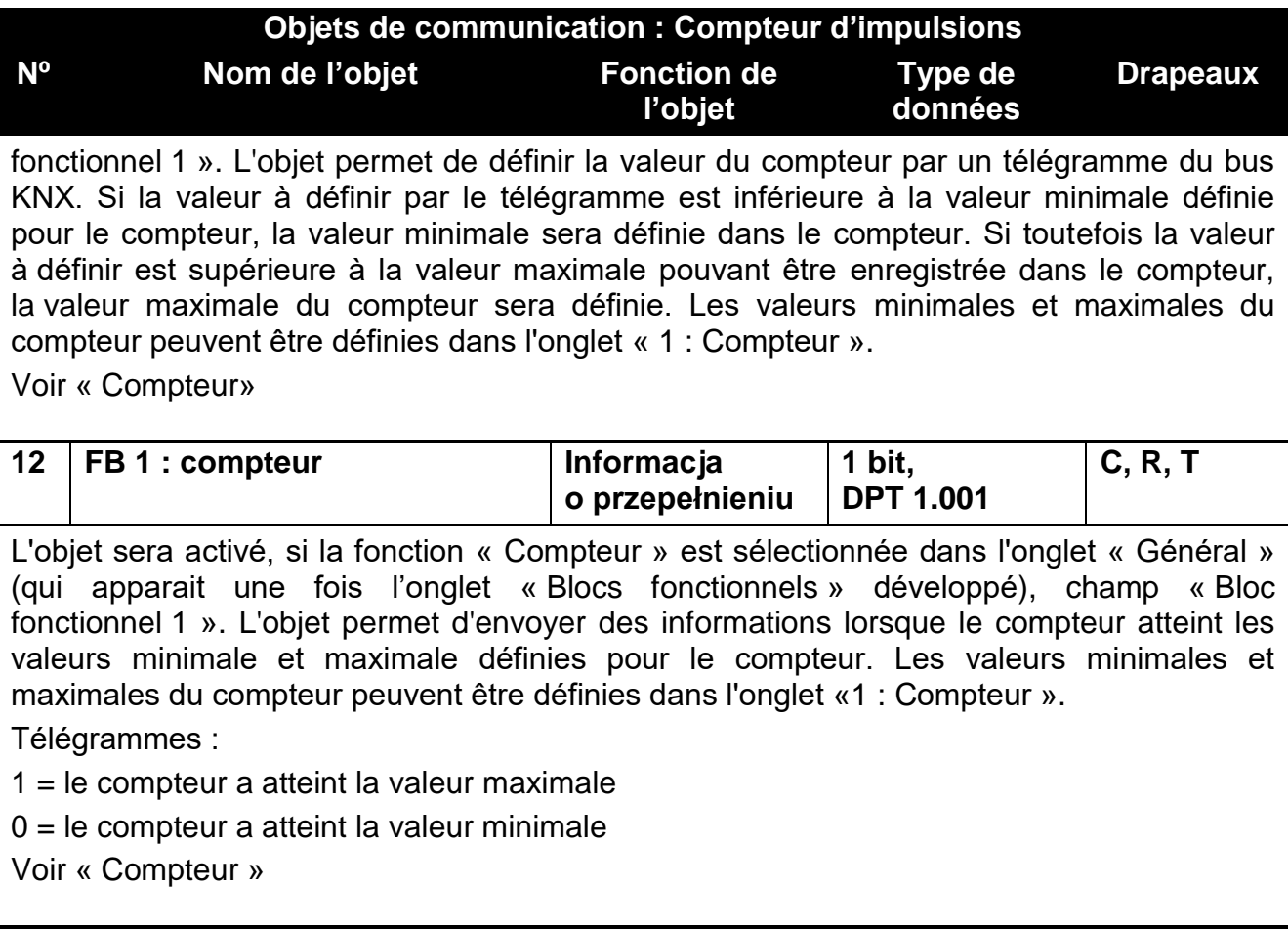

Drapeau :  $C$  – communication, R – lecture, W – enregistrement, T – transmission, U – mise à jour

#### <span id="page-47-0"></span>*Contrôleur de la scène*

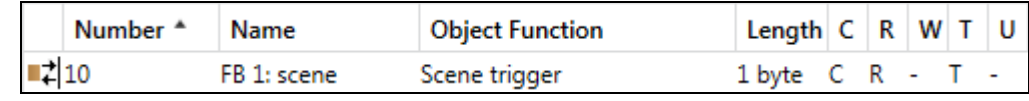

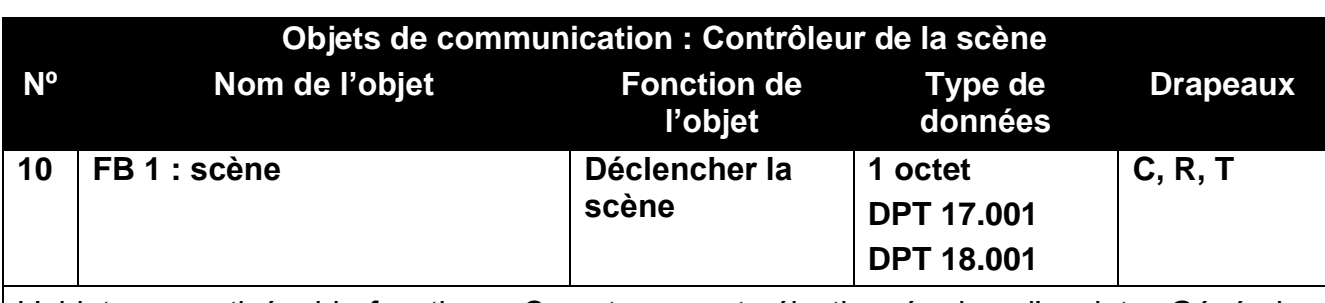

L'objet sera activé, si la fonction « Compteur » est sélectionnée dans l'onglet « Général » (qui apparait une fois l'onglet « Blocs fonctionnels » développé), champ « Bloc fonctionnel 1 ». L'objet permet d'envoyer un télégramme de 1 octet qui peut déclencher une scène en réponse à des événements d'appui court générés dans le canal. Le nombre de scènes à déclencher (1-64), vous pouvez définir dans l'onglet «1 : Contrôleur de la scène ».

Voir « Contrôleur [de la scène](#page-39-0) »

Drapeau :  $C$  – communication, R – lecture, W – enregistrement, T – transmission, U – mise à jour

## <span id="page-48-0"></span>**4.7 Exemples de configuration**

# 19 **KNX BUS** STOP FB 2 : variateur – Variation relative<br>télégramme = PLUS CLAIR / PLUS SOMBRE / STOP FB 3 : volet roulant – Stop/étape haut/bas<br>télégramme = ÉTAPE EN HAUT / ÉTAPE EN BAS / FB 1 : interrupteur – Appui court (1-bit)<br>télégramme = 1 / 0 (ACTIVER / DÉSACTIVER) télégramme = 1 / 0 (ACTIVER / DÉSACTIVER) FB 3 : volet roulant - Mouvement haut/bas Objets de communication télégramme = 1/0 (EN HAUT / EN BAS) FB 2 : variateur - Interrupteur de volets roulants Contrôleur Interrupteur **Blocs fonctionnels** Non utilisé Non utilisé Variateur Bloc fonctionnel 20: Bloc fonctionnel 1: Bloc fonctionnel 2: Bloc fonctionnel 4: Bloc fonctionnel 3:  $\ddot{\phantom{a}}$ Front montant Entrée physique A physique A Front descendant Appui court sur le bouton Canal Appui long sur le bouton État du canal

#### <span id="page-48-1"></span>**4.7.1 Commande de plusieurs blocs fonctionnels à l'aide d'un canal**

L'exemple montre une solution où les événements d'appui court et long sur le bouton du canal physique A sont utilisés pour commander trois blocs fonctionnels en même temps. Le bloc fonctionnel qui permet la commutation (Bloc fonctionnel 1 : [Interrupteur\)](#page-21-0) est commandé par des appuis courts, et les blocs fonctionnels qui commandent la lumière (bloc fonctionnel 2: [Variateur de lumière\)](#page-25-0) et le mouvement du volet (bloc de fonction 3: Contrôleur [de volets roulants\)](#page-28-0) – par des appuis courts et long. Les événements qui modifient l'état des objets de communication commandant l'éclairage et le volet roulant dépendent du mode et du schéma de commande sélectionnés lors de la configuration de différents blocs fonctionnel.

# <span id="page-49-0"></span>**4.7.2 Utilisation du canal du timer**

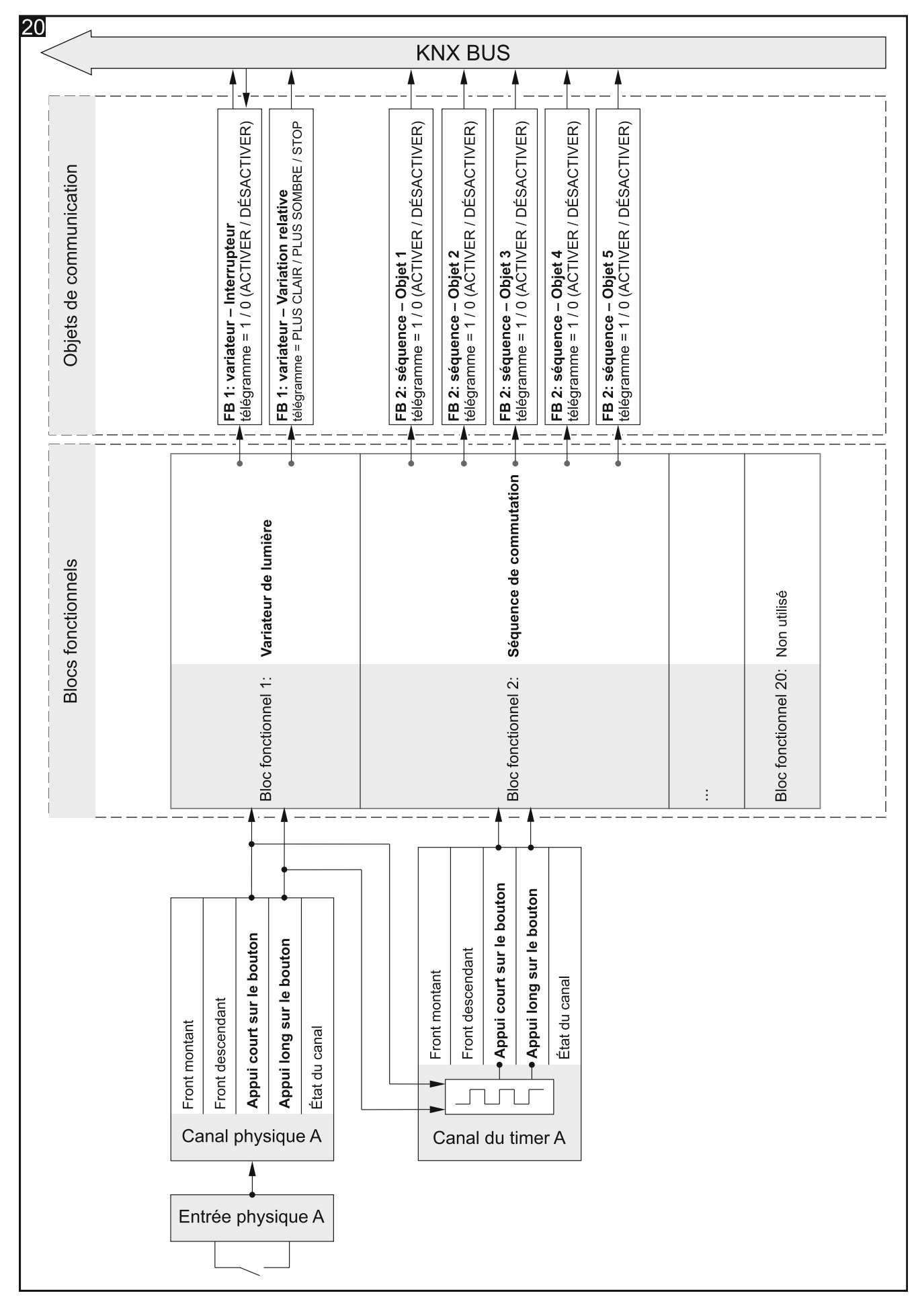

L'exemple présente une configuration dans laquelle les événements d'appui court et long sur le bouton du canal physique A commandent l'éclairage (les événements qui modifient l'état de différents objets de communication dépendent du mode et du schéma de commande sélectionnés lors de la configuration du bloc fonctionnel 1). En même temps, ces événements sont la paire d'événements pour commander le canal du timer A où l'appui court sur le bouton active et l'appui long sur le bouton désactive ce canal. Lorsqu'il est activé, le canal du timer change son état de manière cyclique dans les intervalles de temps définis (voir « Polarite – [définit la façon dont l'état logique du canal changera en réponse au résultat](#page-17-0)  de la [fonction logique \(fig. 8\) :](#page-17-0)

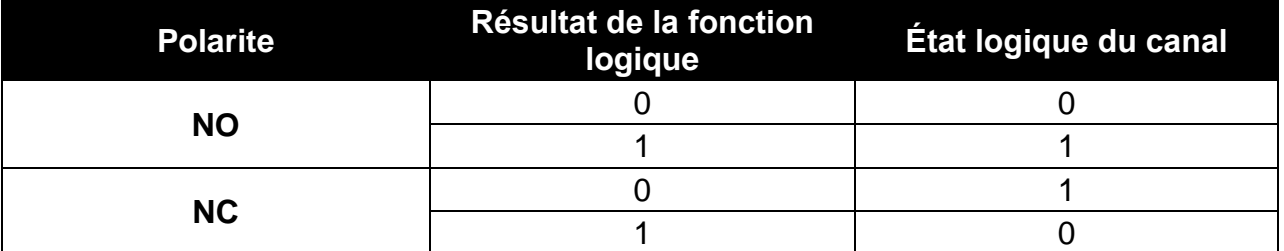

- **[Durée d'un appui court sur le bouton](#page-17-0) (n \* 10 ms)** le temps qui doit s'écouler lors d'un [changement de l'état logique du canal de «](#page-17-0) 0 » à «1 » et revenir à « 0 » pour que l'appui [court sur le bouton soit généré dans le canal –](#page-17-0) voir **fig**. 8 (0 – 255 ; par défaut = 5). La [durée d'un appui est calculée comme le produit de n](#page-17-0) \* 10 ms, où : n = valeur entrée [dans le champ.](#page-17-0)
- **[Durée d'un appui long sur le bouton](#page-17-0) (n \* 10 ms)** le temps qui doit s'écouler lors d'un [changement de l'état logique du canal de «](#page-17-0) 0 » à «1 » et revenir à « 0 » pour que l'appui [long sur le bouton soit généré dans le canal](#page-17-0) – voir **fig**. 8 (0 – 255 ; par défaut = 100). La [durée d'un appui sur les boutons est calculée comme le produit de n](#page-17-0) \* 10 ms, où : n = [valeur entrée dans le champ.](#page-17-0)
- **Nombre de fonctions logiques** [nombre de fonctions logiques utilisées dans le canal](#page-17-0)  (par défaut = 1, max. = [3\). La sélection des valeurs 2 et 3 fera afficher dans l'onglet](#page-17-0)  [d'autres champs pour définir les fonctions logiques 2 et 3.](#page-17-0)
- **Fonction logique 1/2/3** type de fonction (inactive / AND / NAND / OR / NOR / XOR / [XNOR\).](#page-17-0)
- **Entrée 1/2/3/4** [canal dont l'état sera la valeur d'entrée pour la fonction logique \(Canal](#page-17-0)  [physique A…H / Canal virtuel A…H / Canal logique A…D / Canal du timer A…D\).](#page-17-0)

[Canaux du timer](#page-17-0) »). Ainsi, le canal génère les événements qui contrôlent la séquence de commutation (Boc fonctionnel 2 : Séquence [de commutation\)](#page-31-0) où des appuis courts déclenchent des étapes consécutives dans la séquence (commutation de l'état d'objets consécutifs) et des appuis longs modifient la direction de commutation dans la séquence.

#### <span id="page-50-0"></span>**4.7.3 Utilisation du canal virtuel et logique**

L'exemple présente une solution dans laquelle les télégrammes reçus du bus KNX par l'objet de communication « Entrée virtuelle – Entrée A » sont convertis dans le canal virtuel A en événements gérés par le module. Cela permet de relier ces télégrammes à des signaux provenant de l'extérieur du bus. Les événements d'appui court et long sur le bouton du canal virtuel A commandent le volet roulant (bloc fonctionnel 1 : Contrôleur [de volets roulants\)](#page-28-0). En même temps, les événements d'appui long sur le bouton dans ce canal ainsi que les événements d'appui court sur le bouton du canal physique A commandent l'éclairage (bloc fonctionnel 2 : [Interrupteur\)](#page-21-0). Les événements qui modifient l'état des objets de communication individuels dépendent du mode et du schéma de contrôle sélectionnés lors de la configuration de différents blocs fonctionnels. L'exemple présente également comment l'état du canal virtuel A et l'état du canal physique A sont liés l'un à l'autre dans la fonction logique définie dans le canal logique A. À la suite de ce lien, des événements d'appui court sur le bouton qui commandent la commutation (Bloc fonctionnel 3 : [Interrupteur\)](#page-21-0) sont générés dans le canal logique.

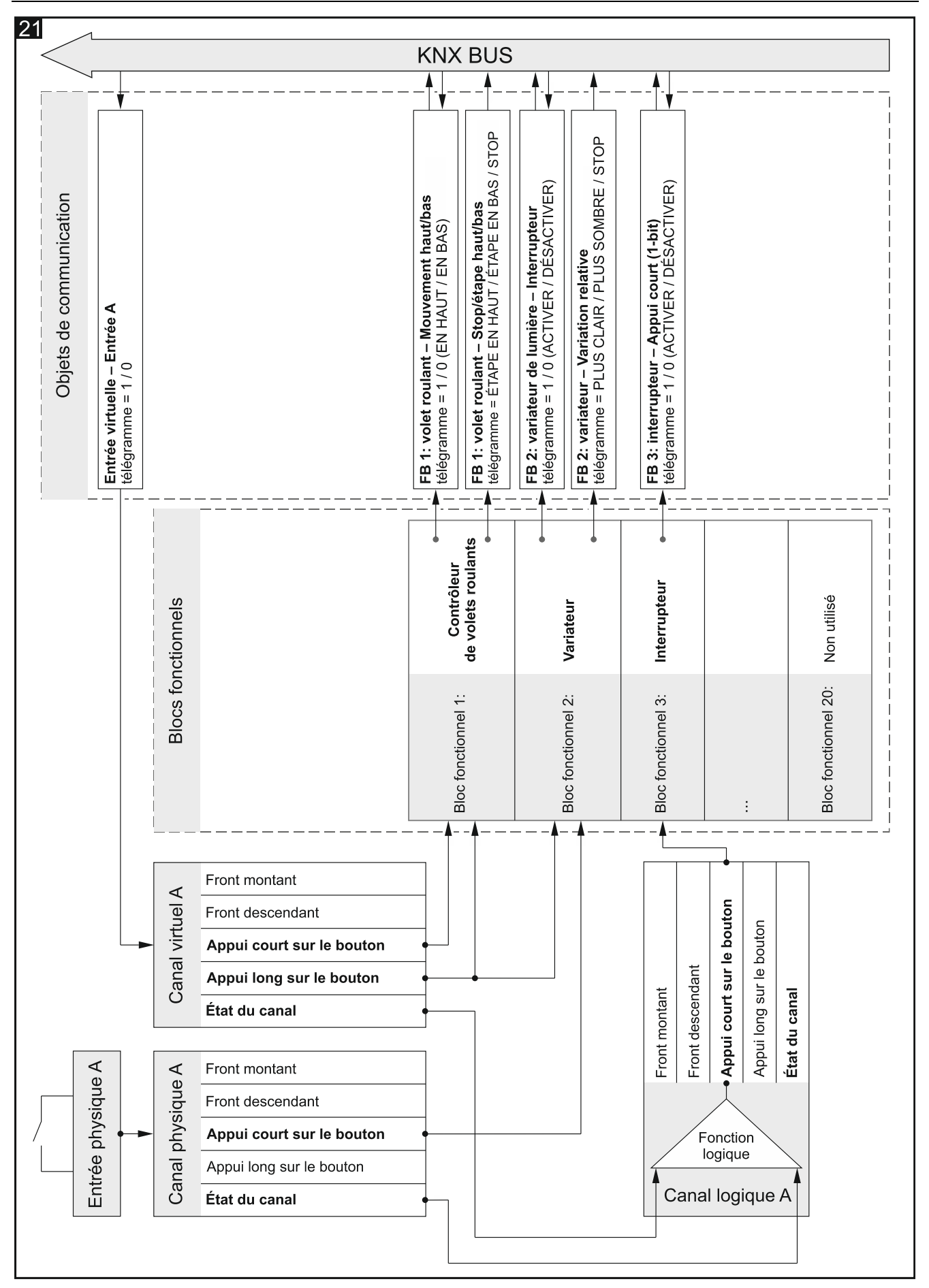

# <span id="page-52-0"></span>**5. Spécifications techniques**

# **Alimentation**

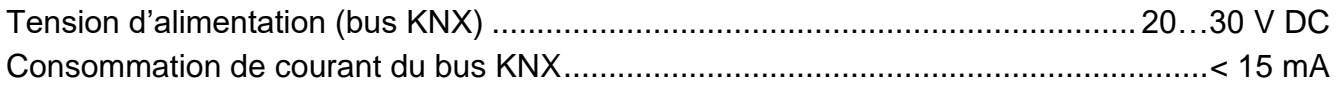

#### **Entrées**

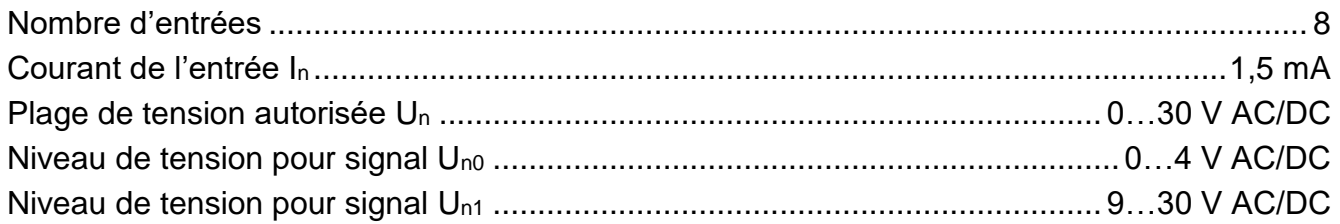

#### **Connexions**

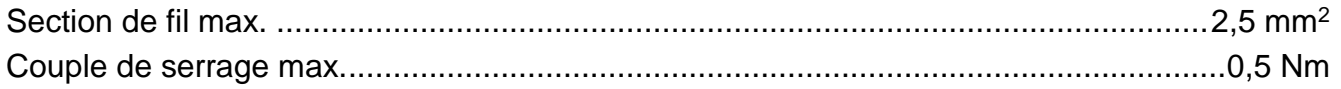

## **Paramètres KNX**

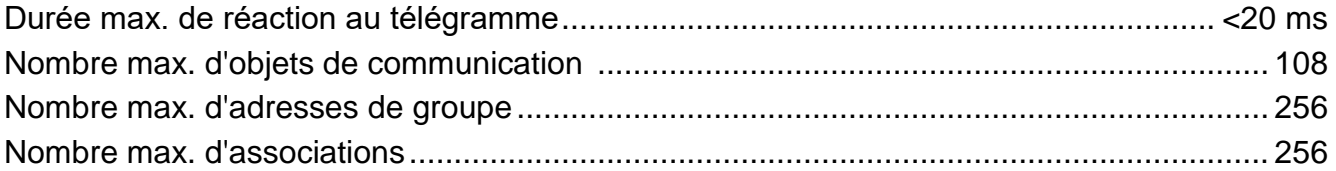

#### **Autres paramètres**

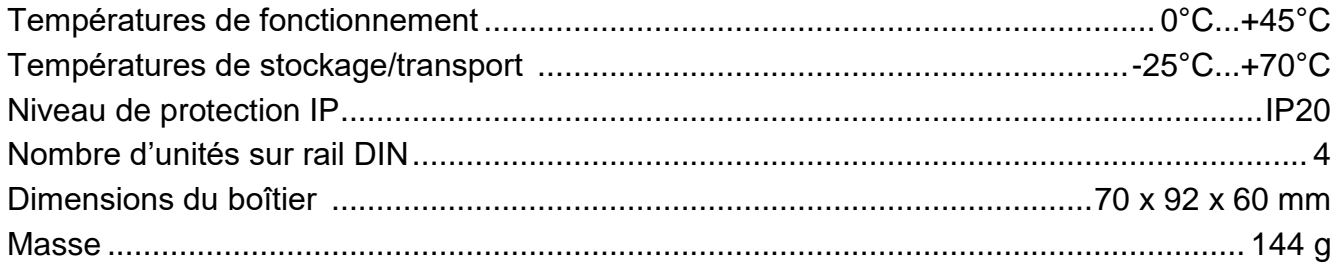

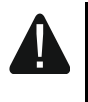

**Le dépassement des valeurs limites des paramètres de fonctionnement du module peut endommager le module et présenter un risque pour la santé ou la vie.**

# <span id="page-53-0"></span>**6. Annexe**

# <span id="page-53-1"></span>**6.1 Télégrammes 4-bits commandant la variation en haut / en bas**

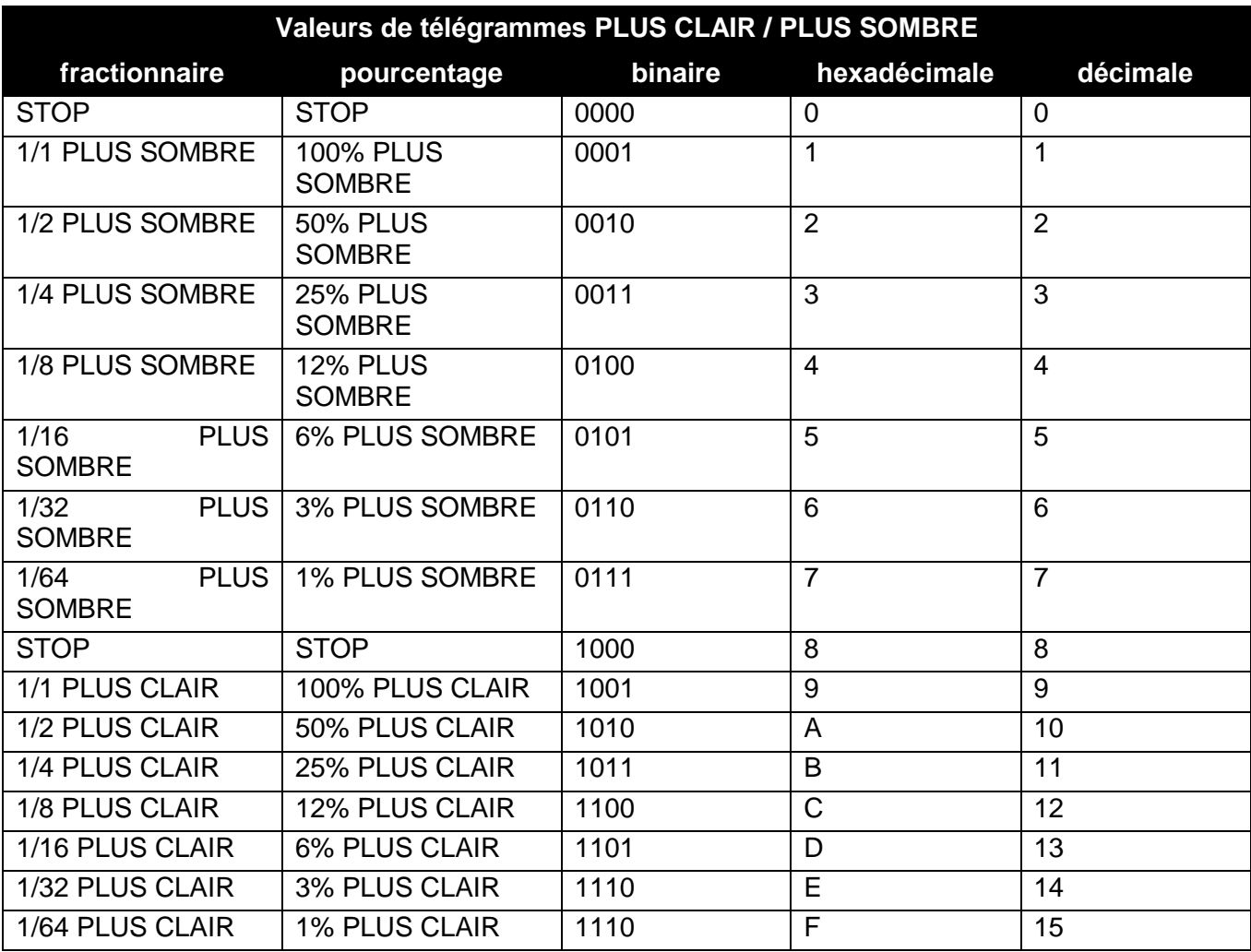

# <span id="page-53-2"></span>**6.2 Télégrammes 4-bits pour la commande du volet roulant**

![](_page_53_Picture_389.jpeg)

![](_page_54_Picture_50.jpeg)